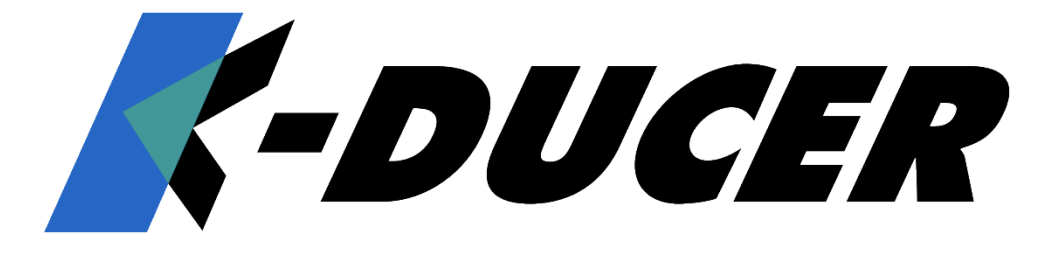

# **Campo di coppia: 0,1 - 70 Nm MANUALE ISTRUZIONI**

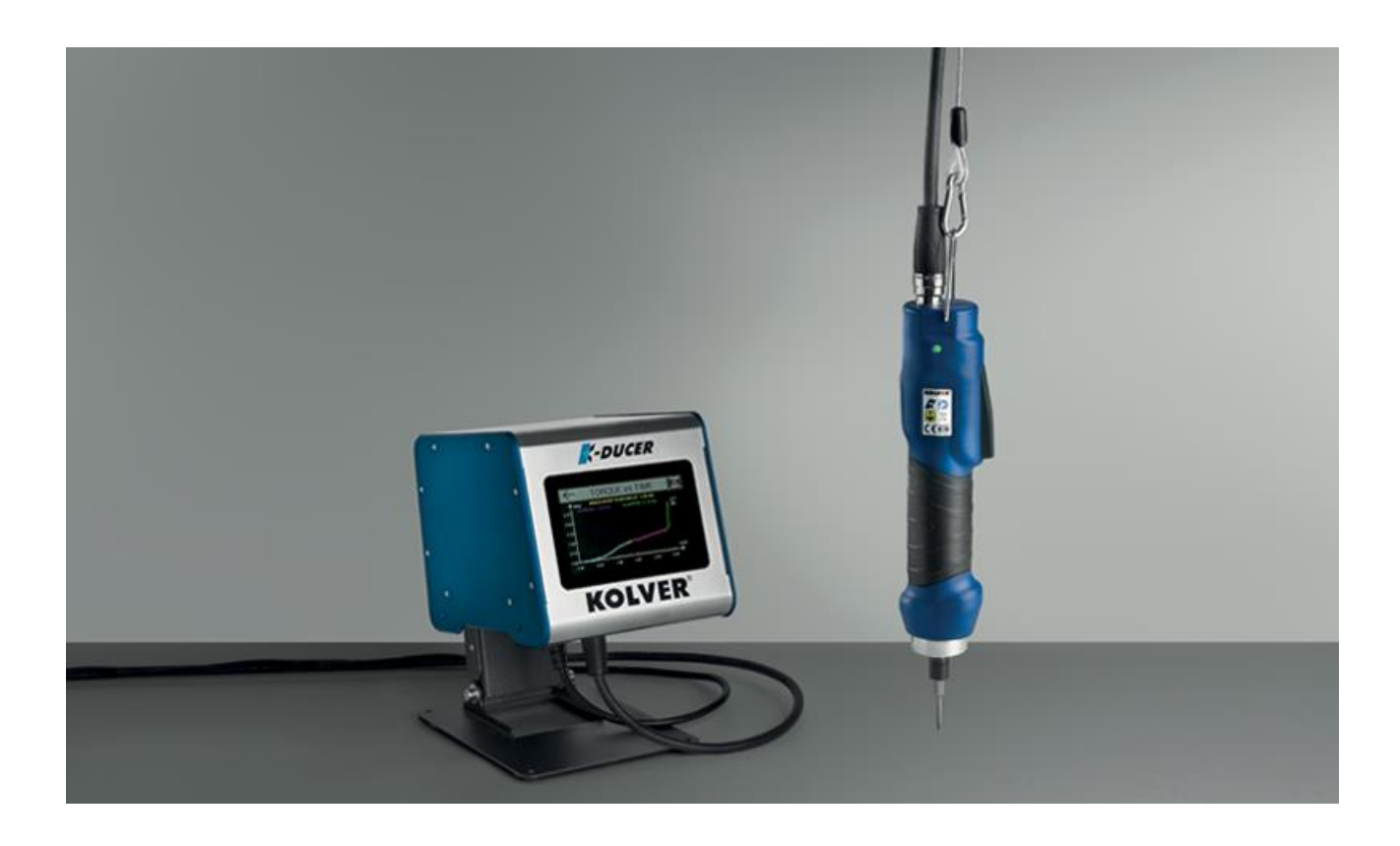

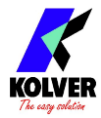

#### **DATI IDENTIFICATIVI DEL PRODUTTORE**

KOLVER S.r.l.

VIA M. CORNER, 19/21

36016 THIENE (VI) ITALIA

#### **DATI IDENTIFICATIVI DEL PRODOTTO**

#### **Unità di controllo**

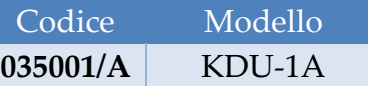

#### **Avvitatori**

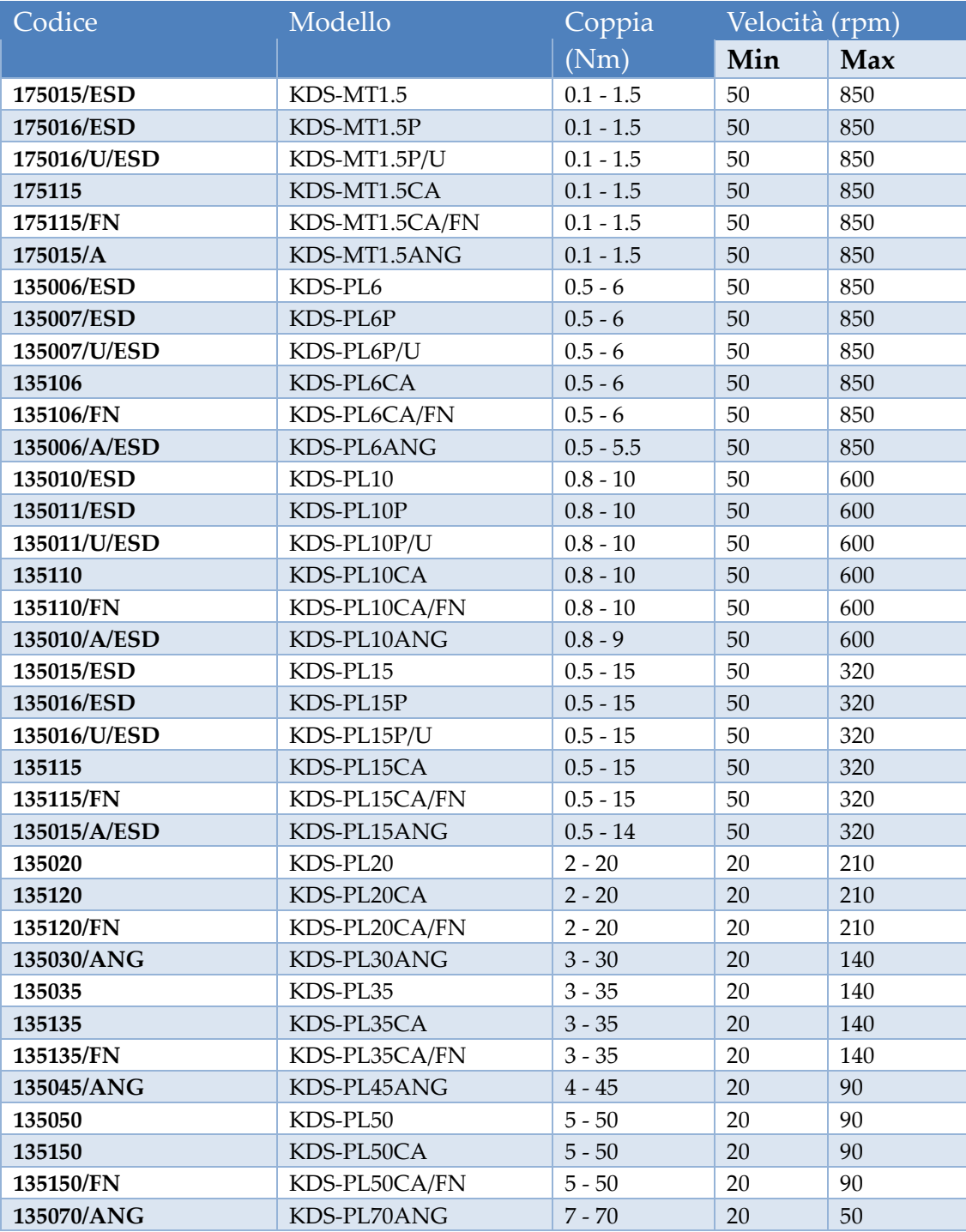

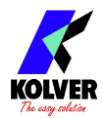

#### **DATI TECNICI DEL PRODOTTO**

**Unità di controllo** FUSIBILE: 3,15 A DIMENSIONI: 190 x 205 x h120 mm PESO: 2,5 Kg ALIMENTAZIONE: 90÷260 V AC 50÷60 Hz TENSIONE DI USCITA: 40V DC POTENZA MASSIMA EROGATA: 600W **Avvitatori** DIMENSIONI: 254-433 x 40-50 mm PESO: 0,7 – 2,8 Kg ALIMENTAZIONE: 40V DC POTENZA: 600W LIVELLO DI RUMORE: < 70 dB(A) LIVELLO DI VIBRAZIONI: < 2.5 m/s²

#### **DICHIRAZIONE DI CONFORMITA'**

 $\epsilon$ 

**KOLVER S.r.l.** dichiara che la macchina nuova qui descritta: unità di controllo modello KDU-1 e KDU-1A è conforme alle disposizioni legislative che traspongono le direttive e le norme: 2006/42/CE, LVD 2014/35/UE, EMCD 2014/30/UE, EN 62841-2-2:2014, EN 62841-1: 2015, EN 60204-1, EN 61000-6-2, EN 61000-6-4. È conforme alla direttiva RoHS III (2011/65/UE e successiva 2015/863).

Nome: Giovanni Colasante Posizione: Amministratore Delegato Persona incaricata a costituire il fascicolo tecnico presso la Sede

Thiene, 1° gennaio 2022

Giovanni Colasante

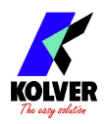

# <span id="page-3-0"></span>**DICHIARAZIONE DI UTILIZZO**

Avvitatore adeguato solamente all'ambiente di natura industriale. Deve essere utilizzato solo per il serraggio. Non è permesso nessun altro utilizzo. Riservato ad un uso professionale.

**ATTENZIONE**: Prima di qualsiasi utilizzo o intervento sull'avvitatore, verificate che le informazioni che seguono e le istruzioni contenute nella guida di sicurezza (Codice articolo: 0MS000) siano state lette, comprese e rispettate. Le caratteristiche e le descrizioni dei nostri prodotti sono soggette a cambiamenti senza preavviso da parte nostra.

#### **DICHIARAZIONE DI LIVELLI DI RUMORE E VIBRAZIONI EMESSE**

LIVELLO DI RUMORE: < 70 dB(A) LIVELLO DI VIBRAZIONI: < 2.5 m/s²

Questi valori sono misurati da un laboratorio di collaudo in conformità alle norme in vigore, ma in nessun caso possono essere utilizzati per la valutazione dei rischi. I valori risultanti durante l'utilizzo possono essere più elevati dei valori dichiarati. I valori reali di esposizione ed i danni fisici risultanti dall'esposizione alle vibrazioni sono specifici e dipendono dal modo in cui l'utente lavora, dal pezzo lavorato e dalla sua forma, come anche dal tempo di esposizione e dalle capacità fisiche dell'utente. KOLVER non può essere tenuta responsabile dei danni causati dai livelli reali più elevati rispetto a quelli dichiarati, non avendo essa stessa nessun controllo sull'utilizzazione delle macchine.

#### **MODO D'USO**

L'avvitatore può essere manuale oppure come mandrino fisso su una macchina.

#### **UNITA' DI CONTROLLO**

KDU-1A

#### **MANUTENZIONE**

La manutenzione deve essere effettuata soltanto da personale qualificato.

- Prima di qualsiasi operazione di manutenzione: scollegare l'avvitatore.
- Durante lo smontaggio-rimontaggio dell'avvitatore, prendere le seguenti precauzioni:
	- Verificare che l'unità di controllo sia spenta.
	- Scollegare il cavo.

Per l'eliminazione dei componenti, dei lubrificanti, etc., accertatevi che siano rispettate le procedure di sicurezza. Conformemente alla Direttiva 2012/19/UE relativa ai rifiuti di apparecchiature elettriche ed elettroniche (RAEE). Questo prodotto deve essere riciclato.

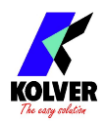

# Tabella dei Contenuti

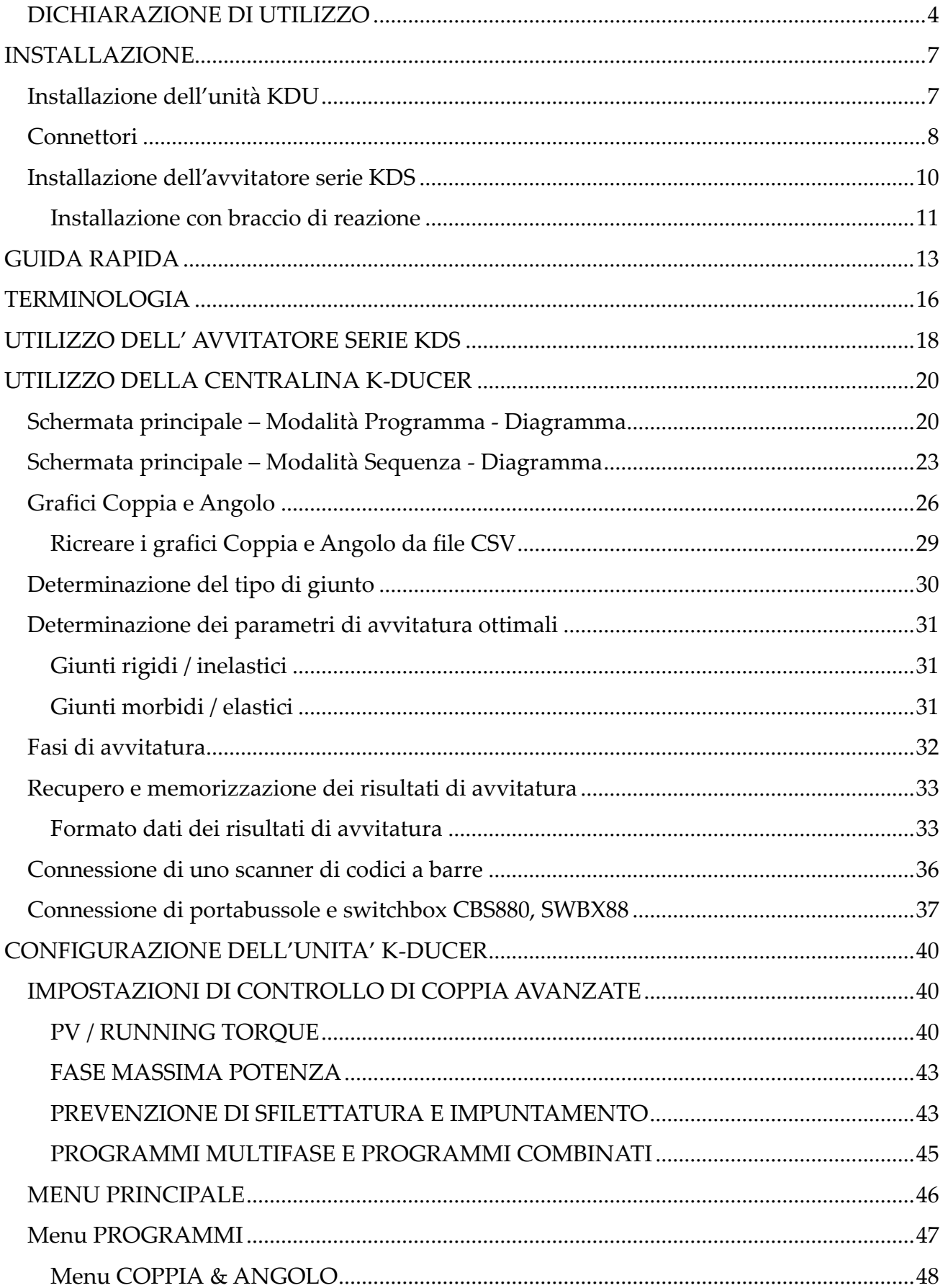

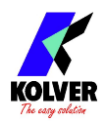

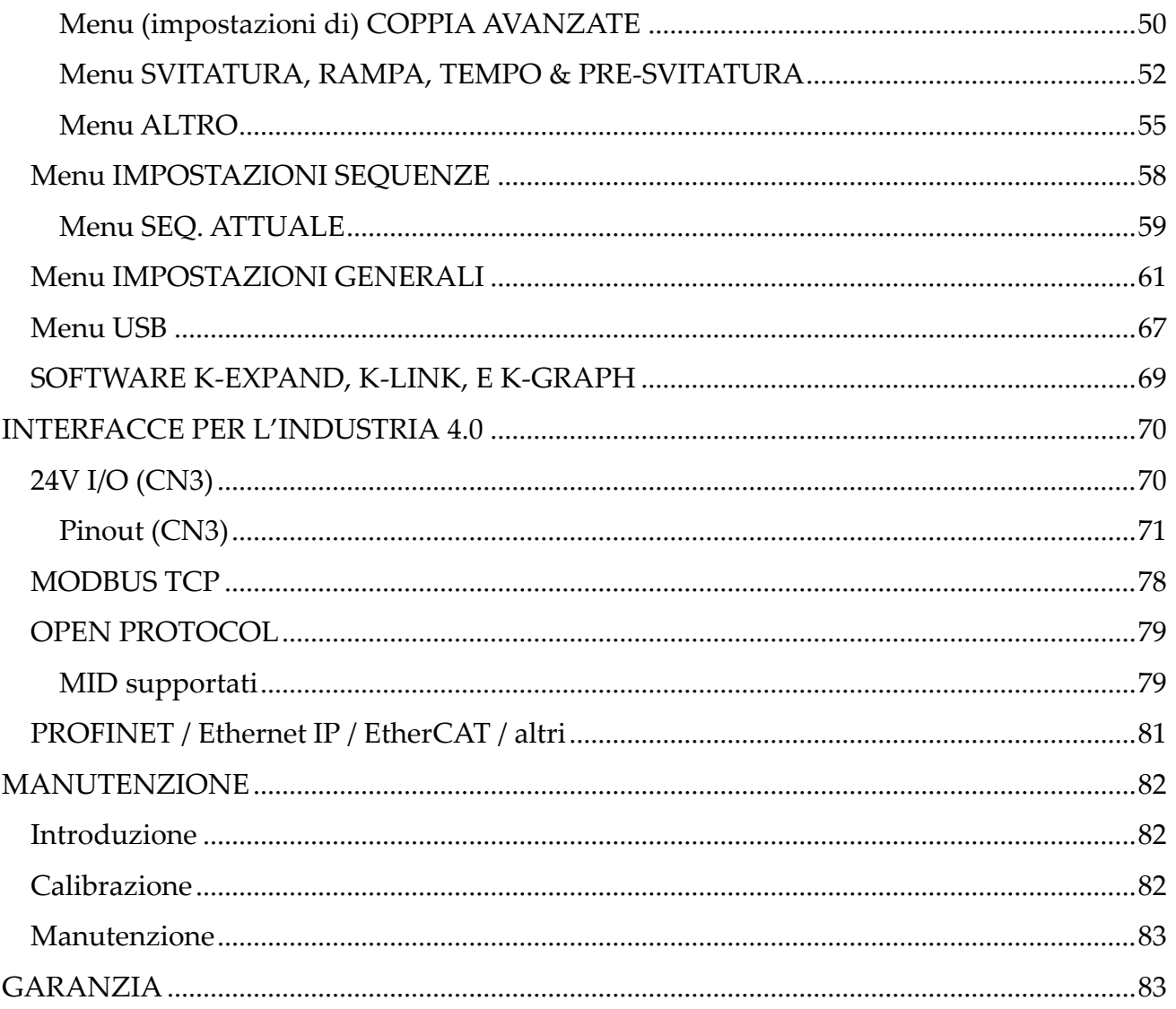

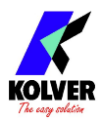

# <span id="page-6-0"></span>**INSTALLAZIONE**

# <span id="page-6-1"></span>**Installazione dell'unità KDU**

L'unità di controllo KDU viene fornita con una piastra per fissaggio a parete (dimensioni riportate in millimetri):

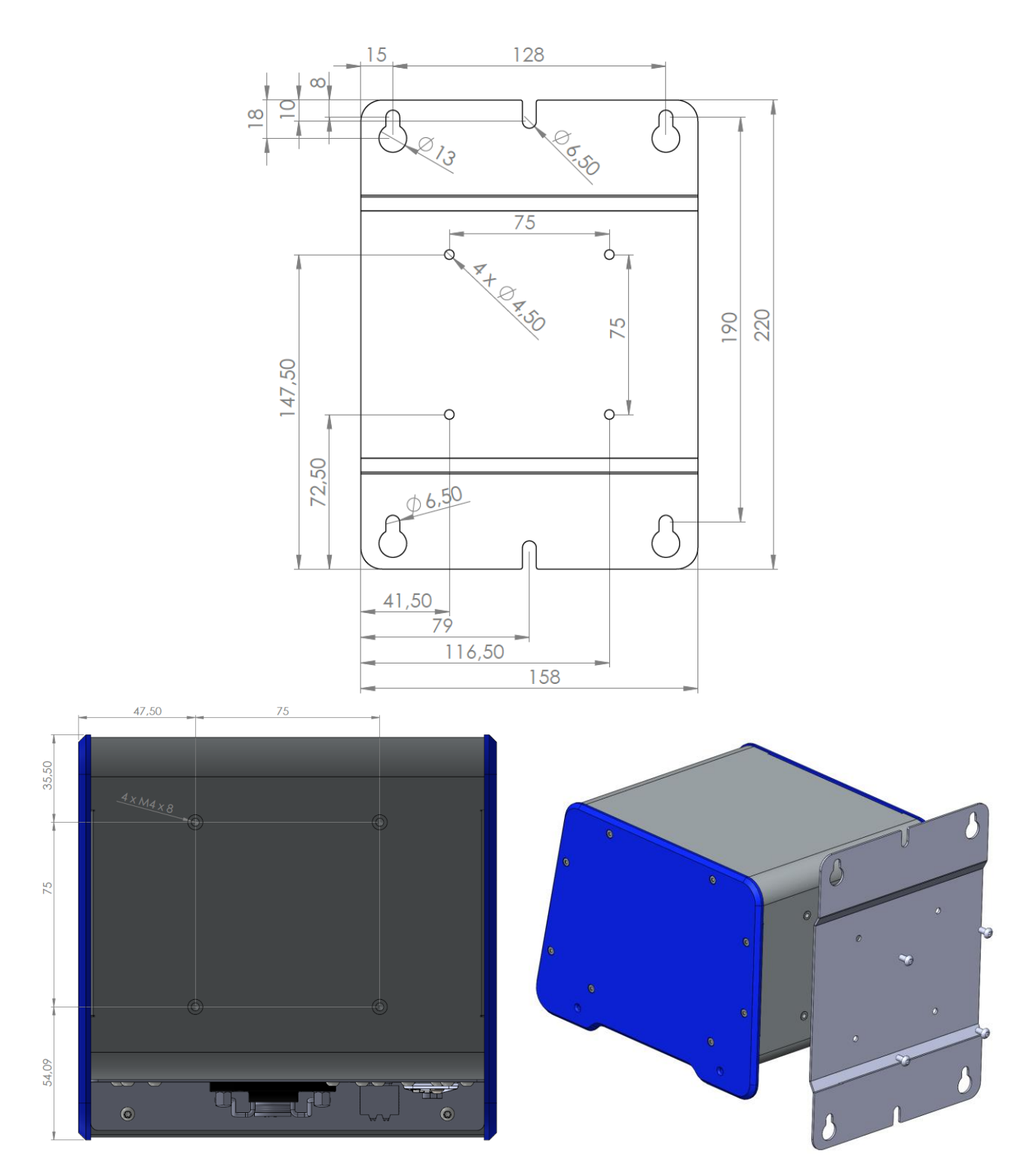

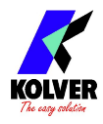

Sulla parte posteriore dell'unità si trovano 4 perni femmina filettati M4 profondità 8mm su cui si può fissare la piastra a parete.

L'unità è fornita inoltre con 4 viti M4x8 mm per permettere il fissaggio della piastra all'unità o ad eventuali altri supporti Kolver.

Sono inoltre disponibili:

- supporto da tavolo (cod. 010400)
- supporto a parete orientabile verticalmente e orizzontalmente (cod. 010401)
- supporto da tavolo snodato e orientabile verticalmente (cod. 010402)

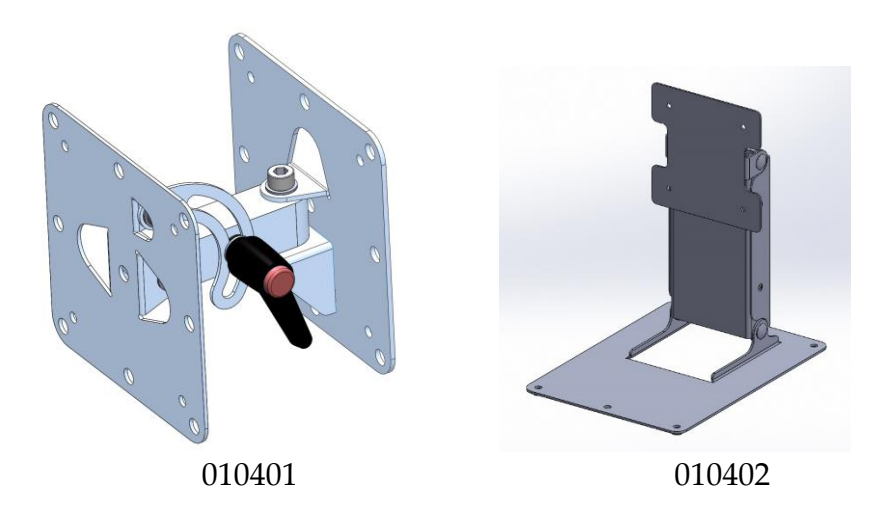

# <span id="page-7-0"></span>**Connettori**

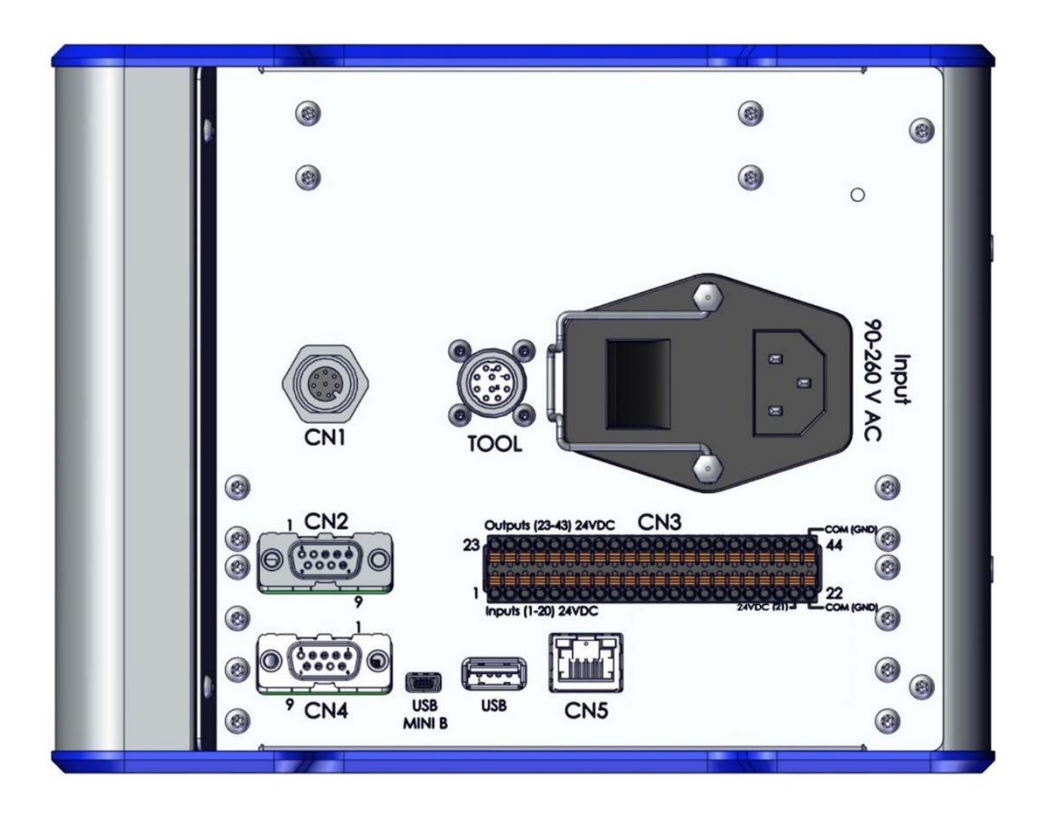

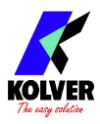

#### **Connettore avvitatore (TOOL)**

Per connettere l'avvitatore serie KDS all'unità KDU. Fare attenzione a rispettare le linguette di allineamento sul connettore. Consultare la sezione [Installazione dell'avvitatore serie KDS](#page-9-0) per le istruzioni sul collegamento.

#### **Connettore CN1**

Dedicato esclusivamente alla manutenzione dell'unità e l'aggiornamento del firmware.

#### **Connettore seriale maschio CN2**

Per connettere uno scanner barcode (come Kolver codice 020050 e 020051), stampanti seriali (come Kolver PRNTR1 codice 020026) o terminali seriali (PC/PLC).

#### **Connettore seriale femmina CN4**

Per il collegamento con accessori Kolver CBS880 portabussole e SWBX880 switchbox, stampanti seriali (come Kolver PRNTR1 codice 020026) o terminali seriali (PC/PLC).

#### **Connettore I/O CN3**

Per il collegamento con funzionalità I/O 24V come PLC, pedali/pulsanti, LED, ecc. Fare riferimento alla sezione [INTERFACCE PER L'INDUSTRIA 4.0.](#page-69-0)

#### **Connettore RJ45 ethernet CN5**

Per la connessione utilizzando uno dei protocolli ethernet MODBUS TCP, Open Protocol, o ToolsNet, a dispositivi PLC e server industriali. Vedi [INTERFACCE PER L'INDUSTRIA 4.0.](#page-69-0)

#### **USB mini B**

Per la connessione al software K-Expand. Vedi sezione [SOFTWARE K-EXPAND E K-LINK](#page-68-0)

#### **USB A**

Collega una chiavetta USB formattata "FAT32" per salvare automaticamente i risultati di avvitatura, e per eseguire il backup di tutte le impostazioni. Fare riferimento alle sezioni [Recupero e memorizzazione dei risultati di avvitatura](#page-32-0) e [Menu USB.](#page-66-0)

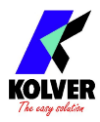

# <span id="page-9-0"></span>**Installazione dell'avvitatore serie KDS**

# **Cavi di connessione all'unità KDU**

#### Gli avvitatori serie KDS richiedono uno dei seguenti cavi di connessione all'unità KDU:

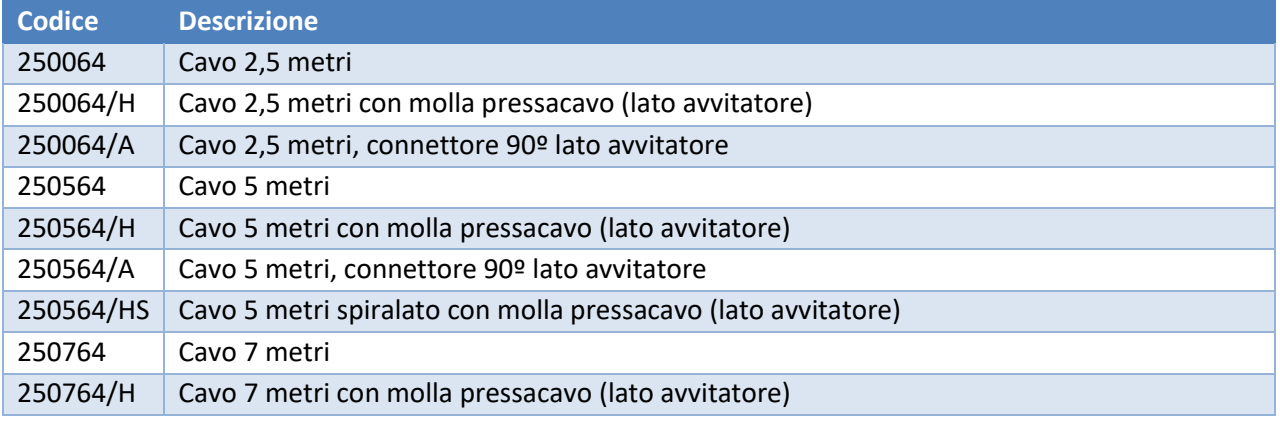

Per connettere il cavo all'unità:

- 1. avendo cura di rispettare le linguette di allineamento, inserire il connettore maschio nell'apposito connettore presente nel fondo dell'unità. Spingere il connettore in posizione e ruotare l'apposita ghiera a mano, in senso orario, fino a completa chiusura, senza applicare forza eccessiva.
- 2. per l'avvitatore utilizzare il lato femmina del cavo ed eseguire le stesse operazioni.

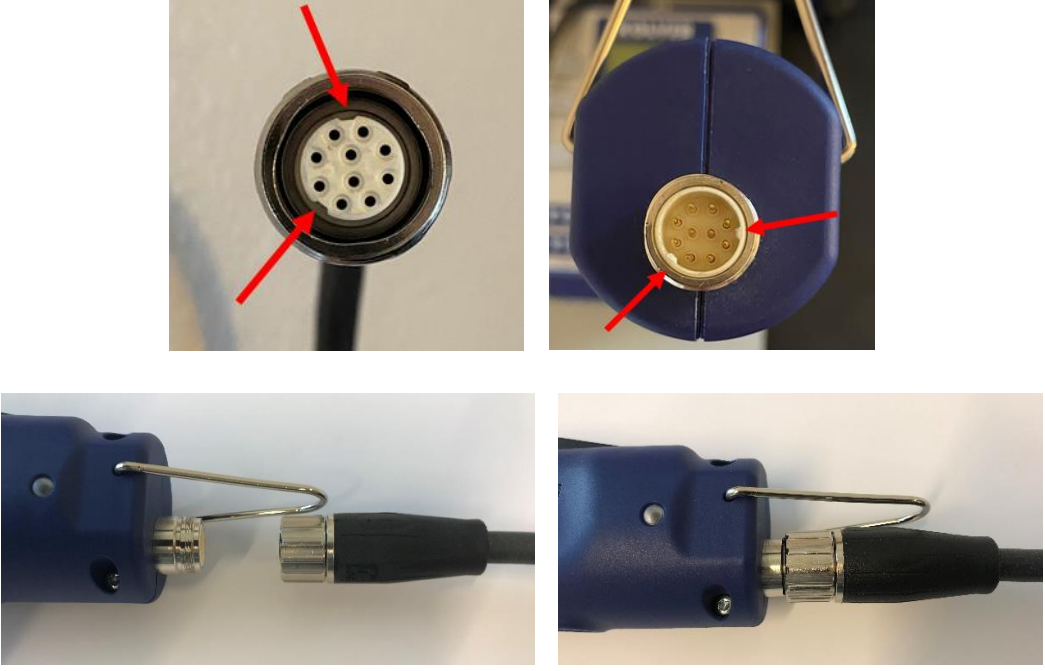

Per disconnettere i connettori esercitare una leggera pressione del connettore cavo verso il connettore fisso e ruotare la ghiera in senso antiorario.

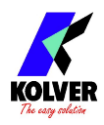

#### <span id="page-10-0"></span>**Installazione con braccio di reazione**

Kolver raccomanda di utilizzare un braccio di reazione in particolare per applicazioni con coppie superiori a 5 Nm.

Per applicazioni con coppia superiore ai 15 Nm, è obbligatorio l'uso di un braccio di reazione.

Un braccio di reazione per coppie fino a 15 Nm può essere fissato in due posizioni:

- 1. il cilindro in metallo vicino la testa dell'avvitatore
- 2. la sezione dell'impugnatura in materiale rinforzato vicino al connettore dell'avvitatore (non presente nella versione a pistola)

Un braccio di reazione per coppie > 15 Nm può essere fissato in un'unica posizione:

1. il cilindro in metallo vicino la testa dell'avvitatore.

Avvitatori modello KDS da 20 Nm o maggiori sono anche provvisti di quattro fori filettati M4 per il fissaggio.

**Attenzione**: non fissare il braccio di reazione in aree diverse da quelle indicate. Fissando il braccio di reazione al centro dell'avvitatore, l'impugnatura si potrebbe comprimere causando danni ai componenti interni e non riuscendo ad assorbire la reazione di coppia in modo sicuro e affidabile.

Installazione su braccio di reazione con avvitatori KDS fino a 15 Nm:

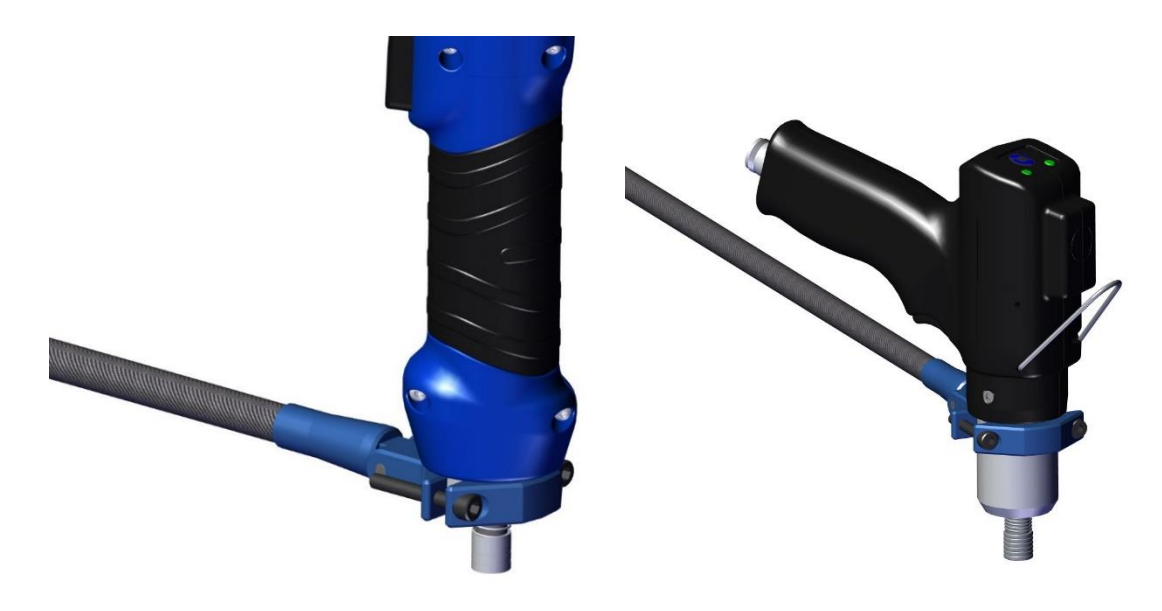

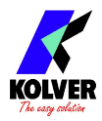

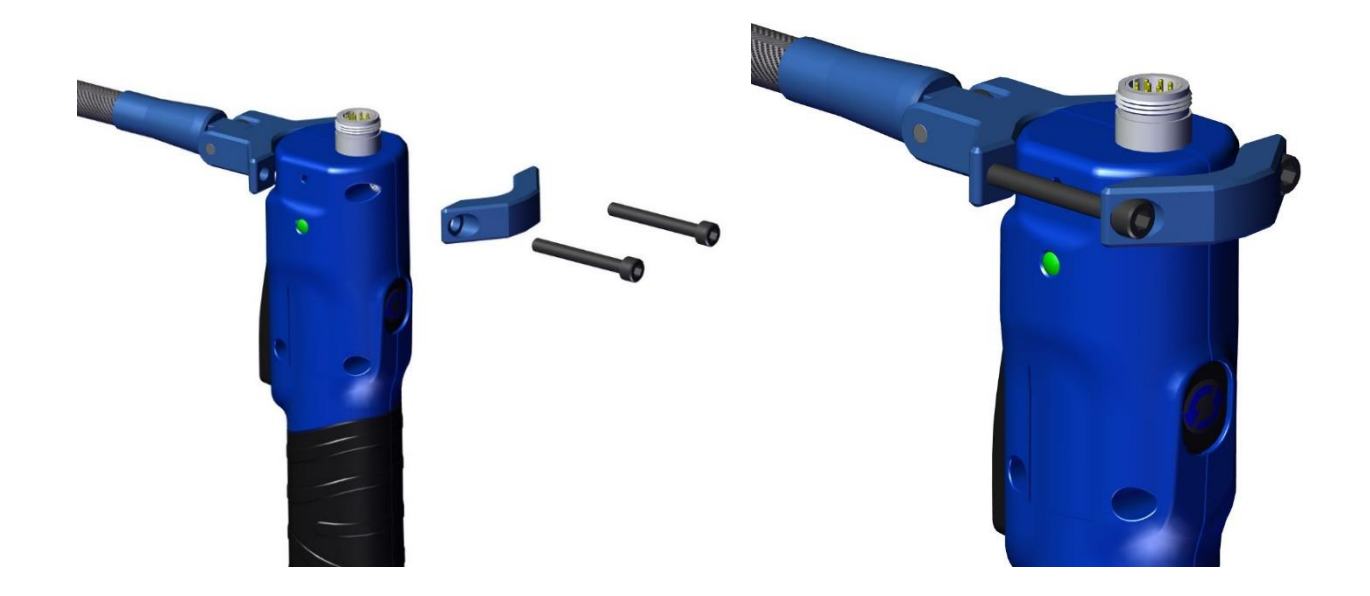

Versioni CA per automazione:

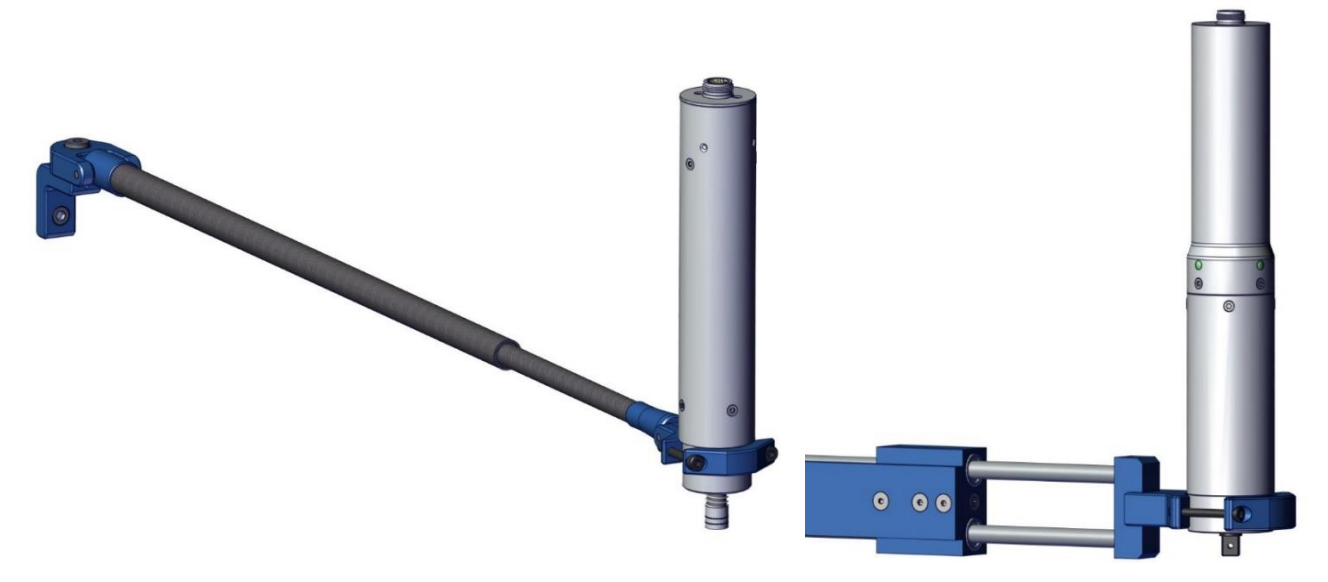

Installazione su braccio di reazione con avvitatori KDS 20 Nm e superiori:

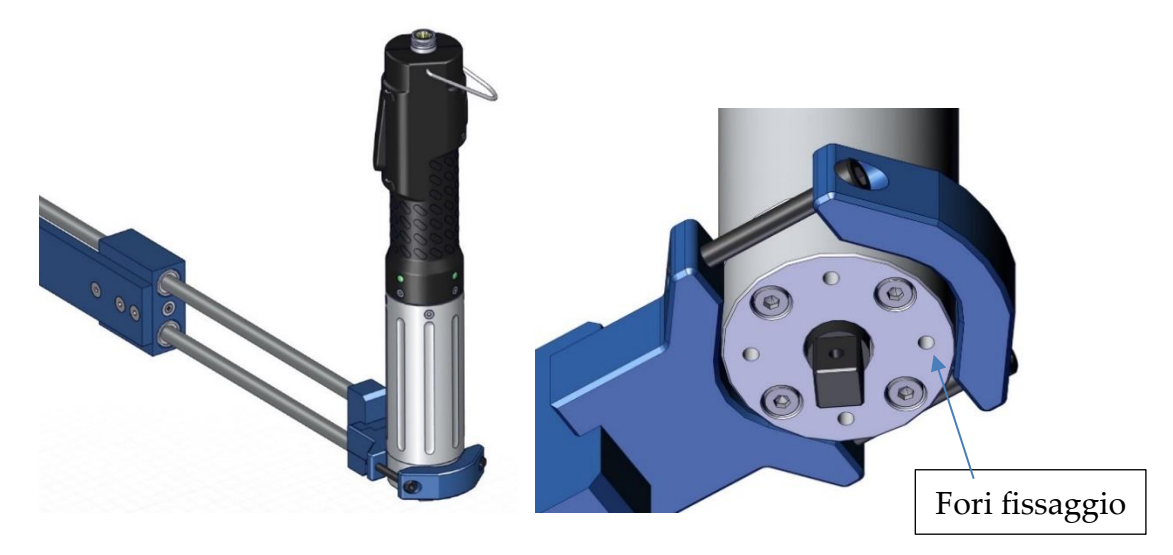

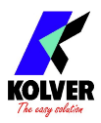

# <span id="page-12-0"></span>**GUIDA RAPIDA**

Accendere l'unità di controllo premendo l'apposito interruttore nel pannello inferiore. L'unità eseguirà un controllo generale e poi visualizzerà schermata "NO SCREWDRIWER CONNECTED" in caso di avvitatore non collegato.

NB: Anche con avvitatore non collegato è possibile accedere al menu premendo l'apposito tasto.

In caso di avvitatore collegato, questo verrà riconosciuto dall'unità e apparirà per qualche secondo la schermata "CONNECTED SCREWDRIVER" visualizzando anche il modello e il numero di serie.

NB. Tutti i parametri letti durante il riconoscimento dell'avvitatore possono essere visualizzati anche nel menu IMPOSTAZIONI GENERALI.

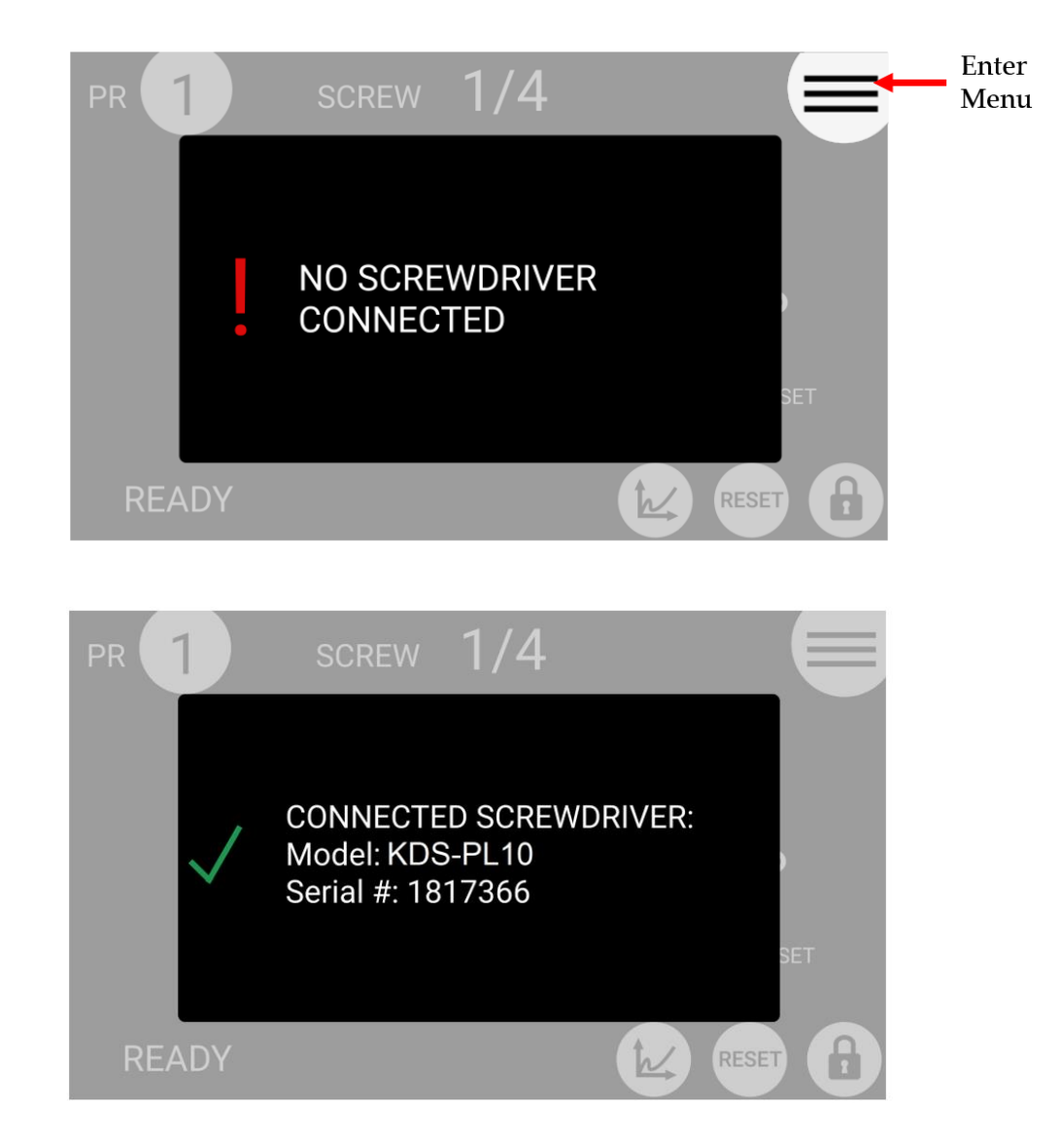

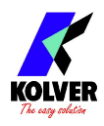

Se i parametri impostati nell'unità sono al di fuori del range dell'avvitatore apparirà la seguente schermata:

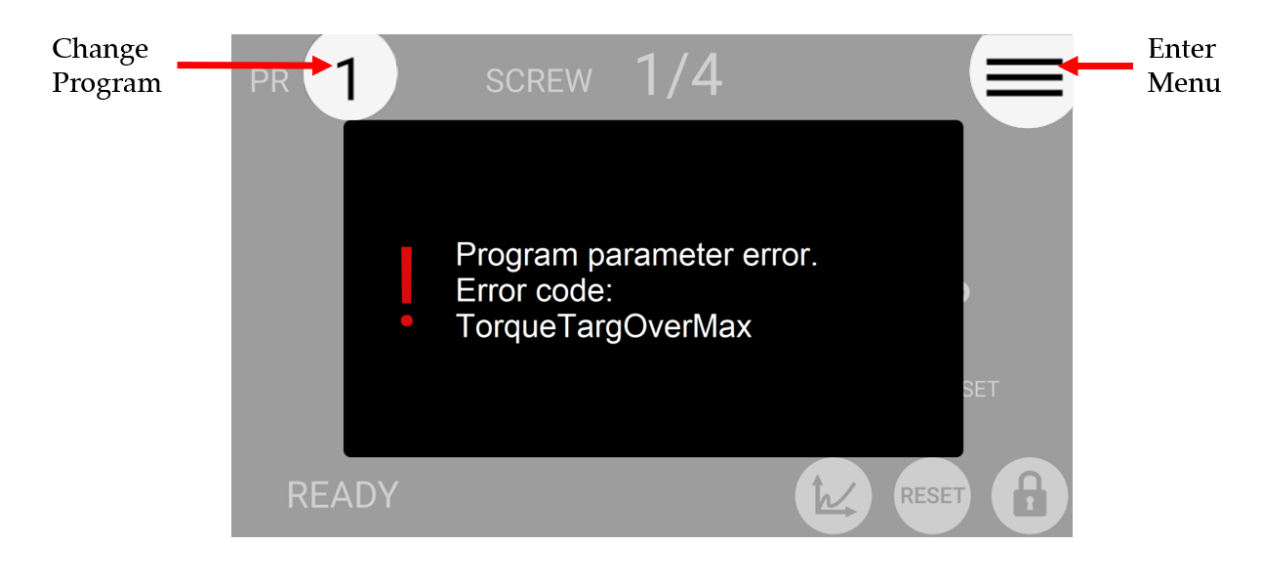

Per risolvere l'errore, o si seleziona un programma diverso cliccando sul tasto "Accesso al menu" oppure si va a modificare il parametro fuori soglia.

Le segnalazioni di errore possono essere le seguenti:

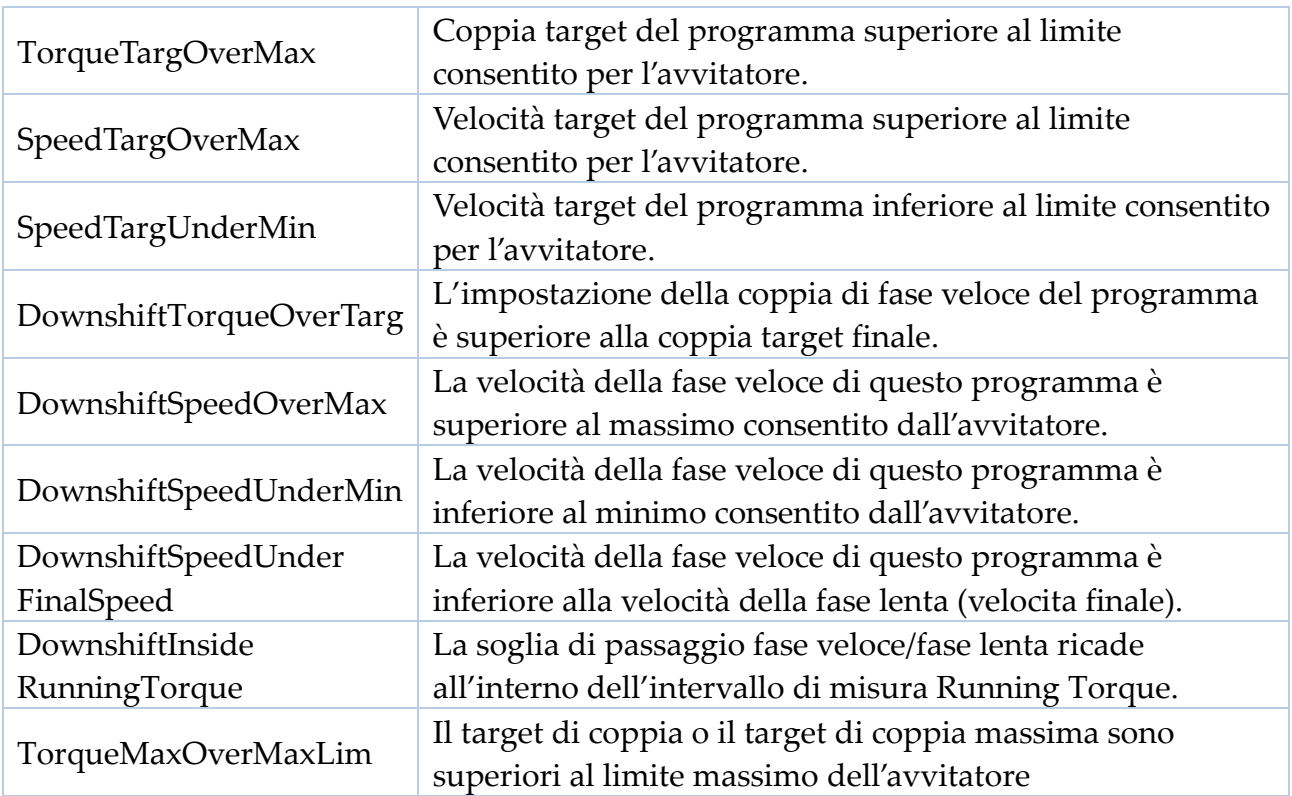

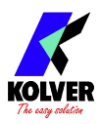

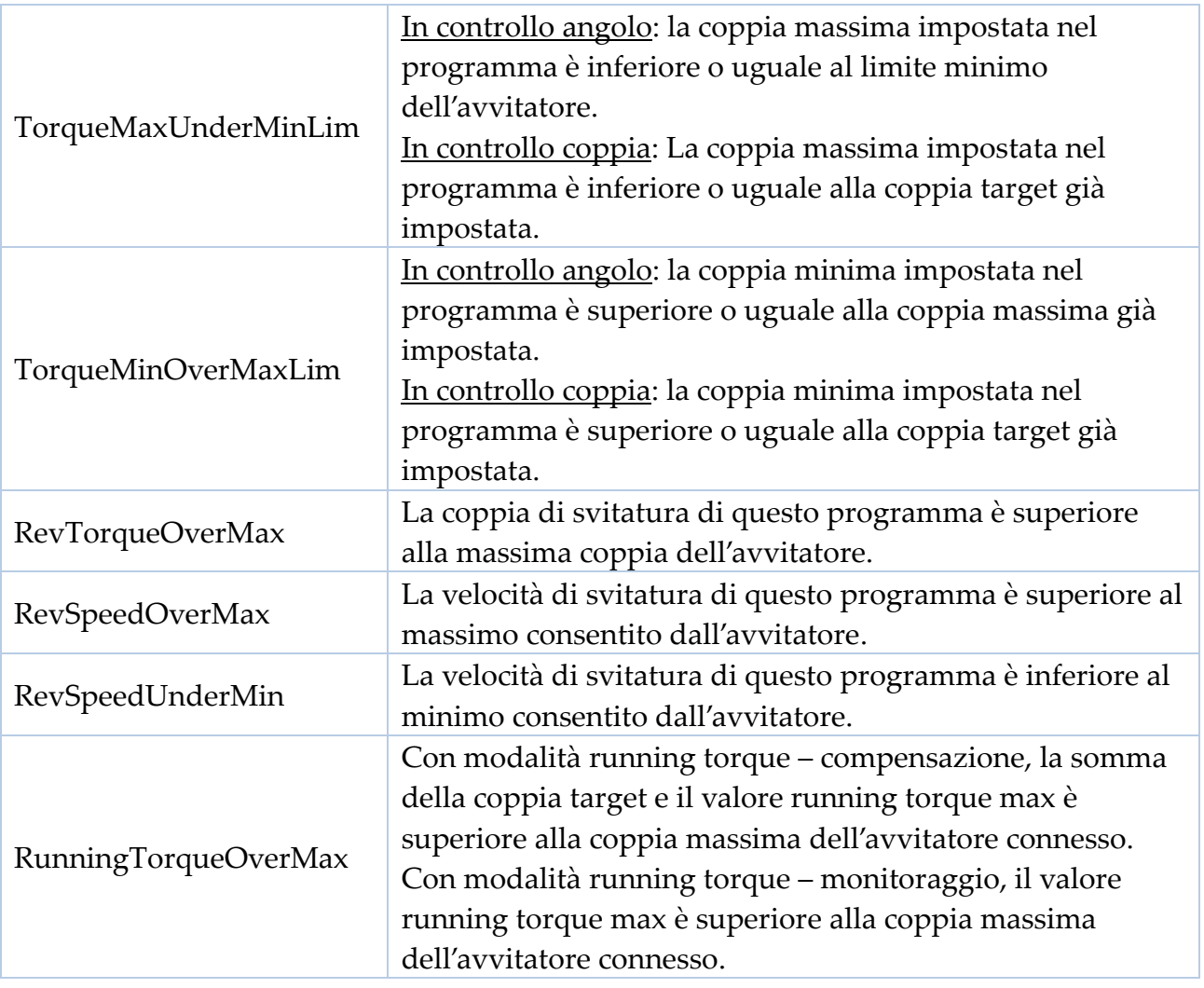

Se il collegamento con l'avvitatore va a buon fine, verrà visualizzata la schermata principale e l'avvitatore sarà pronto.

Collegare una chiavetta USB alla porta USB-A (la porta USB più grande) per salvare automaticamente i risultati di avvitatura.

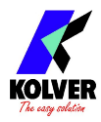

# <span id="page-15-0"></span>**TERMINOLOGIA**

**KDU/K-DUCER/control unit**: le unità di controllo KDU-1 / KDU-1A.

**KDS/screwdriver/avvitatore**: avvitatore con trasduttore serie KDS.

**Transducer/trasduttore**: componente elettronico installato all'interno dell'avvitatore KDS che misura la coppia in tempo reale.

**Tightening/avvitatura**: il ciclo di avvitatura, dall'inizio (pressione della leva o attivazione del comando I/O della leva), alla fine (arresto automatico del motore o rilascio della leva o del comando I/O, a seconda di quale si verifica prima).

**Rundown/approccio**: la fase di avvitatura prima di raggiungere il punto di seduta della vite (prima della fase di serraggio finale).

**Torque/Coppia**: forza di rotazione.

**Closing torque/Coppia Finale/Coppia di Chiusura**: l'ultimo valore di coppia misurato all'arresto del motore dell'avvitatore o al rilascio della leva dell'avvitatore o del comando I/O della leva.

**PV/Running torque/Coppia di attrito/Coppia prevalente**: la coppia massima o media rilevata durante la fase di approccio con modalità running torque attiva.

**Clamping torque/Coppia di precarico**: valore dato dalla **coppia di chiusura meno** la **running torque**. Impostando la funzione Running Torque correttamente, questo valore risulterà proporzionale, o comunque meglio correlato, alla forza di precarico applicata al giunto, rispetto che il valore di coppia finale.

**Target torque/Coppia Target**: la coppia di chiusura che il sistema avvitatore erogherà in avvitatura (solo modalità di controllo della coppia), con conseguente risultato di "Screw OK" in caso di successo. Se si utilizza la modalità Running Torque - Compensazione, questo valore rappresenterà il target della **Clamping Torque**, a cui verrà aggiunto il valore di **Running Torque** per raggiungere una **Coppia di Chiusura** variabile mantenendo fissa la **Clamping Torque**.

**Fase massima potenza (max power phase)**: una fase facoltativa dell'avvitatura durante la quale la coppia applicata può superare la coppia target/di chiusura.

**Torque control mode/Modalità controllo coppia**: un'avvitatura in cui il motore dell'avvitatore si arresta automaticamente al raggiungimento della coppia target.

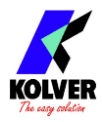

**Angle/Angolo**: i giri dell'avvitatore in gradi. L'inizio del conteggio dell'angolo dipende dalle impostazioni scelte.

**Target angle/Angolo target**: la misurazione dell'angolo in base alla quale il motore dell'avvitatore si fermerà (solo modalità di controllo dell'angolo ANGLE CONTROL), con conseguente segnale di "Angolo OK" in caso di successo.

**Angle control/ Modalità controllo angolo**: un'avvitatura in cui il motore dell'avvitatore si arresta automaticamente al raggiungimento dell'angolo target.

**Run time**: la durata dell'avvitatura, in secondi.

**Run time mode**: un'avvitatura in cui il motore dell'avvitatore si arresta automaticamente al tempo di esecuzione desiderato.

**Program/batch/programma**: un insieme di una o più viti che condividono gli stessi parametri (coppia, angolo, velocità, codice a barre, ecc.).

**Program number/Numero programma**: l'identificativo di uno dei 200 programmi configurabili (da 1 a 200).

**Current program/Programma corrente**: il programma attualmente selezionato.

**Program mode/Modalità programma**: in questa modalità, l'unità funziona secondo il programma selezionato.

**Sequence/Job/Sequenza**: un insieme ordinato di un massimo di 16 programmi, con la possibilità di definire come passare da un programma all'altro.

**Sequence letter/Numero o lettera sequenza**: l'identificativo di una delle 24 sequenze configurabili (da A a X).

**Current sequence/Sequenza corrente**: la sequenza attualmente selezionata.

**Sequence mode/Modalità sequenza**: in questa modalità l'unità funziona secondo la sequenza selezionata.

**OK/NOK**: l'esito dell'avvitatura. OK: rundown terminato rispettando tutti i parametri configurati. NOK: rundown terminato senza rispettare uno o più dei parametri configurati.

**PV / Running torque mode**: una fase facoltativa dell'avvitatura durante la quale la coppia viene misurata (valore di media o di massima) e aggiunta al target di coppia finale

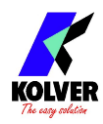

# 2

# <span id="page-17-0"></span>**UTILIZZO DELL' AVVITATORE SERIE KDS**

**Attenzione**: per avvitature con coppia di target o coppia massima superiori a 5 Nm, è obbligatorio l'uso di un braccio di reazione dimensionato e installato correttamente. L'uso di un braccio di reazione sottodimensionato o installato incorrettamente può causare gravi lesioni all'operatore.

#### **(1) Leva**

Tenere premuta la leva per avviare un'avvitatura. L'avvitatore si fermerà automaticamente in base al programma configurato, in uno stato OK o NOK, a seconda dell'esito dell'avvitatura. L'avvitatore si fermerà anche se la leva viene rilasciata a metà della corsa, e tornerà allo stato READY o risulterà allo stato NOK se l'opzione [ERRORE LEVA](#page-55-0) è attiva.

#### **(2) Pulsante/switch reverse**

Tenere premuto il pulsante per avviare una rotazione dell'avvitatore nella direzione opposta alla direzione di rotazione [\(ROTAZIONE\)](#page-54-1) selezionata per la leva. La modalità di esecuzione di questo pulsante può essere modificata dal menu IMPOSTAZIONI GENERALI [\(PULSANTE REV.\)](#page-61-0)

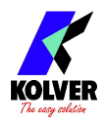

#### **(3) LED**

I due led indicano lo stato dell'avvitatore:

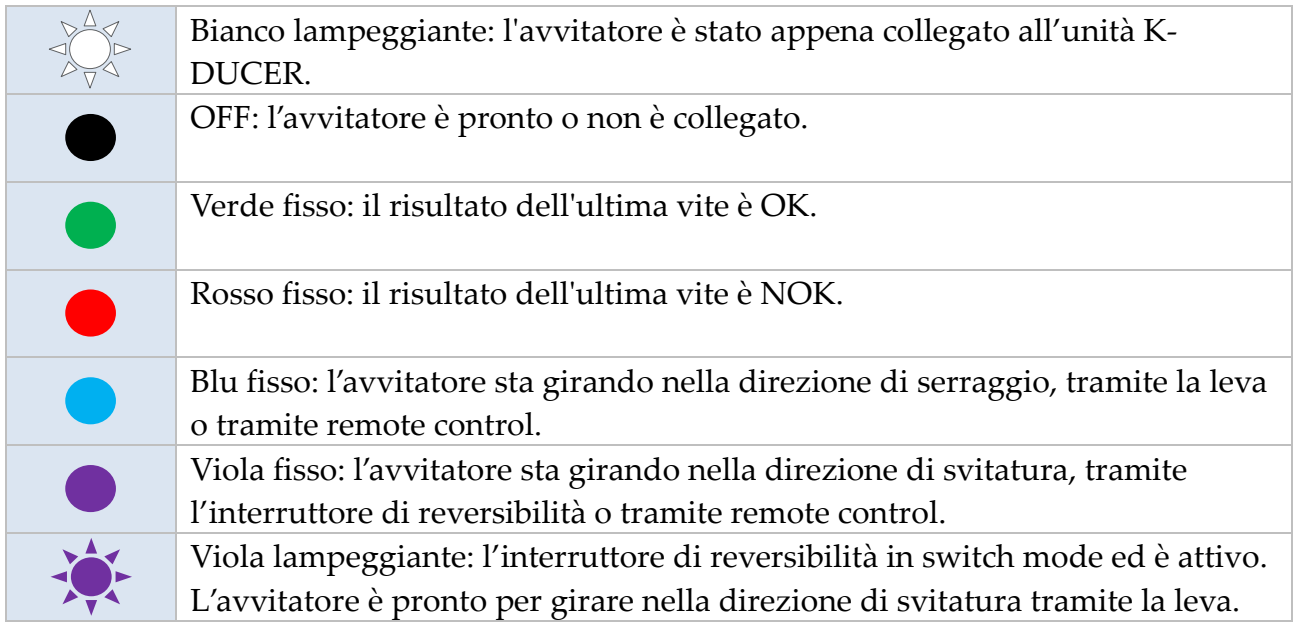

#### **(4) Posizione per bracci di reazione**

Fissare i bracci di reazione solo in queste posizioni.

#### **(5) Gancio**

Per appendere l'avvitatore in un posto facilmente accessibile nel banco di lavoro dell'operatore.

#### **(6) Connettore femmina**

Per connettere l'avvitatore all'unità K-DUCER.

Modelli pistola: il pulsante/switch reverse e i LED di stato si trovano sul retro dell'avvitatore

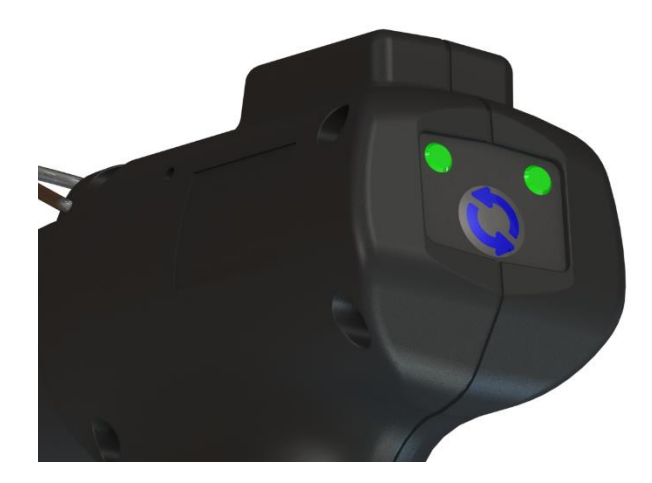

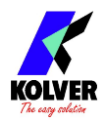

# <span id="page-19-0"></span>**UTILIZZO DELLA CENTRALINA K-DUCER**

# <span id="page-19-1"></span>**Schermata principale – Modalità Programma - Diagramma**

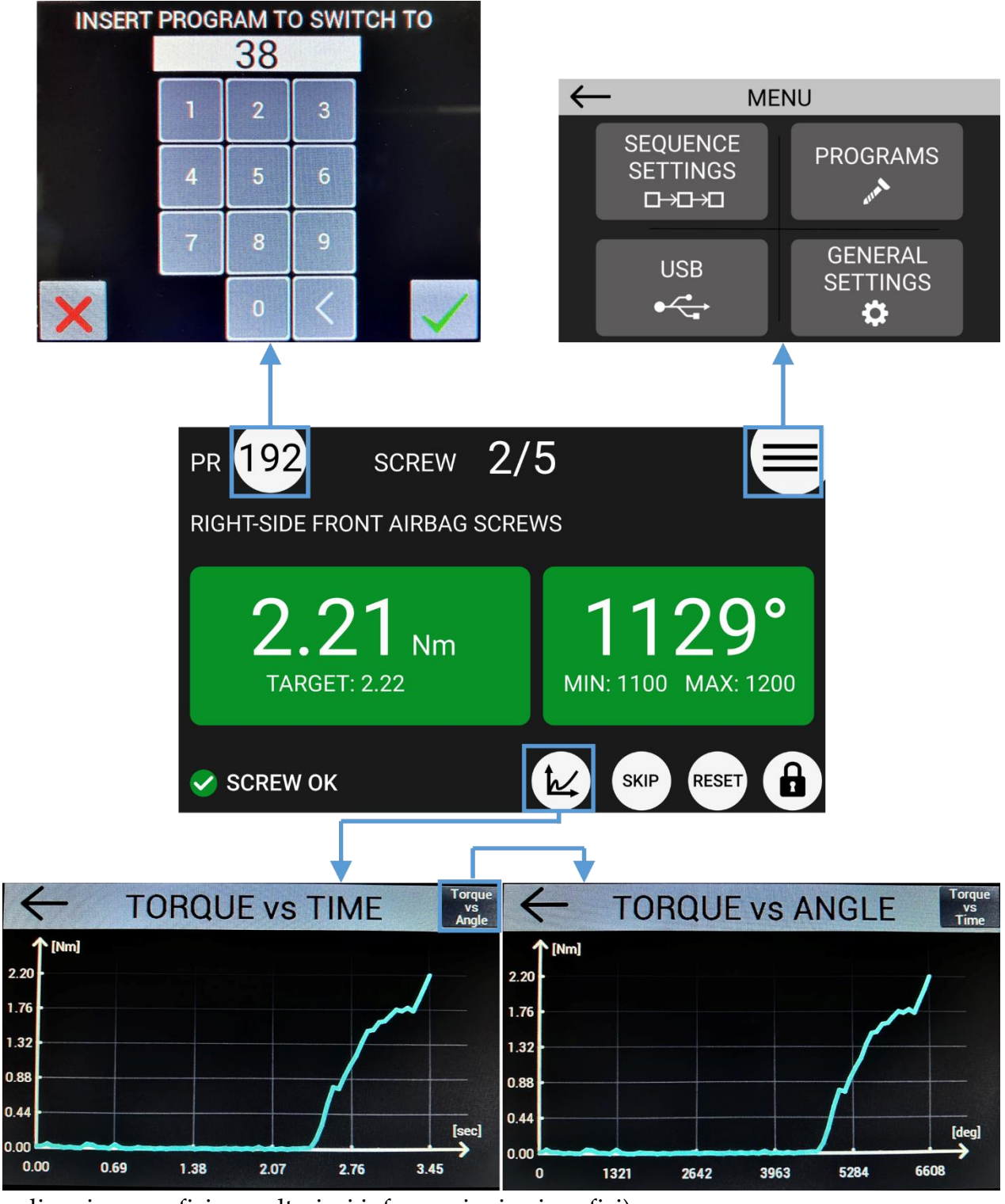

(vedi sezione grafici per ulteriori informazioni sui grafici)

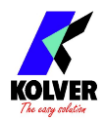

# **Schermata principale – Modalità Programma**

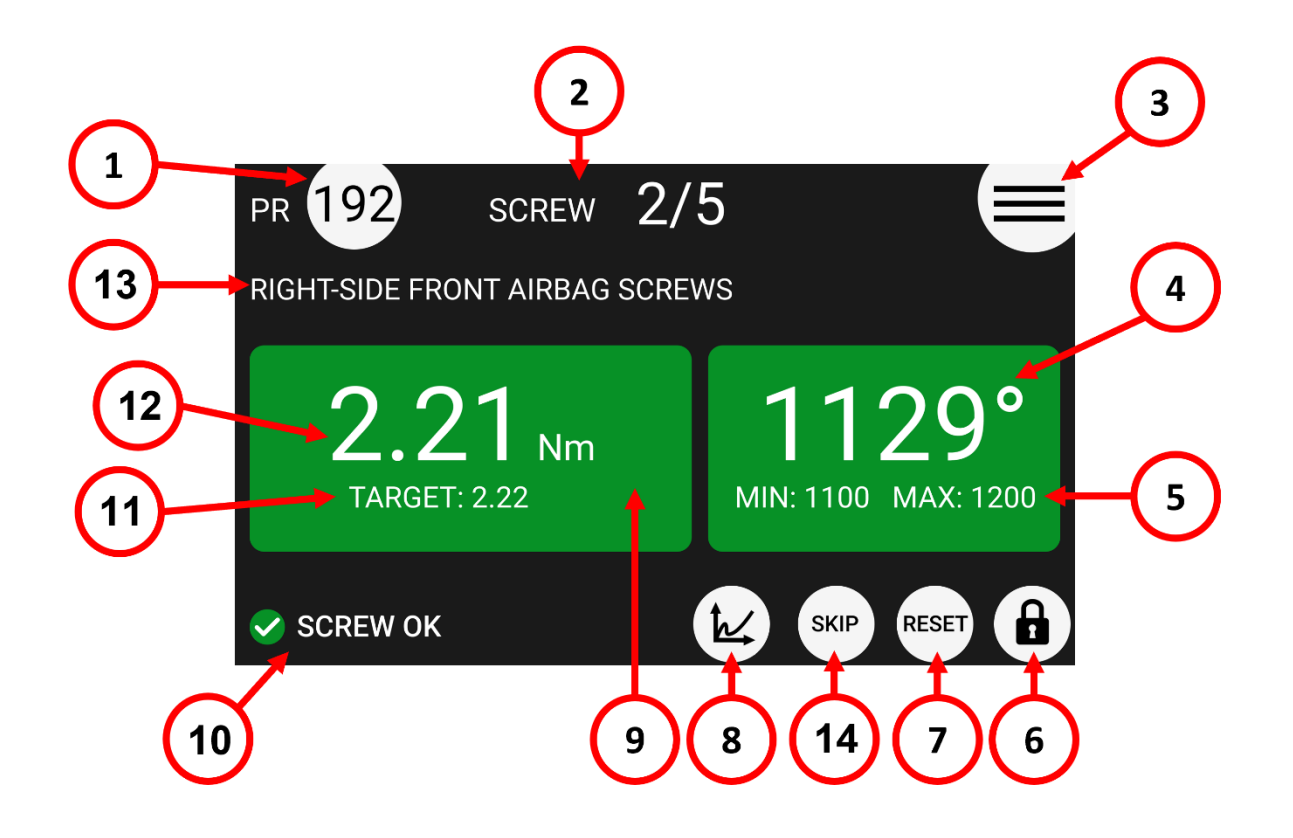

#### **(1) Numero del programma selezionato ("PR")**

Premere per inserire il numero di programma desiderato da 1 a 200.

#### **(2) Conteggio delle viti**

Viti completate con successo/viti totali del programma.

Nota: non compare se il parametro **NUMERO VITI** è impostato a zero.

#### **(3) Tasto accesso menu (≡)**

Premere per entrare nel menu principale.

#### **(4) Valore dell'angolo**

Valore dell'angolo dell'ultima avvitatura, in gradi.

#### **(5) Angolo target / limiti**

Mostra l'angolo target in gradi in modalità di controllo angolo, o i limiti dell'angolo min/max in modalità di controllo di coppia o in modalità rundown temporizzato.

#### **(6) Tasto lucchetto**

Lo sfondo bianco significa che non è richiesta alcuna password per accedere al menu di configurazione. Lo sfondo rosso indica che il menu di configurazione è protetto da password.

#### **(7) Tasto Reset ("RST")**

Tasto Screw/Program/Sequence Reset ("RST"). Vedi Menu IMPOSTAZIONI GENERALI.

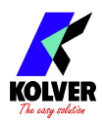

#### **(8) Tasto grafici**

Toccare per visualizzare i grafici coppia-tempo e coppia-angolo dell'ultima avvitatura. Vedi [Grafici Coppia e Angolo.](#page-25-0)

#### **(9) Unità di misura**

È possible selezionare diverse unità di misura dal Menu IMPOSTAZIONI GENERALI.

#### **(10) Barra di stato**

Mostra il risultato dell'ultima avvitatura o messaggi di errore (ready, screw OK, screw NOK, errors).

#### **(11) Target di coppia / limiti**

Mostra la coppia target in modalità di controllo della coppia o i limiti di coppia min/max in modalità di controllo dell'angolo o in modalità avvitatura a tempo.

#### **(12) Valore della coppia**

Ultima coppia di chiusura misurata.

#### **(13) Descrizione programma**

Descrizione del programma. È possibile inserire una descrizione del programma corrente su [DESCRIZIONE.](#page-54-3)

**(14) Tasto Skip**

Per avanzare il conteggio delle viti. Vedi Menu IMPOSTAZIONI GENERALI.

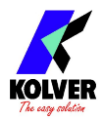

# <span id="page-22-0"></span>**Schermata principale – Modalità Sequenza - Diagramma**

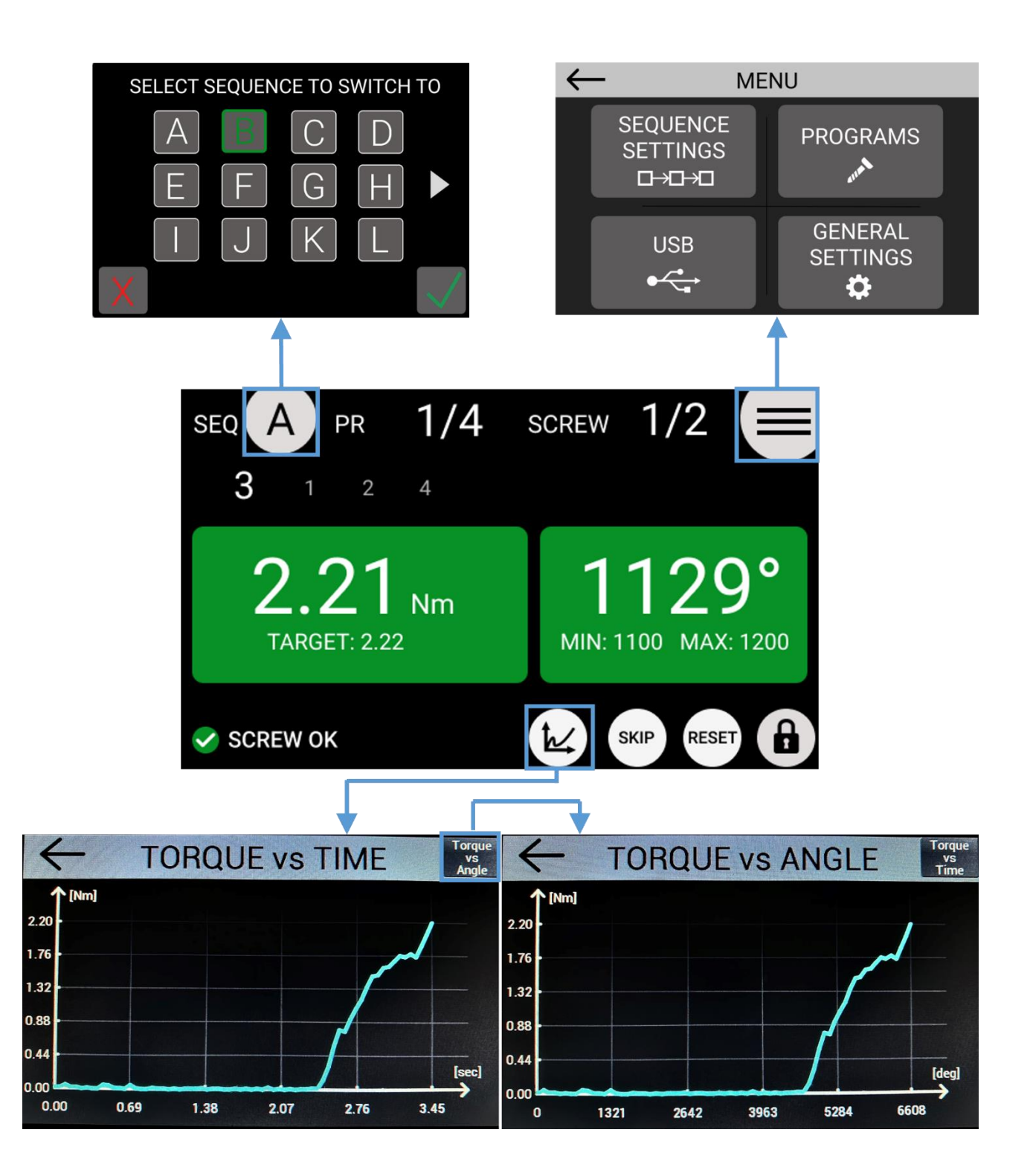

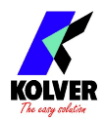

## 3 **SCREW SEQ PR**  $\overline{3}$  $\overline{4}$  $\overline{2}$  $Nm$ **TARGET: 2.22** MIN: 1100 MAX: 1200 5 RESET SCREW OK **SKIP** h

# **Schermo principale – Modalità Sequenza**

#### **(1) Sequenza ("SEQ") selezionata**

Premere per modificare la sequenza (da A a H).

#### **(2) Conteggio viti**

Conteggio viti: viti fatte/ viti totali.

Nota: il conteggio non appare se il paramentro [NUMERO VITI](#page-54-2) è zero.

#### **(3) Accesso al menu principale (≡)**

Premere per accedere al menu principale.

#### **(4) Valore angolo**

Valore dell'angolo dell'ultima avvitatura, in gradi.

#### **(5) Angolo target / limiti**

Mostra l'angolo target in gradi in modalità di controllo angolo, o i limiti dell'angolo min/max in modalità di controllo di coppia o in modalità avvitatura a tempo.

#### **(6) Tasto lucchetto**

Lo sfondo bianco significa che non è richiesta alcuna password per accedere al menu di configurazione. Lo sfondo rosso indica che il menu di configurazione è protetto da password.

#### **(7) Tasto Reset ("RST")**

Tasto Screw/Program/Sequence Reset ("RST"). Vedi Menu IMPOSTAZIONI GENERALI.

#### **(8) Tasto grafici**

Toccare per visualizzare i grafici coppia-tempo e coppia-angolo dell'ultima avvitatura. Vedi [Grafici Coppia e Angolo.](#page-25-0)

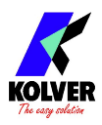

#### **(9) Unità di misura**

È possible selezionare diverse unità di misura dal Menu IMPOSTAZIONI GENERALI.

#### **(10) Barra di stato**

Mostra il risultato dell'ultima avvitatura o messaggi di errore (ready, screw OK, screw NOK, o errori).

#### **(11) Target di coppia / limiti**

Mostra la coppia target in modalità di controllo della coppia o i limiti di coppia min/max in modalità di controllo dell'angolo o in modalità avvitatura a tempo.

#### **(12) Valore di coppia**

Ultima coppia di chiusura misurata.

#### **(13) Programma in uso e programmi successivi nella sequenza**

Mostra in caratteri più grandi il programma corrente caricato nella sequenza e i seguenti numeri di programma nella sequenza.

#### **(14) Conteggio programmi**

Programmi completati correttamente/ numero di programmi nella sequenza.

#### **(15) Tasto Skip**

Per avanzare il conteggio delle viti. Vedi Menu IMPOSTAZIONI GENERALI.

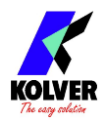

# <span id="page-25-0"></span>**Grafici Coppia e Angolo**

L'unita K-DUCER permette di visualizzare i grafici coppia e angolo dell'ultima avviatura effettuata, che possono risultare particolarmente utili, ad esempio, per studiare le caratteristiche del giunto su cui si sta lavorando e quindi ottimizzare le impostazioni del programma di avvitatura.

I dati del grafico coppia e angolo vengono automaticamente salvati sulla chiavetta USB, se collegata, utilizzando il formato di salvataggio risultati CSV (fare riferimento alla sezione [Recupero e memorizzazione dei risultati di avvitatura\)](#page-32-0).

E' inoltre possible analizzare e confrontare i grafici con il software gratuito K-Graph: fare riferimento alla seizione [SOFTWARE K-EXPAND, K-LINK, E K-GRAPH](#page-68-0)

# **Visualizzare i grafici Coppia e Angolo**

Per visualizzare i grafici, basta premere l'icona apposita sul lato inferiore della schermata principale. È possibile passare dal grafico "Coppia - Tempo" al grafico "Coppia - Angolo" premendo l'apposito bottone in alto a destra.

È possibile visualizzare solo i grafici relativi all'ultima avvitatura effettuata; i dati dei grafici di ciascuna avvitatura vengono comunque salvati sulla chiavetta USB se collegata.

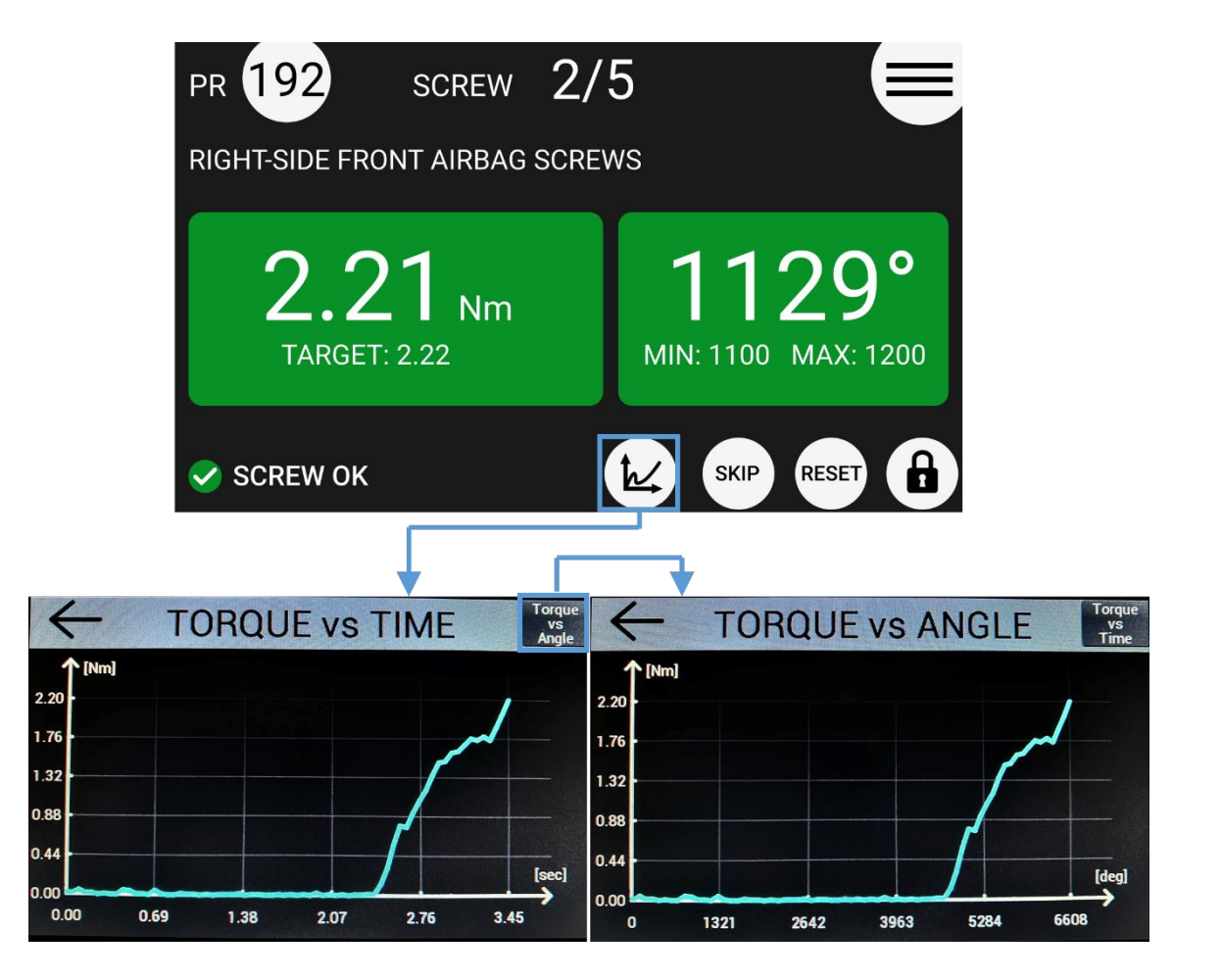

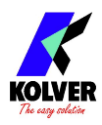

# **Interpretazione dei grafici**

Il grafico "Coppia - Tempo" mostra la coppia misurata dal trasduttore a partire dall'inizio dell'avvitatura (pressione leva o comando leva I/O) fino al raggiungimento della coppia o angolo impostati, o fino al raggiungimento di una condizione di errore (ad esempio, "coppia oltre coppia massima").

L'asse delle ordinate rappresenta i valori di coppia, nell'unita di misura scelta. L'asse delle ascisse rappresenta il tempo, in secondi, a partire dall'inizio avvitatura, o, per il grafico "Coppia – Angolo", l'angolo, in gradi.

Se il parametro di inizio conteggio angolo è impostato a "Ext" o a una soglia di coppia non zero, il grafico cambierà colore a partire dal punto in cui è cominciato il conteggio dell'angolo.

Il valore massimo indicato sull'asse delle ordinate sarà sempre pari al valore di coppia massimo rilevato durante l'avvitatura. Nel caso in cui questo valore non fosse pari al valore di coppia finale, verrà indicato anche il valore di coppia finale di fianco all'ultimo punto del grafico.

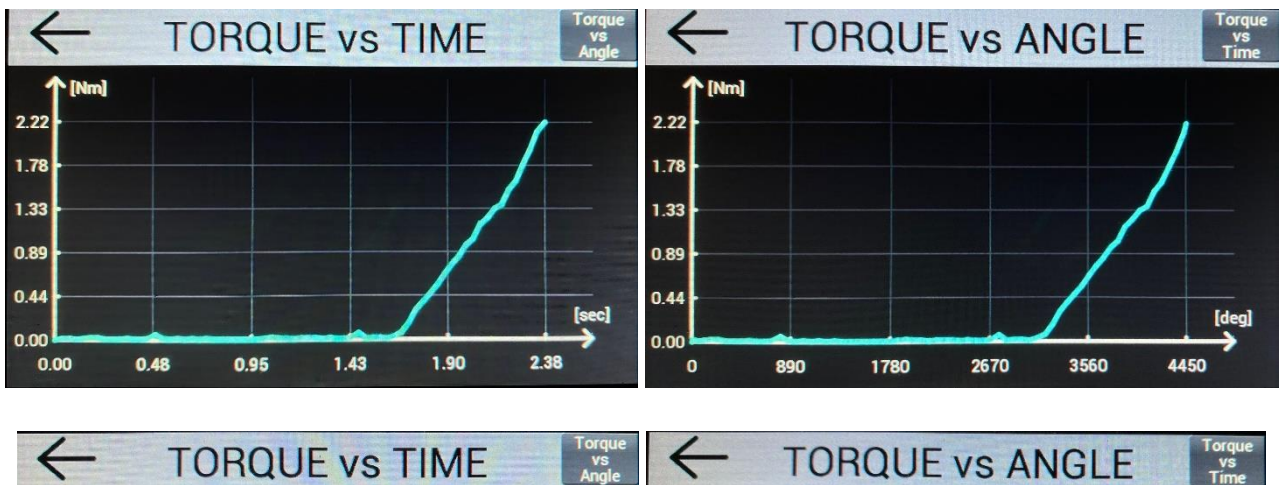

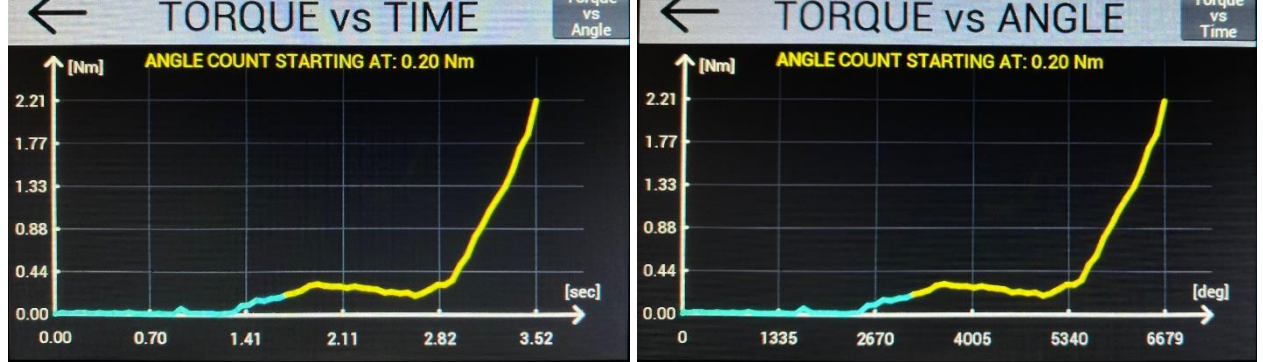

Questi esempi illustrativi sono fotografie di grafici di avvitatura prodotti con un avvitatore serie KDS-PL6, avvitando su un simulatore di giunto Kolver M6 (codice 240600) con rondelle in configurazione giunto semi-elastico, apportando manualmente attrito aggiuntivo per sollecitare l'inizio del conteggio angolo con soglia di coppia.

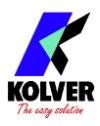

# **Interpretazione dei grafici con modalità Running Torque**

Con la modalità RUNNING TORQUE attiva, i grafici Coppia e Angolo evidenzieranno l'intervallo di calcolo del valore Running Torque e i valori di coppia Running Torque, Clamping Torque, e coppia finale rilevati.

Il valore di coppia totale verrà indicato di fianco all'ultimo punto del grafico. Verrà anche visualizzato il valore "Clamping Torque", corrispondente al risultato di coppia finale, e pari alla coppia totale **meno** il valore di coppia Running Torque (massima o media, in base all'impostazione scelta).

Se il parametro di inizio conteggio angolo è impostato a "Ext" o a una soglia di coppia non zero, il grafico cambierà colore a partire dal punto in cui è cominciato il conteggio dell'angolo.

Notare i valori di coppia degli esempi illustrativi, prodotti con un avvitatore KDS-PL6 su simulatore di giunto semi-elastico Kolver M6 (240600) con aggiunta di attrito a mano per enfatizzare la fase "Running Torque": Target di coppia: 2.21 Nm Risultato di Coppia: 2.21 e 2.22 Nm Valore Running Torque: 0.19 e 0.22 Nm Valore di coppia totale: 2.41 (2.21+0.19) e 2.44 (2.22+0.22) Nm

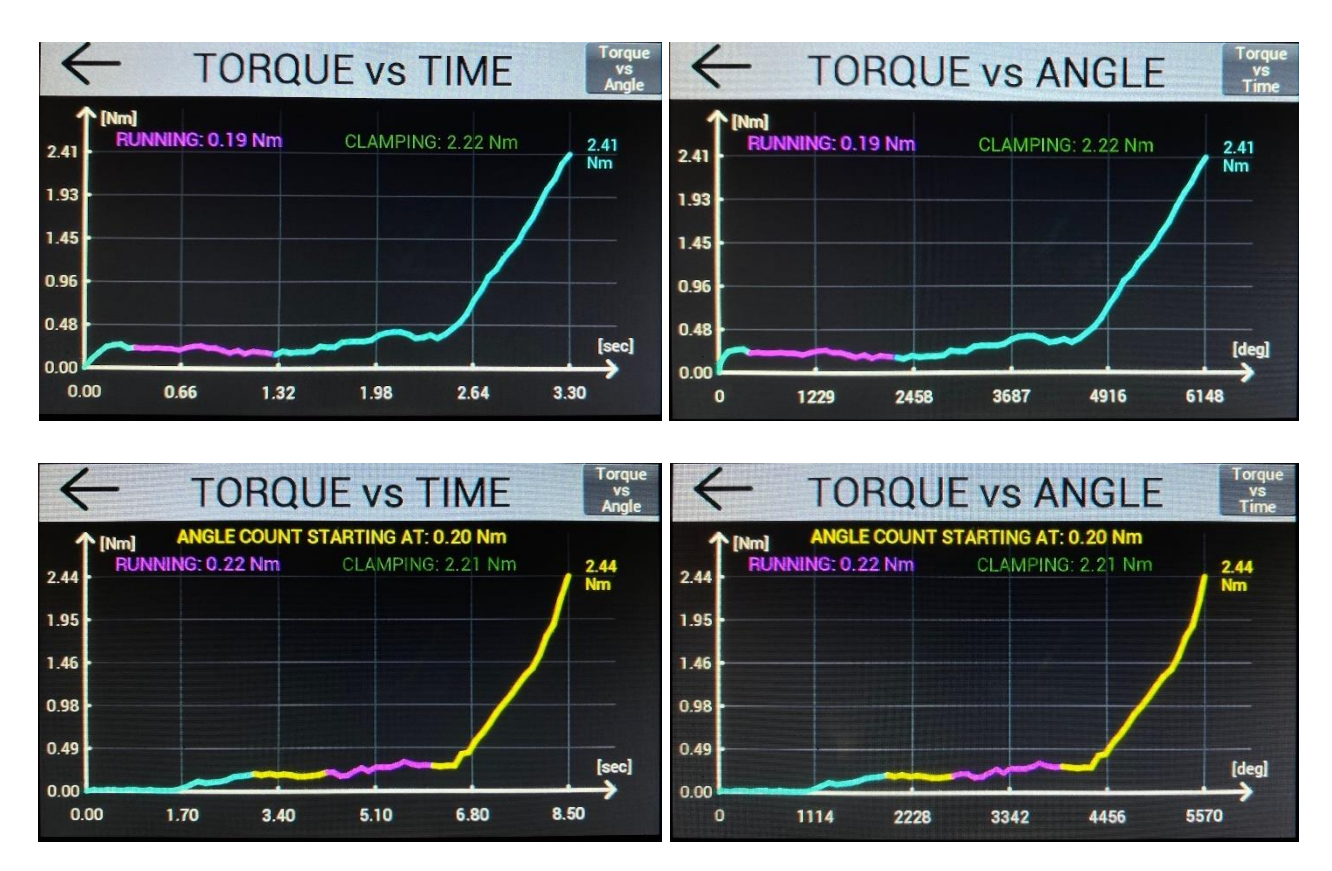

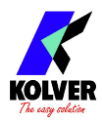

## <span id="page-28-0"></span>**Ricreare i grafici Coppia e Angolo da file CSV**

Per visualizzare i grafici coppia/tempo e coppia/angolo salvati in formato CSV nella chiavetta USB collegata all'unità K-Ducer, la soluzione più semplice è utilizzare il software gratuito Kolver K-Graph scaricabile da kolver.it e caricare il file CSV dal menu "File":

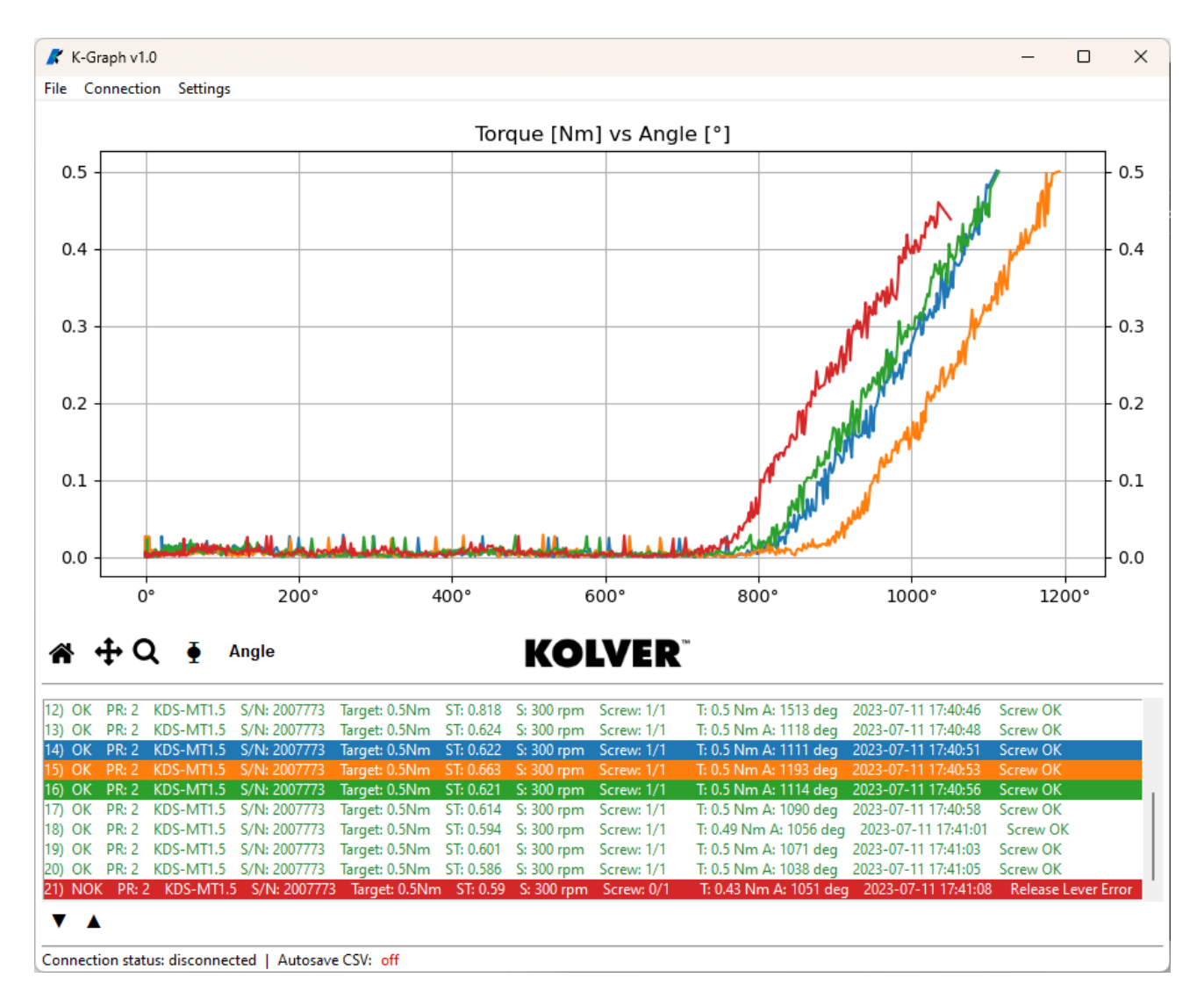

Per ricreare i grafici con Excel o altro foglio di calcolo:

Ogni esito di avvitatura è suddiviso in tre righe: una riga con i dati del risultato, una riga con la serie di dati dell'angolo, e una riga con la serie di dati della coppia. La colonna **A** indica il contenuto della riga. La colonna **B** indica l'ID dell'esito dell'avvitatura, che sarà identico per le tre righe di ciascun esito di avvitatura. Nella riga dei risultati, colonna **AK** e **AM**, viene indicato l'intervallo di campionamento tra un punto e l'altro delle serie di dati angolo e coppia (tipicamente 1 millisecondo e identico per le due serie angolo e coppia). Nella colonna **AJ** e **AL** vengono indicate le unità di misura delle serie di dati angolo e coppia.

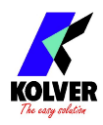

# <span id="page-29-0"></span>**Determinazione del tipo di giunto**

Conoscere le caratteristiche del giunto su cui si lavora è fondamentale per massimizzare la precisione del sistema K-DUCER, evitare sollecitazioni meccaniche indebite (che diminuiscono la vita utile dell'avvitatore), e minimizzare i tempi ciclo.

Secondo la normativa ISO 205393:2017, la maggior parte dei giunti si avvicinerà più o meno ad uno di questi due giunti teorici:

- 1. Soft joint, giunto semi-elastico: quando la fase di serraggio della vite, a partire dal momento in cui la superficie inferiore della testa della vite fa contatto con la giunzione, raggiunge la coppia desiderata dopo più di una rivoluzione completa ( > 360° ). Ad esempio: vite e/o giunzione di plastica, vite con rondella spaccata.
- 2. Hard joint, giunto rigido: quando la fase di serraggio della vita, a partire dal momento in cui la superficie inferiore della testa della vite fa contatto con la giunzione, raggiunge la coppia desiderata in poche frazioni di rivoluzione ( < 30° ). Ad esempio: vite e giunzione di metallo, vite con rondella piana semplice.

Grazie al sistema di grafici Coppia e Angolo del K-DUCER, è possibile identificare il tipo di giunto su cui si sta lavorando effettuando un'avvitatura e interpretando il grafico coppia e angolo.

Un giunto semi-elastico sarà caratterizzato da un coefficiente angolare nella fase di serraggio relativamente basso.

Un giunto inelastico sarà caratterizzato da un coefficiente angolare nella fase di serraggio molto alto, con picco di coppia quasi verticale tra la fase di approccio e la fase di serraggio.

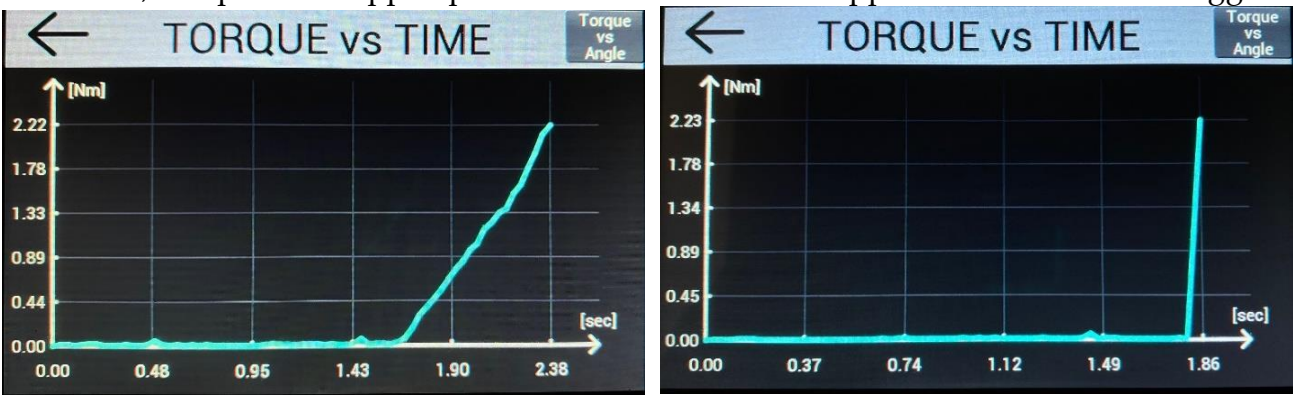

A sinistra: giunto semi-elastico, avvitatore KDS-PL6 su simulatore di giunto Kolver M6 240600 con rondelle in configurazione giunto semi-elastico.

A destra: giunto inelastico, avvitatore KDS-PL6 con vite e rondella semplice piana su giunzione metallica.

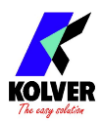

# <span id="page-30-0"></span>**Determinazione dei parametri di avvitatura ottimali**

Il sistema K-DUCER è altamente preciso e accurato, ma è fondamentale scegliere le corrette opzioni per assicurare che la coppia selezionata venga erogata con precisione, e che l'avvitatore serie KDS lavori efficacemente e senza essere sottoposto a sollecitazioni meccaniche eccessive o indebite.

La selezione dei parametri di avvitatura ottimali è un'operazione che andrebbe svolta, idealmente, da un ingegnere preparato/a, con una conoscenza delle caratteristiche meccaniche e dei requisiti di coppia del giunto su cui si lavora. In caso di dubbi, si raccomanda di richiedere assistenza tecnica da parte del distributore e/o di Kolver.

Le linee guida che seguono non sono state pensate per sostituire uno studio approfondito della giunzione. Ogni applicazione è unica e potrebbe richiedere deviazioni radicali da queste linee guida.

Inoltre, qualsiasi norma di sicurezza e/o specifica del giunto, andrà a soppiantare queste linee guida, qualora fossero in contrasto.

Kolver S.r.l. non è responsabile di danni o lesioni causate dal seguito di queste linee guida.

# <span id="page-30-1"></span>**Giunti rigidi / inelastici**

Data la brevissima fase di serraggio di queste giunzioni, si suggerisce di finire l'avvitatura a velocità bassa, in modo da evitare un impatto brusco ad alta velocità.

Selezionare una [VELOC. FINALE](#page-47-1) bassa rispetto alla massima dell'avvitatore, ad esempio 100 RPM, e, se necessario, utilizzare la funzione [DOWNSHIFT / VEL. INIZ.](#page-48-0) con soglia ad angolo o a coppia (20-50% della coppia finale) per eseguire rapidamente la fase di approccio.

Piu bassa è la coppia di serraggio rispetto al campo di coppia dell'avvitatore utilizzato, e più influirà l'effetto di inerzia del motore sulla coppia finale, richiedendo perciò una velocita di serraggio ancora più bassa.

# <span id="page-30-2"></span>**Giunti morbidi / elastici**

Data che la fase di serraggio sottopone il motore a uno sforzo in tensione prolungato, si suggerisce di utilizzare una velocità di serraggio alta per chiudere queste giunzioni ed evitare di surriscaldare il motore. L'inerzia del motore tenderà infatti a influire ben poco sul risultato di coppia.

Selezionare una [VELOC. FINALE](#page-47-1) più alta possibile, e, se necessario, utilizzare la funzione [DOWNSHIFT / VEL. INIZ.](#page-48-0) con soglia ad angolo o a coppia (>80% della coppia finale) per eseguire rapidamente la fase di approccio e la maggior parte della fase di serraggio. Per giunzioni particolarmente elastiche, o per coppie di serraggio alte rispetto al campo di coppia dell'avvitatore utilizzato, potrebbe essere necessario disabilitare completamente la fase [DOWNSHIFT / VEL. INIZ.](#page-48-0) ed eseguire tutta l'avvitatura alla velocità massima dell'avvitatore.

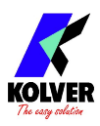

# <span id="page-31-0"></span>**Fasi di avvitatura**

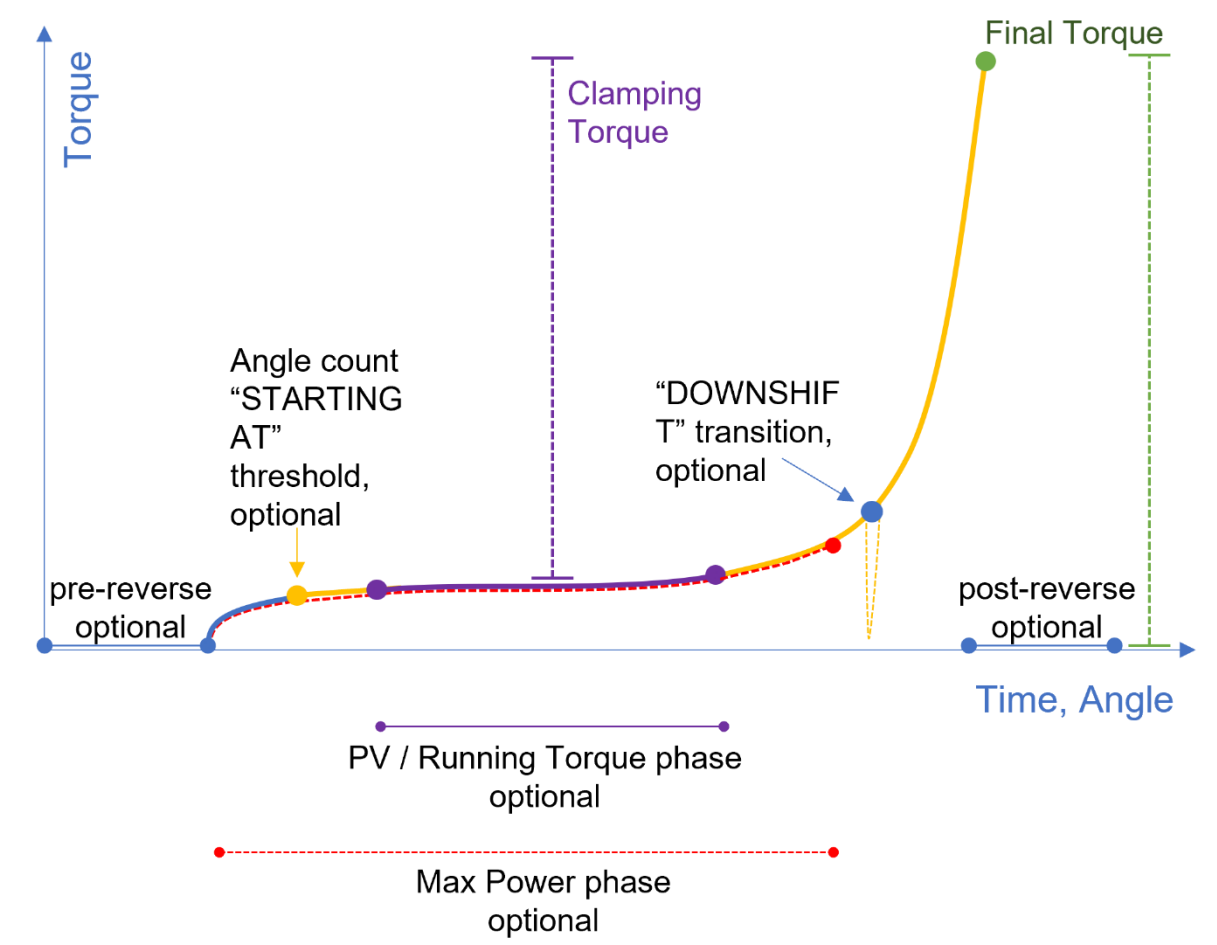

Tutti i cerchi nel diagramma corrispondono a soglie e/o tempi impostabili dall'utente.

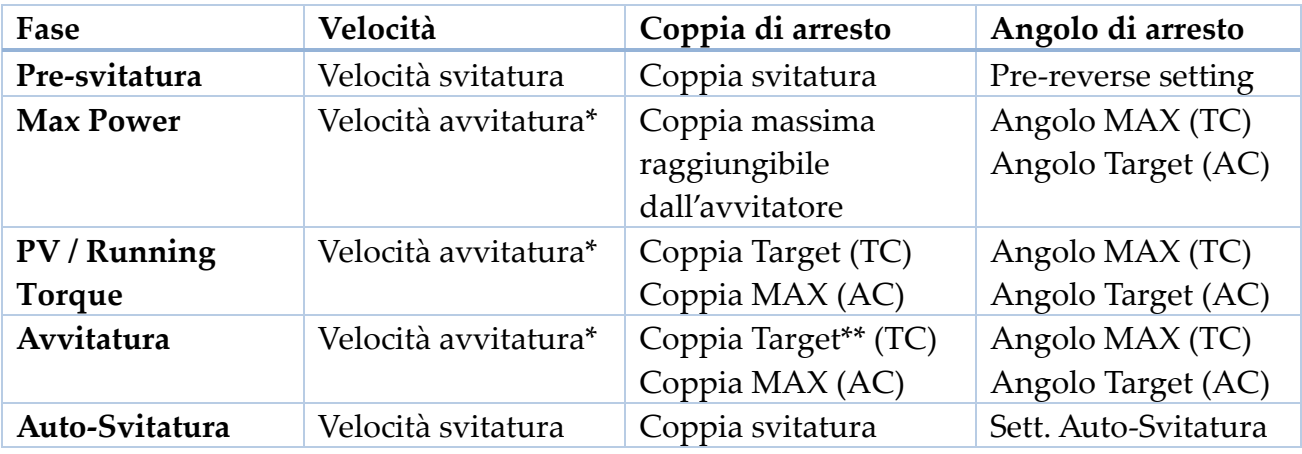

**TC** = Modalità Controllo di Coppia con Monitoraggio Angolo **AC** = Modalità Controllo di Angolo con Monitoraggio Coppia

**\*** la velocità è pari alla [VELOC. FINALE](#page-47-1) al termine della fase [DOWNSHIFT / VEL. INIZ.,](#page-48-0) altrimenti è pari ai RPM VEL. INIZ.

**\*\*** più il valore running torque, se la modalità running torque compensazione è attiva

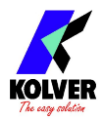

# <span id="page-32-0"></span>**Recupero e memorizzazione dei risultati di avvitatura**

Esistono diversi modi per archiviare e recuperare i risultati di ogni avvitatura.

#### **Tramite MODBUS TCP o Open Protocol (CN5)**

Vai alla sezione [MODBUS TCP.](#page-77-0)

#### **Tramite software gratuiti Kolver (mini-USB o CN5)**

Vai alla sezione [SOFTWARE K-EXPAND, K-LINK, E K-GRAPH.](#page-68-0)

#### **Su chiavetta USB (USB-A)**

È sufficiente collegare al connettore USB-A una chiavetta USB formattata FAT32 e il K-DUCER creerà una cartella denominata come il numero di serie dell'avvitatore collegato.

All'interno di questa cartella, il K-DUCER salverà i risultati di ogni avvitatura all'interno di un file di testo, in formato TXT o CSV (raccomandato) in base all'impostazione [FORMATO](#page-64-0)  [RISULTATI.](#page-64-0) Il nome del file di testo sarà la data del primo risultato contenuto (YYMMDD).

Sarà possibile visualizzare i risultati CSV con il programma gratuito K-Graph (sezione [SOFTWARE K-EXPAND, K-LINK, E K-GRAPH\)](#page-68-0)

#### **Tramite stampante seriale o serial terminal (CN2 or CN4)**

È possibile collegare a CN2/CN4 una stampante seriale (ad esempio il modello PRNTR1 Kolver) o con qualsiasi terminale seriale, ad esempio Hyper Terminal, Realterm o K-Expand per PC, per stampare i risultati di ogni avvitatura. La stringa di stampa viene trasmessa automaticamente alla fine di ogni avvitatura.

I parametri della connessione seriale devono essere: **RS232 – 9600 baud – 8 data bit – 1 stop bit – no parity**

#### <span id="page-32-1"></span>**Formato dati dei risultati di avvitatura**

Con l'impostazione [FORMATO RISULTATI](#page-64-0) "**CSV**" (raccomandata), la stringa di stampa conterrà i seguenti dati:

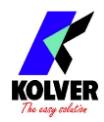

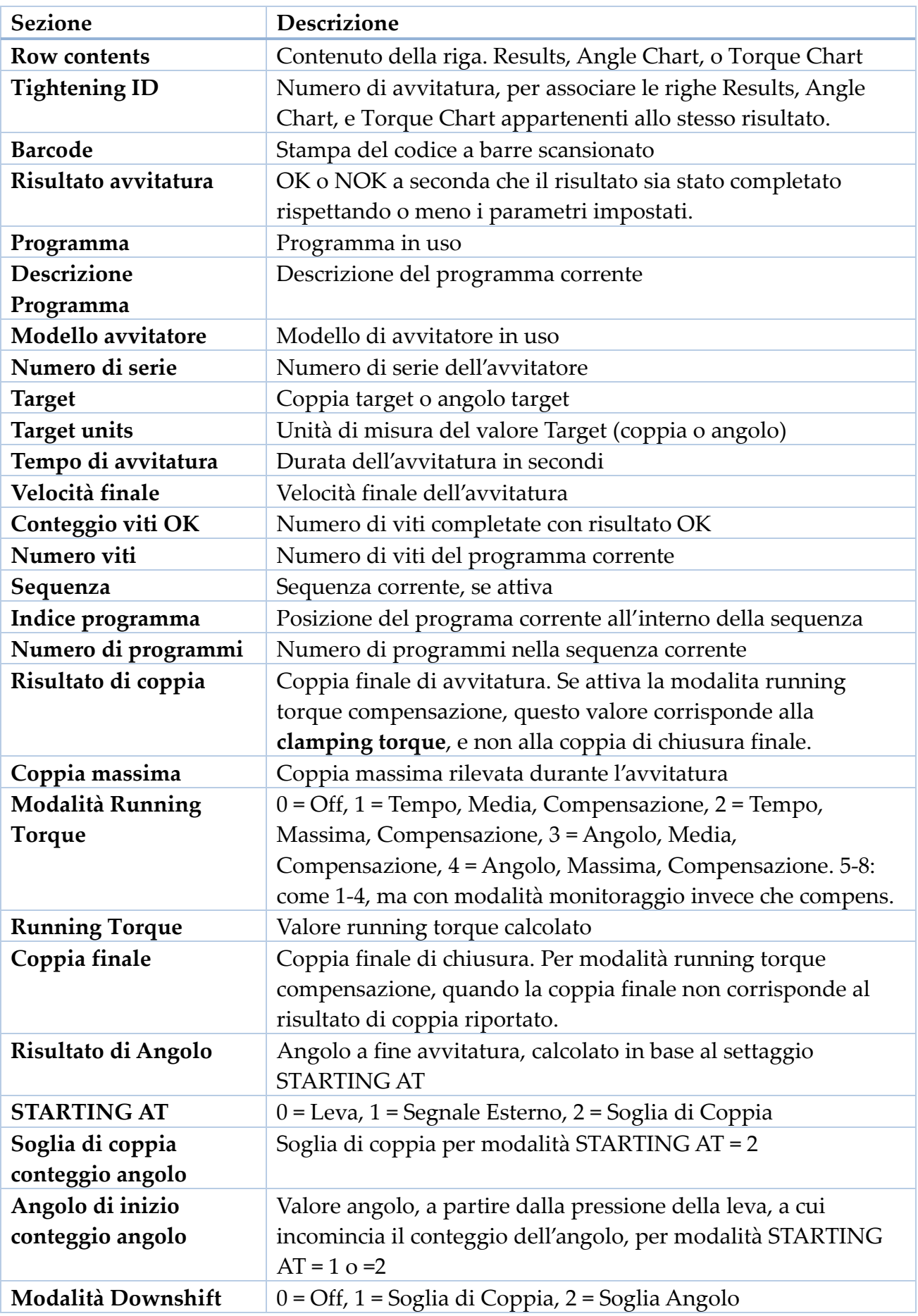

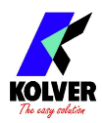

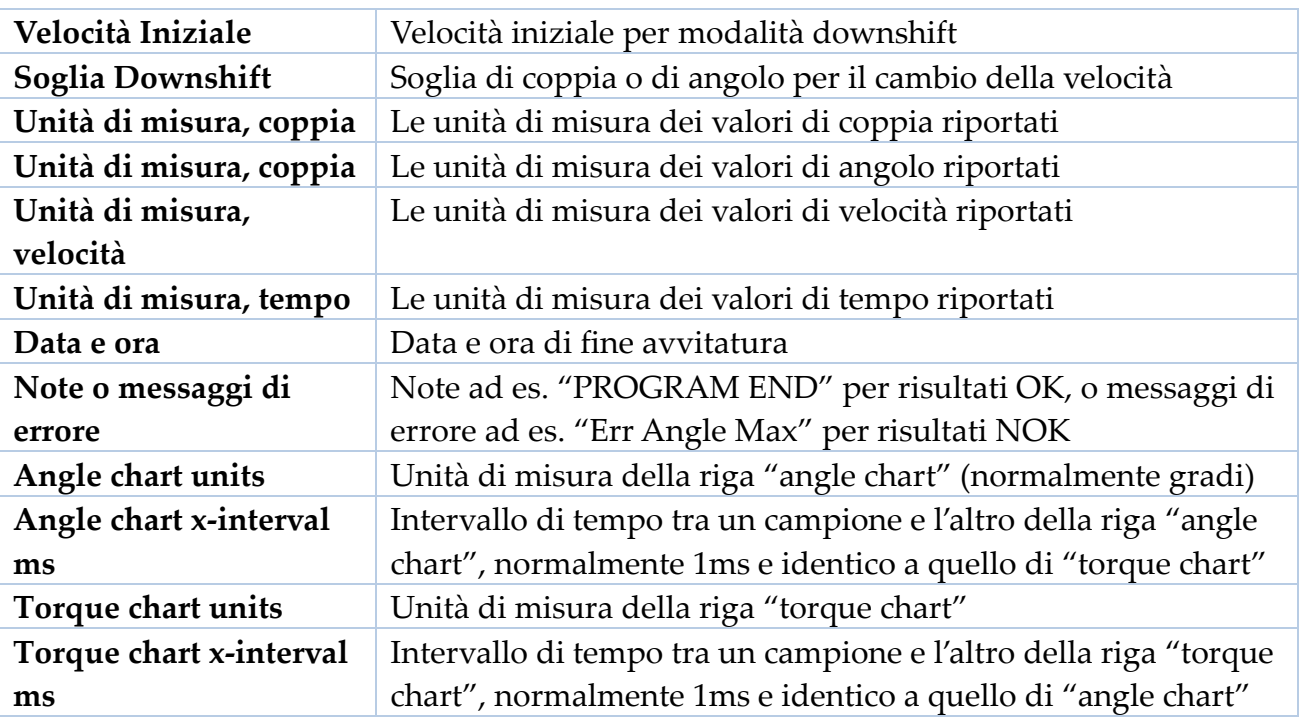

Con l'impostazione [FORMATO RISULTATI](#page-64-0) "**TXT"**:

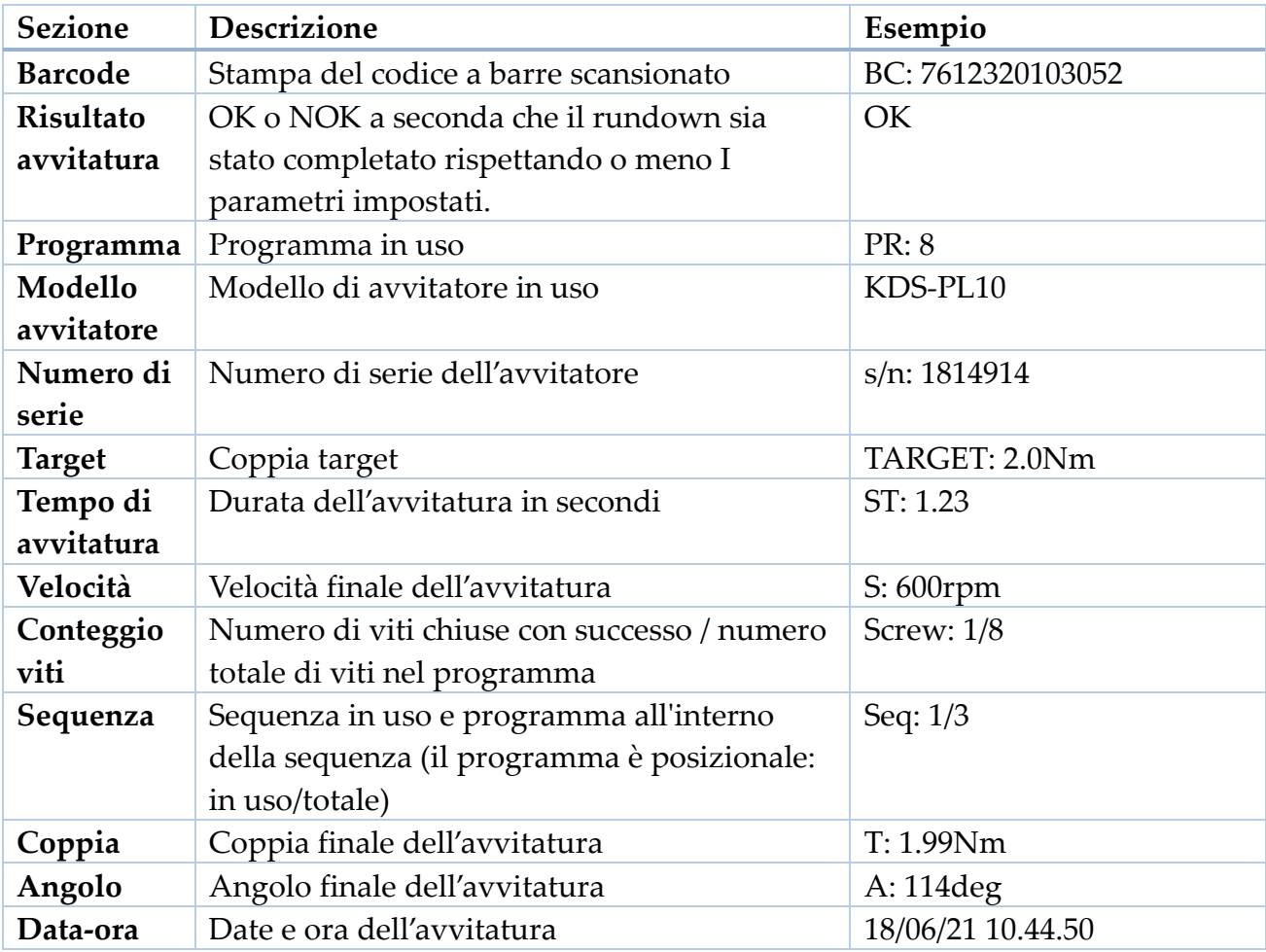

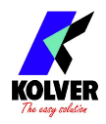

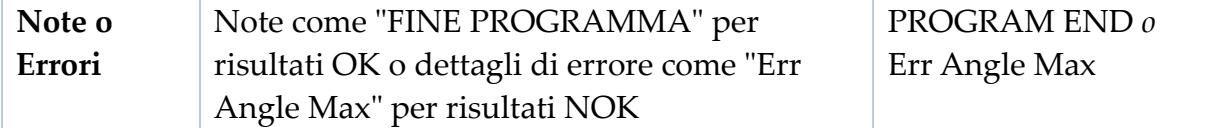

#### Per esempio:

BC: 7612320103052 OK PR: 8 KDS-PL10 s/n: 1814914 TARGET: 2.0Nm ST: 1.23 S:600rpm Screw:1/8 Seq: A 1/1 T: 1.99Nm A: 114deg 18/01/18 17.44.50 NOK PR:26 KDS-MT1.5 s/n: 1964211 TARGET:10.00lbf.in ST: 10.166 S:300rpm Screw:0/7 Seq:1/1 T: 0.00lbf.in A: 20008deg 20/02/30 11.33.10 Err Angle Max

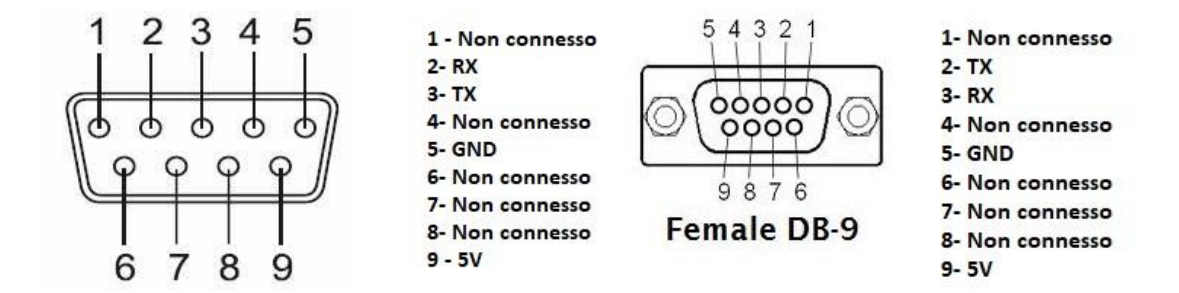

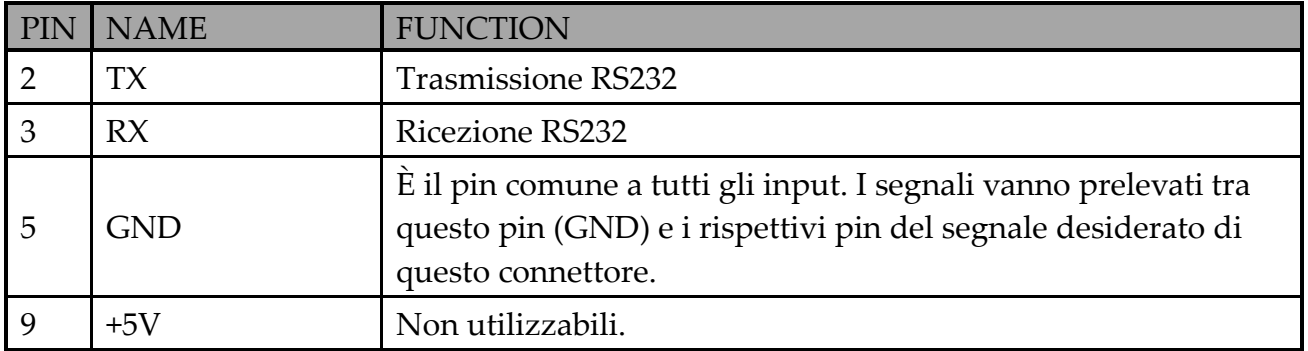

# <span id="page-35-0"></span>**Connessione di uno scanner di codici a barre**

Il K-DUCER è compatibile con uno scanner barcorde RS-232 come l'articolo Kolver codice 020050 (barcode 1D) e l'articolo 020051 (barcode 2D).

Tutti i tipi di codici a barre sono supportati a condizione che la lunghezza totale del codice sia di 16 caratteri o meno per codici PROGRAM o SEQUENCE, e di 63 caratteri o meno per codici SERIAL NUMBER .

Il lettore deve essere configurato con i seguenti parametri seriali e collegato al connettore della porta seriale CN2:

#### **RS232 – 9600 baud – 8 data bit – 1 stop bit – no parity**
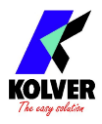

Nota: il codice a barre SERIAL NUMBER può anche essere trasmesso sulla porta ethernet tramite i protocolli MODBUS TCP e OPEN PROTOCOL.

Una volta collegato, selezionare una delle cinque modalità di codici a barre disponibile sul [Menu IMPOSTAZIONI GENERALI.](#page-60-0)

# <span id="page-36-0"></span>**Connessione di portabussole e switchbox CBS880, SWBX88**

Per utilizzare gli accessori SWBX88 (switchbox) e CBS880 (portabussole), è necessario avere l'adattatore "Kit adattatore KDU con SW e CBS" (codice 010410). Connettere e fissare l'adattatore all'accessorio, poi il cavo M-F cable dall'adattatore al connettore CN4 del K-DUCER:

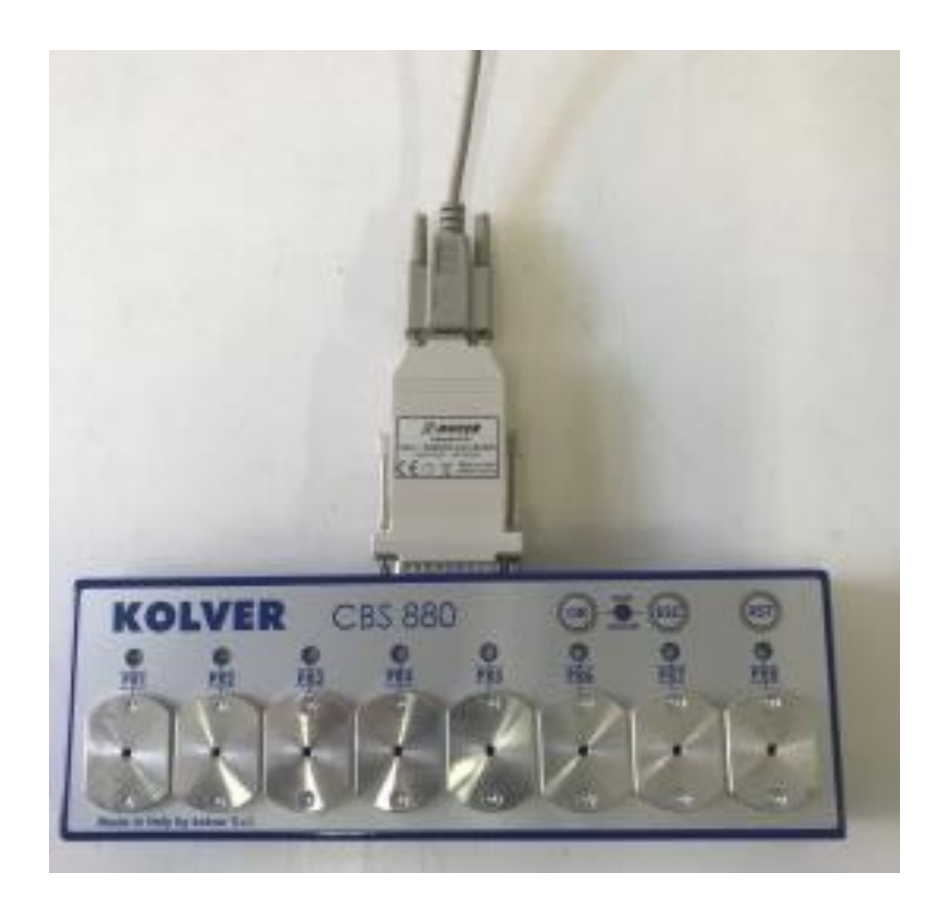

La modalità di funzionamento di questi accessori dipende dalla combinazione dei seguenti settaggi:

[Toggle SEQUENZA](#page-57-0) - [SWBX88/CBS880](#page-63-0) - [PROG. DA REMOTO](#page-62-0) - [SEQ. DA REMOTO](#page-62-1)

Secondo le combinazioni riportate nella tabella sottostante:

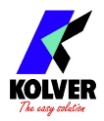

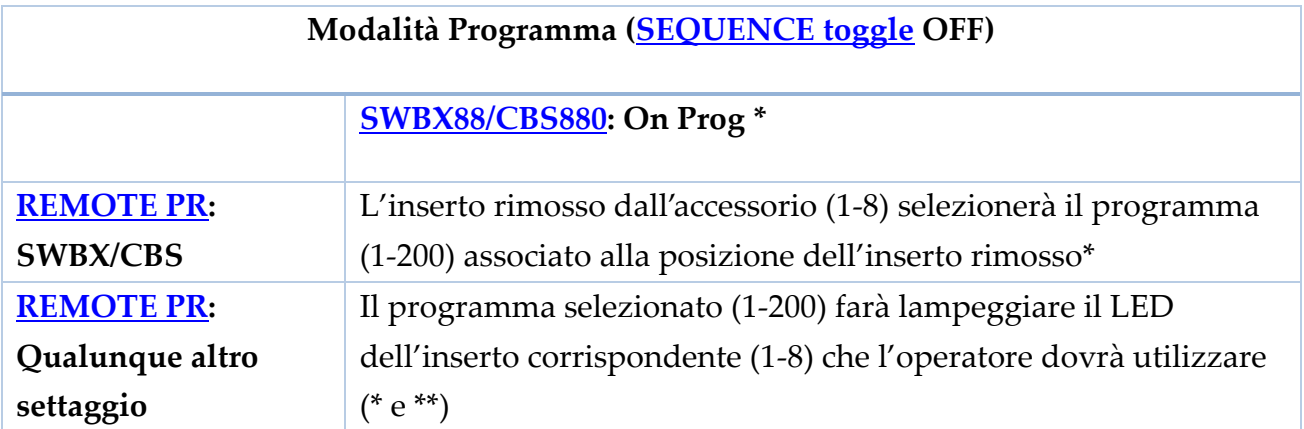

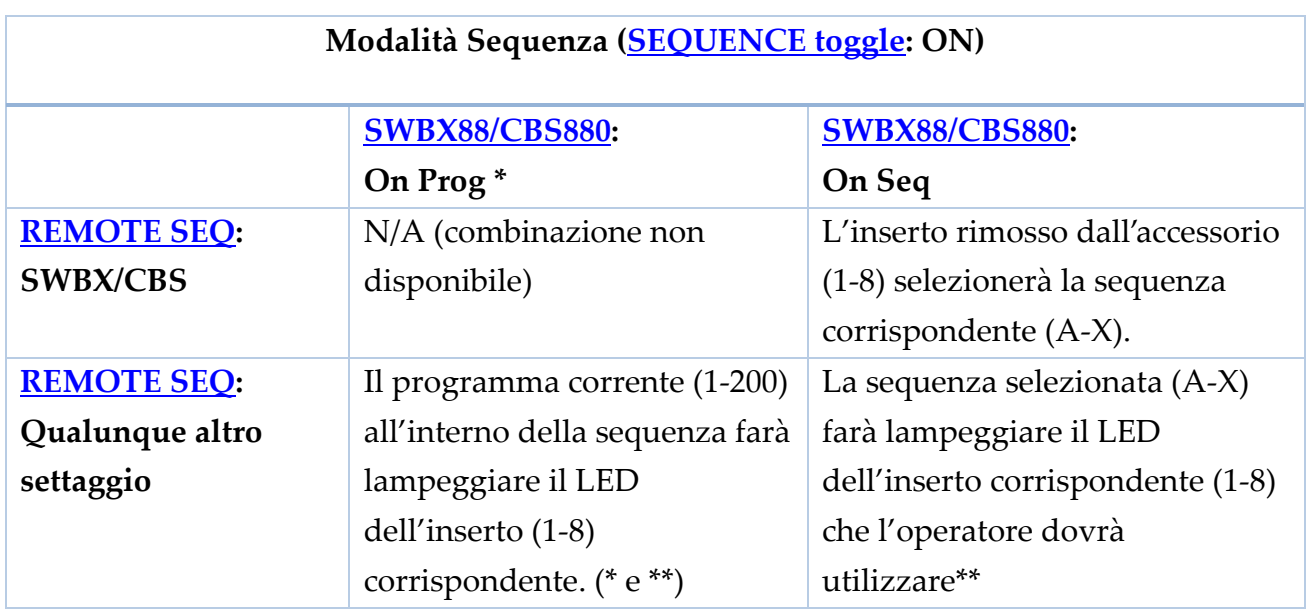

\* dato che l'unita KDU supporta fino a 200 programmi, e che l'accessorio SWBX/CBS è limitato a 8 posizioni, quando si utilizza l'impostazione SWBX88/CBS880 On Prog, sara necessario registrare gli inserti (1-8) ai programmi (1-200) desiderati, tramite il menu Programmi > Altro > SWBX/CBS880. Nel caso si selezioni un programma (1-200) a cui non è stato associato nessun inserto (1-8), l'unità KDU mostrerà un messaggio di errore "Nessun Programma Selezionato" fino a che tutti gli inserti non saranno reinseriti nel portabussole.

\*\* Il LED lampeggerà e l'unita KDU mostrerà un messaggio di avviso fino a che l'inserto corretto non verrà prelevato.

Se in qualsiasi momento, non risulta rimosso nessun inserto, o risultano rimossi più di un inserto, l'unita KDU mostrerà un messaggio di errore e rimarrà bloccata.

**Nota**: se si utilizzano meno di 8 inserti, sarà necessario disabilitare gli inserti non utilizzati tramite l'apposito switch DIP all'interno dell'accessorio CBS880, come illustrato. Fare riferimento al manuale dell'accessorio per ulteriori dettagli.

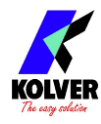

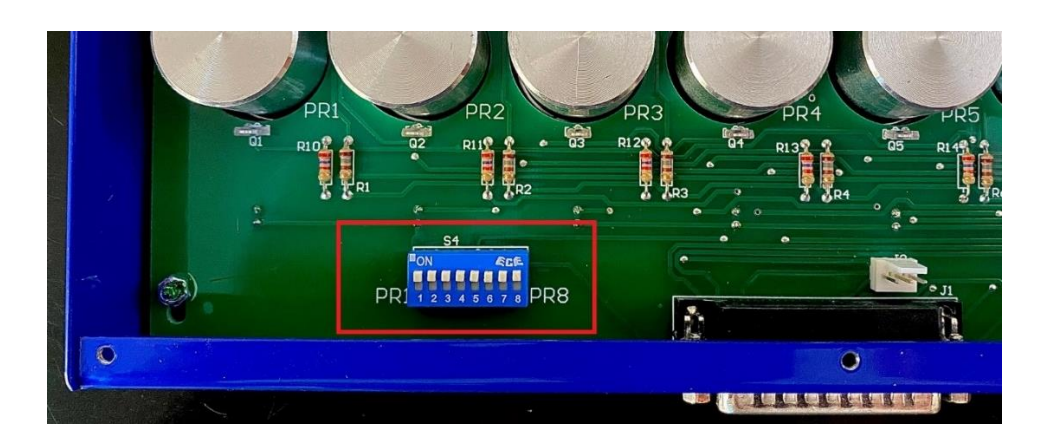

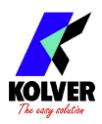

# **CONFIGURAZIONE DELL'UNITA' K-DUCER**

# **IMPOSTAZIONI DI CONTROLLO DI COPPIA AVANZATE**

Alcune applicazioni richiedono strategie di avvitatura più sofisticare di Controllo Coppia con Monitoraggio Angolo o Controllo Angolo con Monitoraggio Coppia.

In questi casi, si possono utilizzare le seguenti funzionalità offerte dal sistema K-DUCER: PV / Running Torque (Compensazione o Monitoraggio), Fase massima potenza, e avvitature multi-programma.

Queste opzioni sono disabilitate di default.

# <span id="page-39-0"></span>**PV / RUNNING TORQUE**

Utilizzare la funzione PV / Running Torque **Compensazione** per avere come target di coppia la **clamping torque**, lasciando variare la **coppia di chiusura**.\* L'obiettivo in questo caso è quello di diminuire la variabilità della forza di precarico applicata al giunto, eliminando la porzione della coppia di attrito (**PV / Running torque**) rilevata durante l'approccio. La coppia di attrito, infatti, non contribuisce alla forza di precarico del giunto. Verrà quindi aggiunto il valore PV / Running torque al valore coppia target, in tempo reale, durante l'avvitatura.

\*se si desidera solamente monitorare i valori **PV / Running torque** e **clamping torque**, senza cambiare il target di coppia di chiusura, si può selezionare la modalità **Monitoraggio**.

## **Determinazione del punto di appoggio**

Per un utilizzo corretto della funzione PV / Running torque, è innanzitutto necessario determinare le caratteristiche del giunto.

Eseguire almeno 10 avvitature su un pezzo di prova/scarto con un target di coppia adeguato, senza utilizzare funzioni di downshift o PV / Running torque, in modo da poter esaminare i grafici e i risultati di avvitatura.

Seguire sempre tutte le precauzioni di sicurezza necessarie.

Annotare i seguenti dati dai risultati e/o grafici di avvitatura. Si può anche utilizzare il software gratuito K-Expand per facilitare l'analisi dei grafici.

- Seating point (punto di appoggio) e la sua variabilità, in termini di coppia, tempo, e angolo
- Una stima del valore PV / Running torque rilevato

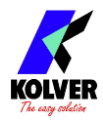

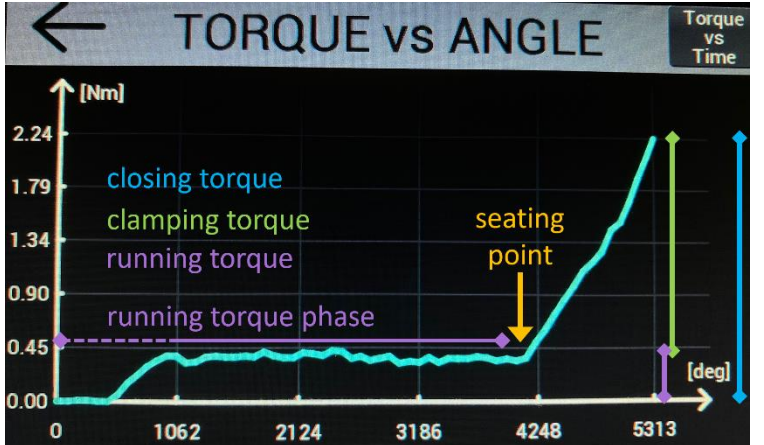

Esempio

Target coppia: 2.22 Nm

Punto di appoggio: 4000°

PV / Running torque: 0.3 Nm circa

(PV / Running torque mode OFF)

## **Prove con modalità PV / Running torque monitoraggio**

Dal menù [Menu \(impostazioni di\) COPPIA AVANZATE,](#page-49-0) configurare l'intervallo PV / Running torque in modo che finisca sempre **prima** del punto di appoggio. Selezionare valori min/max adeguati in modo da proteggere l'operatore e il giunto da rilevazioni erronee.

Selezionare la modalità media o massima. Se il valore PV / Running torque tende ad aumentare con il tempo e/o angolo, può essere più opportuno usare la modalità massima. Se il valore PV / Running torque tende a oscillare notevolmente, può essere più opportuno usare la modalità media per appianare i picchi di coppia rilevati.

Infine, selezionare la modalità monitoring ed eseguire un'altra serie di avvitature, in modo da poter verificare i settaggi dell'intervallo PV / Running Torque senza che venga modificato il target di coppia finale.

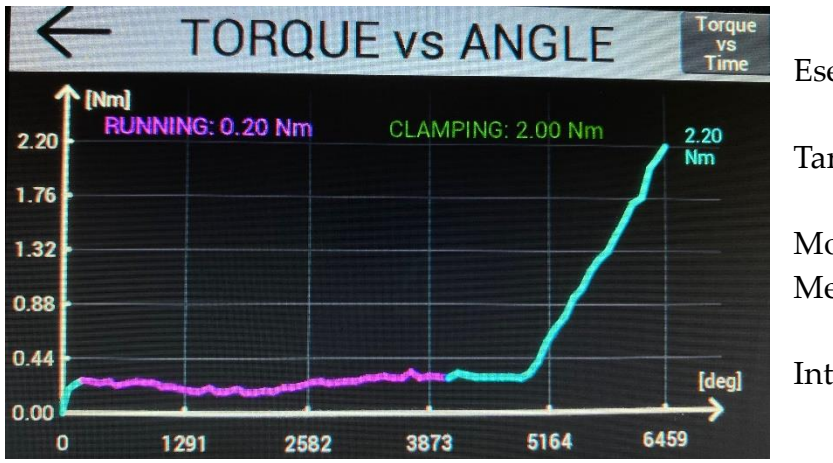

Esempio

Target coppia: 2.22 Nm

Modalità PV / Running Torque: Media - Monitoraggio

Intervallo: 270° – 4000°

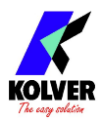

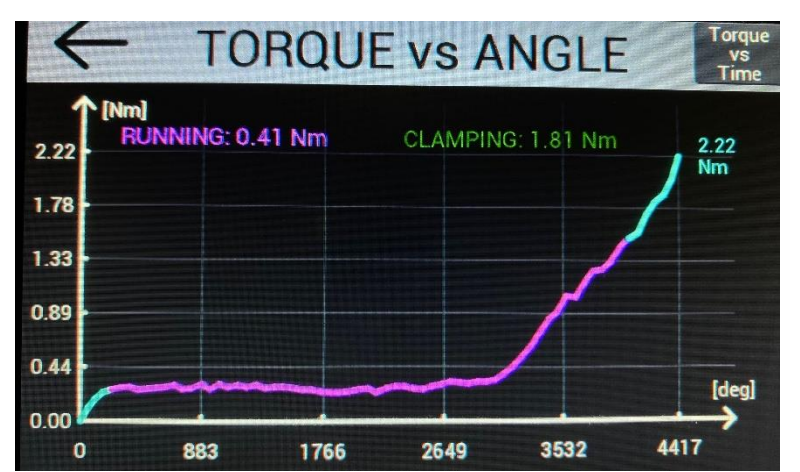

Esempio

L'intervallo non è stato selezionato correttamente, poiché comprende il punto di appoggio (in questo caso a circa 3000°).

### **Prove finali con modalità PV / Running torque compensazione**

Dopo aver verificato i risultati con la modalità PV / Running torque monitoraggio, si può procedere alle prove finali con modalità compensazione. Eseguire un'ultima serie di avvitature per verificare i risultati.

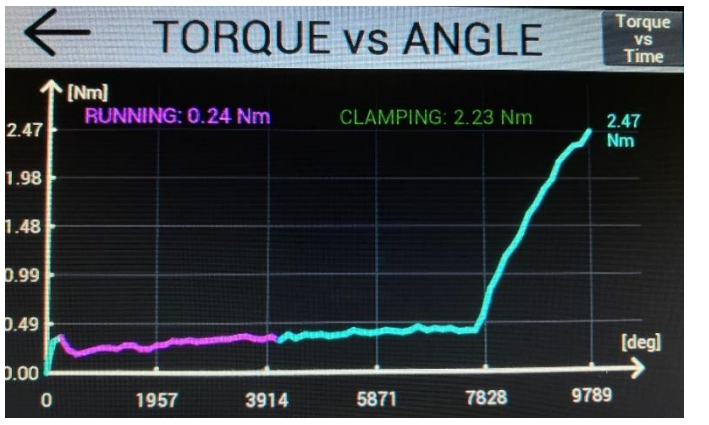

**TORQUE vs ANGLE** bys.<br>Time [Nm] RUNNING: 0.50 Nm CLAMPING: 0.30 Nm 0.80<br>Nm n an  $0.64$ 0.48 0.32  $0.16$ [deg] n<sub>m</sub>  $242$  $1214$  $\mathbf{0}$ 484  $726$ 968

Esempio

Coppia target: 2.22 Nm

Modalità PV / Running Torque: Media - Compensazione

Intervallo: 270° – 4000°

## Esempio

Coppia target: 0.30 Nm

Modalità PV / Running Torque: Media - Compensazione

Intervallo: 270° – 900°

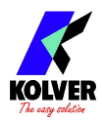

# **FASE MASSIMA POTENZA**

Viti autofilettanti, trilobate, e/o dadi autobloccanti possono richiedere l'utilizzo della fase massima potenza, se la coppia necessaria per iniziare l'avvitatura o per completare la fase di approccio è maggiore della coppia target.

Dal menù [Menu \(impostazioni di\) COPPIA AVANZATE,](#page-49-0) attivare la funzione Fase Massima Potenza con un intervallo di tempo o angolo che inizierà a partire dalla pressione della leva dell'avvitatore.

**Attenzione**: per la durata di tutta la Fase Massima Potenza, l'avvitatore si fermerà solo a una coppia pari alla coppia massima erogabile dal modello dell'avvitatore in uso. Seguire tutte le precauzioni di sicurezza necessarie che questo comporta.

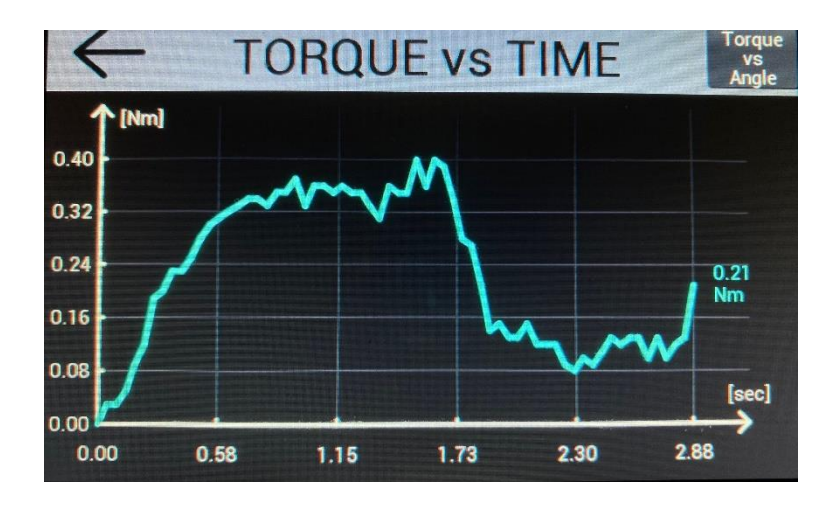

Esempio: un'avvitatura con un target di coppia di 0.21 Nm, con Fase Massima Potenza di durata 2.0 secondi. Notare come la coppia massima sia maggiore della coppia finale. Questo tipo di profilo è possibile solamente tramite l'utilizzo della Fase Massima Potenza, altrimenti l'avvitatore si sarebbe fermato a circa 0,3 secondi raggiunti i 0,21 Nm di target.

# **PREVENZIONE DI SFILETTATURA E IMPUNTAMENTO**

Con il controllo dell'angolo e/o tempo di avvitatura, è possibile rilevare un'avvitatura che, pur arrivando alla coppia target desiderata, non è stata completata correttamente a causa di una sfilettatura o di una vite non allineata (impuntata).

In alcuni casi però, una vite sfilettata o impuntata, avvitata fino alla coppia target, può danneggiare la giunzione e rovinare il pezzo su cui si sta lavorando.

Tramite la funzione PV / Running Torque Monitoring, è possibile impostare un limite di coppia massima temporaneamente più basso della coppia target, per un periodo di tempo (o di angolo) a scelta.

Questo permette di rilevare una vite non centrata o sfilettata prima di raggiungere la coppia target, e quindi prima di danneggiare permanentemente il pezzo in questione.

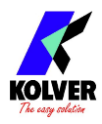

Per esempio:

Con una coppia target di **5 Nm**, si vuole che l'avvitatore si arresti qualora si raggiungessero **0,5 Nm** di coppia durante i primi **1800°** di avvitatura. Questo si può realizzare con le seguenti impostazioni:

[Coppia TARGET:](#page-47-0) **5 Nm** (con eventuali valori MIN/MAX e di monitoraggio angolo)

## [RUNNING TORQUE:](#page-49-1) modo **Angolo**

[INTERVALLO:](#page-49-2) 0° - **1800°**

[VALORE:](#page-50-0) modo **Massima**

MIN - MAX: 0 Nm – **0,5 Nm**

MODE: modo **Monitoring**

Con queste impostazioni, l'avvitatore si fermera immediatamente con un messaggio di errore (Running Torque Over Max) qualora rilevasse una coppia di **0,5 Nm** durante i primi **1800°** di avvitatura, senza quindi erogare i **5 Nm** della coppia target.

**Nota**: questo tipo di strategia è anche realizzabile tramite l'uso di più programmi e/o di una sequenza di programmi, prima con coppia massima di **0,5 Nm**, e a seguire uno con coppia target di **5 Nm**

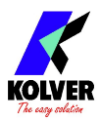

# **PROGRAMMI MULTIFASE E PROGRAMMI COMBINATI**

Per far sì che l'avvitatore ruoti nella direzione di svitatura prima dell'inizio di un'avvitatura, o dopo la fine di un'avvitatura, usare le funzioni di, rispettivamente, [SVITATURA PRE-AVVITATURA](#page-51-0) e [DURATA AUTO-SVITATURA.](#page-52-0)

Per combinare più programmi in una singola avvitatura, senza necessità di rilasciare la leva dell'avvitatore per il passaggio da un programma all'altro, utilizzare una sequenza con [Caselle Transizione](#page-58-0) di tipo **auto** tra i due o più programmi che si desidera unire.

L'avvitatore si fermerà momentaneamente tra il passaggio da un programma all'altro, ma riprenderà l'avvitatura automaticamente senza bisogno di rilasciare la leva.

Questo permette di creare avvitature multifase e/o strategie di avvitatura altrimenti non disponibili all'interno di un singolo programma.

Per segnalare errore in caso di rilascio della leva durante la transizione tra un programma e l'altro, o durante l'avvitatura stessa di uno dei programmi, assicurarsi di attivare la funzione [ERRORE LEVA](#page-55-0) per ciascuno dei programmi utilizzati.

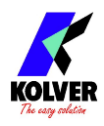

# **MENU PRINCIPALE**

Dalla schermata principale è possibile entrare nel menu premendo il tasto  $\equiv$  in alto a destra.

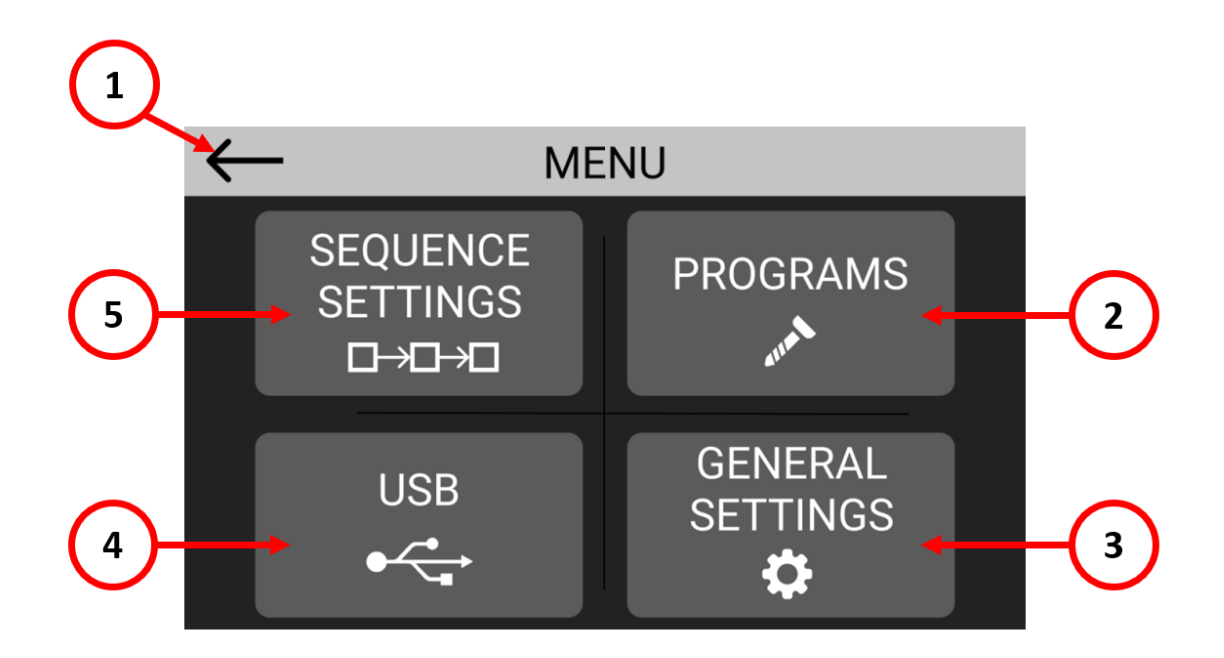

- (1) Per tornare alla schermata principale.
- (2) PROGRAMS: accesso al menu programmazione relativo ai parametri di ogni singolo programma (coppia, angolo, runtime, etc. fino a 200 programmi).
- (3) GENERAL SETTING: accesso al menu relativo ai parametri generali e comuni a tutti i programmi presenti nell'unità.
- (4) USB: accesso al menu per gestire lettura/scrittura su chiavetta USB. Nota: se è connessa una chiavetta USB, l'unità salverà automaticamente i dati di ogni avvitatura, non è necessario attivare nessuna impostazione.
- (5) SEQUENCE SETTING: accesso al menu sequenza e relative impostazioni.

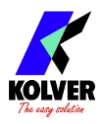

# **Menu PROGRAMMI**

I programmi rappresentano lotti di una o più viti che condividono gli stessi parametri (coppia, angolo, velocità, ecc.). Con la serie K-DUCER, è possibile definire fino a 200 programmi diversi e assegnare a ciascuno un codice a barre per la selezione automatica con uno scanner di codici a barre o 2D.

Toccare il pulsante Programmi del menu principale per accedere al menu dei programmi. Seleziona uno dei 200 programmi da modificare toccando il numero del programma o le frecce nella barra in alto.

Entrare in uno dei quattro sottomenu per modificare i parametri desiderati per il programma selezionato.

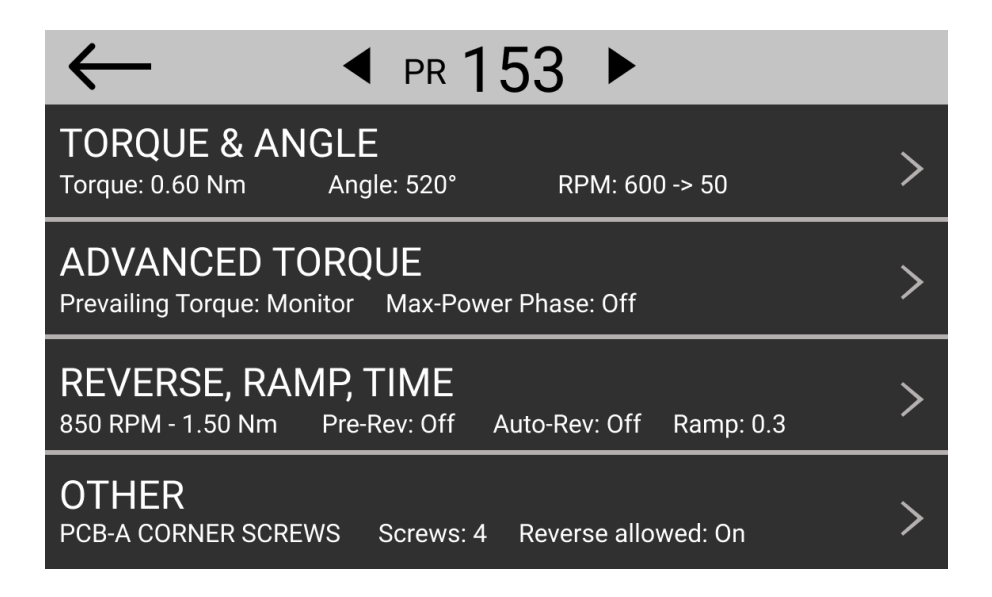

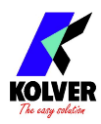

# **Menu COPPIA & ANGOLO**

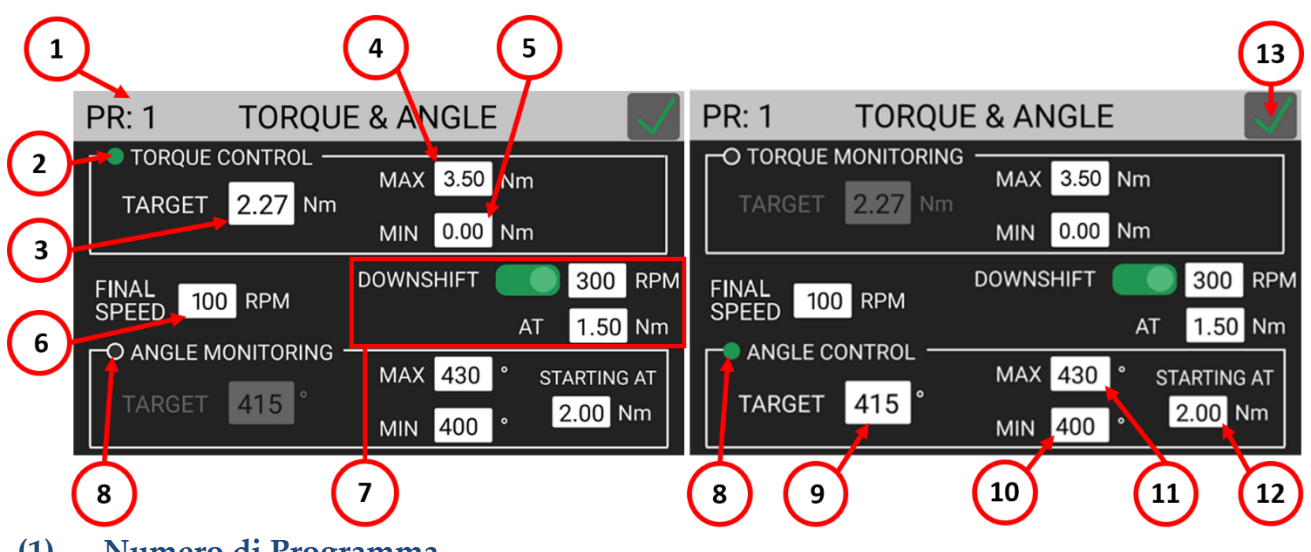

## **(1) Numero di Programma**

Indica il programma attualmente in fase di modifica. È possibile selezionare un programma diverso nella schermata precedente.

## **(2) Flag TORQUE CONTROL / ANGLE MONITORING**

Toccare per selezionare la modalità Controllo coppia/ Monitoraggio angolo. In questa modalità, la vite viene serrata fino alla coppia target e viene misurato l'angolo (il numero di giri della vite, in gradi) raggiunto alla coppia target. L'impostazione [STARTING](#page-48-0)  [AT](#page-48-0) (12) controlla il punto di partenza della misura dell'angolo (alla soglia di coppia, alla leva premuta o al segnale esterno ricevuto).

## <span id="page-47-0"></span>**(3) Coppia TARGET**

Toccare per impostare la coppia target. Attiva solo in modalità Torque Control/Angle Monitoring.

Nota: è sconsigliato l'uso continuo oltre l'80% del campo di coppia dell'avvitatore in uso. Per coppia prevalente, vedi [Menu \(impostazioni di\) COPPIA AVANZATE](#page-49-0)

## **(4) Coppia MAX**

Toccare per impostare il valore massimo del campo di coppia. Le opzioni Coppia Minima e Coppia Massima definiscono il campo di coppia accettabile dall' utilizzatore per la singola applicazione. Quando la coppia raggiunta sarà all'interno di questo campo la barra di stato visualizzerà "SCREW OK" e si accenderà il led verde. Se la coppia raggiunta sarà superiore al valore di coppia massima impostata, l'avvitatura verrà considerata NOK e si attiverà il segnale di errore.

## **(5) Coppia MIN**

Toccare per impostare il valore minimo del campo di coppia. Quando la coppia raggiunta sarà all'interno di questo campo la barra di stato visualizzerà "SCREW OK" e si accenderà il led verde. Se la coppia raggiunta sarà inferiore al valore di coppia minima impostata, l'avvitatura verrà considerata NOK e si attiverà il segnale di errore.

## **(6) VELOC. FINALE**

Toccare per selezionare la velocità di avvitatura in RPM.

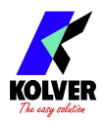

Se l'impostazione (7) DOWNSHIFT è attiva, l'avvitatore inizierà alla velocita di downshift (VEL. INIZIALE) e passera alla VELOC. FINALE a seguito del raggiungimento della soglia di downshift.

Per la velocità in svitatura, vedere il [Menu SVITATURA & PRE-SVITATURA.](#page-51-1)

Nota: è possibile invertire i sensi di rotazione di avvitatura e svitatura tramite il Menu [ALTRO.](#page-54-0)

**ATTENZIONE:** selezionare la giusta combinazione di velocità e downshift per il tipo di giunto massimizzerà la precisione e la vita utile dell'avvitatore riducendo al minimo il tempo del ciclo di assemblaggio. Fare riferimento alla sezione Determinazione dei [parametri di avvitatura ottimali.](#page-30-0)

## **(7) DOWNSHIFT / VEL. INIZ.**

La funzione DOWNSHIFT riduce la velocità di avvitatore al raggiungimento di una certa soglia di coppia o angolo.

Se OFF (rosso), l'avvitatore funzionerà alla velocità selezionata (6) per l'intera rotazione. Se ON (verde), l'avvitatore funzionerà alla velocità selezionata (6) fino al raggiungimento di una certa coppia o angolo (valore di soglia AT), a quel punto passerà alla velocità FINAL SPEED / VELOC. FINALE selezionata fino a fine avvitatura.

## **(8) ANGLE CONTROL / TORQUE MONITORING flag**

Toccare per selezionare la modalità di controllo dell'angolo e di monitoraggio della coppia. In questa modalità, la vite viene serrata fino all'angolo target (numero di giri della vite, in gradi), mentre viene misurata la coppia.

### **(9) Angolo TARGET**

Toccare per impostare l'angolo target. Disponibile solo in modalità Angle Control/Torque Monitoring.

## **(10) Angolo MIN**

Se l'angolo misurato alla fine dell'avvitatura è inferiore al valore impostato dell'Angolo MIN, il rundown sarà considerato non riuscito (NOK) e verrà generato un errore corrispondente. Disponibile solo in modalità Angle Control/Torque Monitoring.

#### **(11) Angolo MAX**

Se l'angolo misurato alla fine dell'avvitatura è superiore al valore impostato dell'Angolo MAX, il rundown sarà considerato non riuscito (NOK) e verrà generato un errore corrispondente. Disponibile solo in modalità Angle Control/Torque Monitoring.

## <span id="page-48-0"></span>**(12) STARTING AT**

Toccare per selezionare il punto di partenza per la misurazione dell'angolo. Sono disponibili tre modalità:

- Soglia di coppia: la misurazione dell'angolo inizia dopo che la coppia raggiunge questo valore

- Leva: la misurazione dell'angolo inizia non appena viene premuta la leva dell'avvitatore
- Ext In: la misurazione dell'angolo inizia dopo la ricezione del segnale I/O IN-ANG

## **(13) Salva/Esci**

Toccare per tornare al menu precedente e salvare o annullare le modifiche apportate.

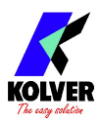

# <span id="page-49-0"></span>**Menu (impostazioni di) COPPIA AVANZATE**

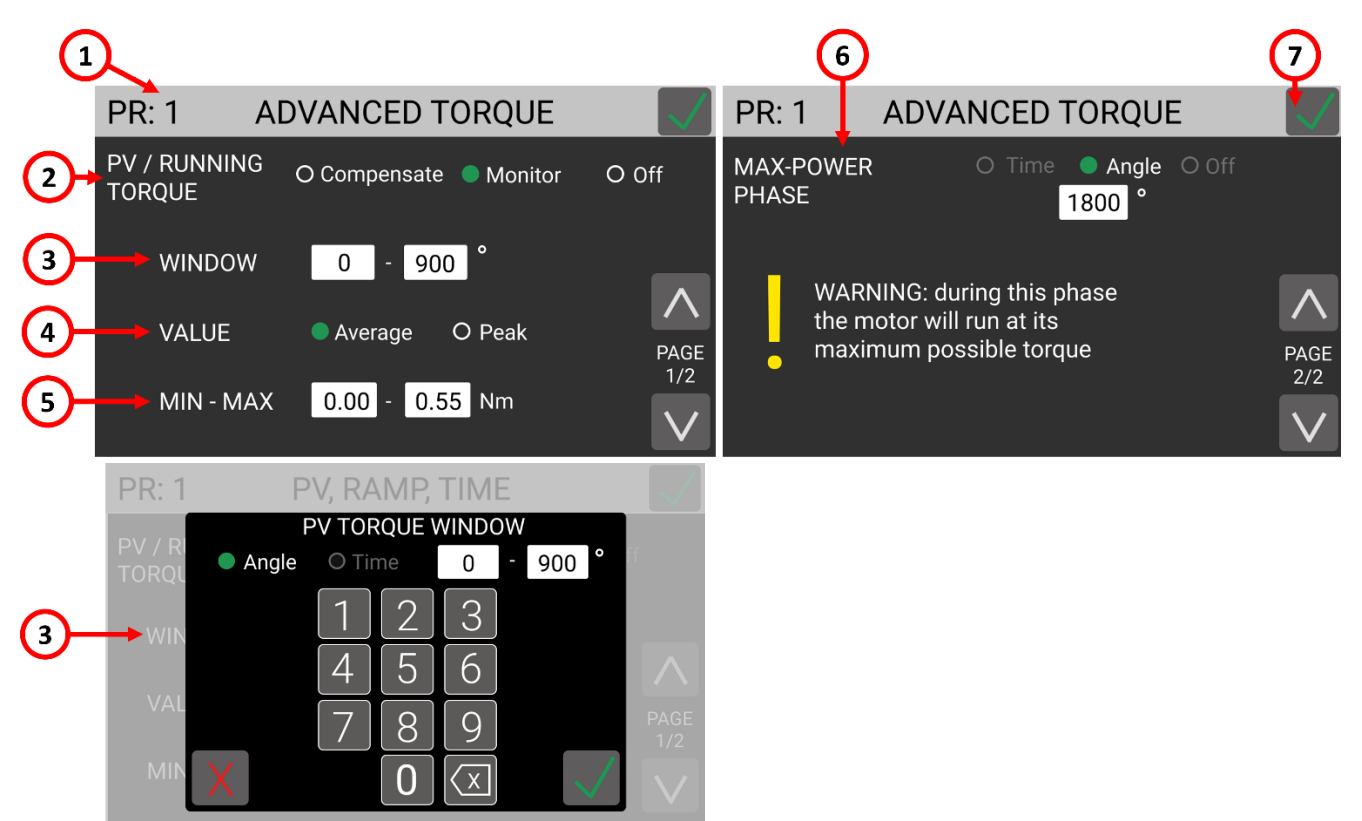

### **(1) Numero di programma**

Indica il programma attualmente in fase di modifica. È possibile selezionare un programma diverso nella schermata precedente.

## <span id="page-49-1"></span>**(2) PV / RUNNING TORQUE**

La funzione RUNNING TORQUE permette all'avvitatore di misurare il valore di coppia media o massima in un intervallo selezionato, di **monitorare** questo valore e, utilizzando la modalità **compensazione**, di sommarlo al target di coppia finale in tempo reale.

Questa funzione è utilizzata in alcuni tipi di giunto helicoil e di aviazione, dove si desidera erogare una coppia **Clamping Torqu**e fissa, al di sopra di una coppia di attrito variabile rilevata durante la fase di approccio.

Vedere anche la sezione [PV / RUNNING TORQUE.](#page-39-0)

**Off**: modalità disattivata

**Compensazione**: al termine dell'intervallo "PV/Running Torque", il valore calcolato (Media o Massima) viene controllato rispetto ai valori MIN-MAX, e se rientra, viene sommato al target di coppia impostato nel menu Coppia & Angolo.

**Monitoraggio**: al termine dell'intervallo "PV/Running Torque", il valore calcolato (Media o Massima) viene controllato rispetto ai valori MIN-MAX. Non viene apportata alcuna modifica al valore di target di coppia.

#### <span id="page-49-2"></span>**(3) INTERVALLO**

L'intervallo di tempo o angolo della fase di rilevamento "PV/Running Torque".

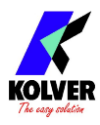

**Angolo**: il valore di "PV/Running Torque" verrà calcolato all'interno della finestra d'angolo selezionata, con conteggio angolo in base al settaggio [STARTING AT](#page-48-0) **Tempo**: il valore di "PV/Running Torque" verrà calcolato all'interno della finestra di tempo selezionata, a partire dalla pressione della leva dell'avvitatore o del comando I/O leva.

## <span id="page-50-0"></span>**(4) VALORE**

**Media**: il valore "PV/Running Torque" corrisponderà alla media dei valori di coppia misurati all'interno dell'intervallo selezionato

**Massima**: il valore "PV/Running Torque" corrisponderà al valore di coppia massima misurato all'interno dell'intervallo selezionato

## **(5) MIN-MAX**

Se il valore "PV/Running Torque" calcolato fuoriesce dai limiti impostati, l'avvitatura si fermerà con una messaggio di errore. Con VALORE "**Massima**", l'avvitatura si ferma immediatamente qualora il valore di coppia running torque rilevato superi il valore limite massimo impostato, anche se non fosse finita la fase "Running Torque".

Esempi di avvitature con funzione "PV/Running Torque" **Compensazione** e **Monitor**:

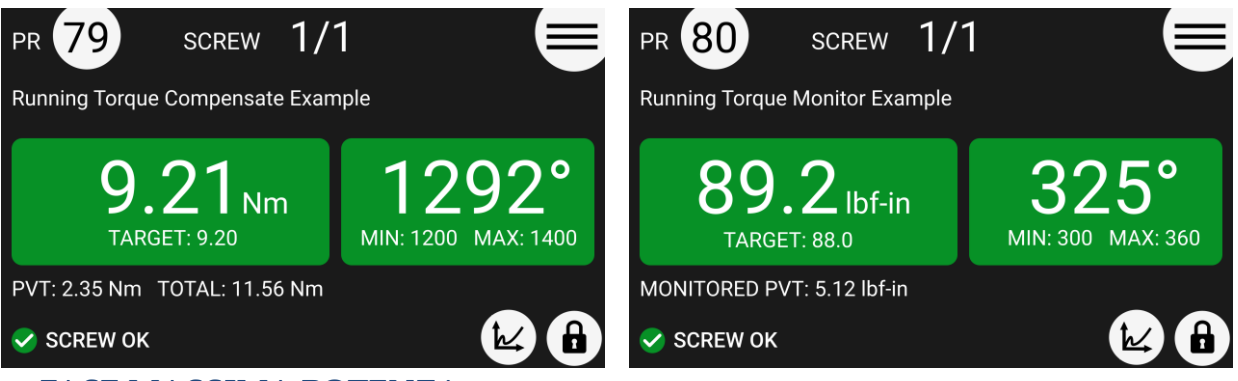

#### **(6) FASE MASSIMA POTENZA**

La funzione FASE MASSIMA POTENZA fa lavorare l'avvitatore alla coppia massima dal momento in cui inizia l'avvitatura fino a che non si raggiunge il tempo o l'angolo impostati in questa funzione.

**ATTENZIONE**: Questa funzione è utile per applicazioni in cui la coppia prevalente è superiore alla coppia target finale (ad esempio viti autofilettanti o dadi). Si prega di utilizzare questa funzione con la massima attenzione perché un uso non corretto può danneggiare sia il giunto che l'avvitatore!

Se la coppia misurata durante il tempo di coppia prevalente supera la coppia massima raggiungibile dall'avvitatore, ovvero se l'avvitatore smette di girare durante la fase di coppia prevalente, verrà visualizzato "Error pvt time".

Se OFF, questa funzione è disabilitata.

## **(7) Salva/Esci**

Toccare per tornare al menu precedente e salvare o annullare le modifiche apportate.

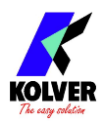

# <span id="page-51-1"></span>**Menu SVITATURA, RAMPA, TEMPO & PRE-SVITATURA**

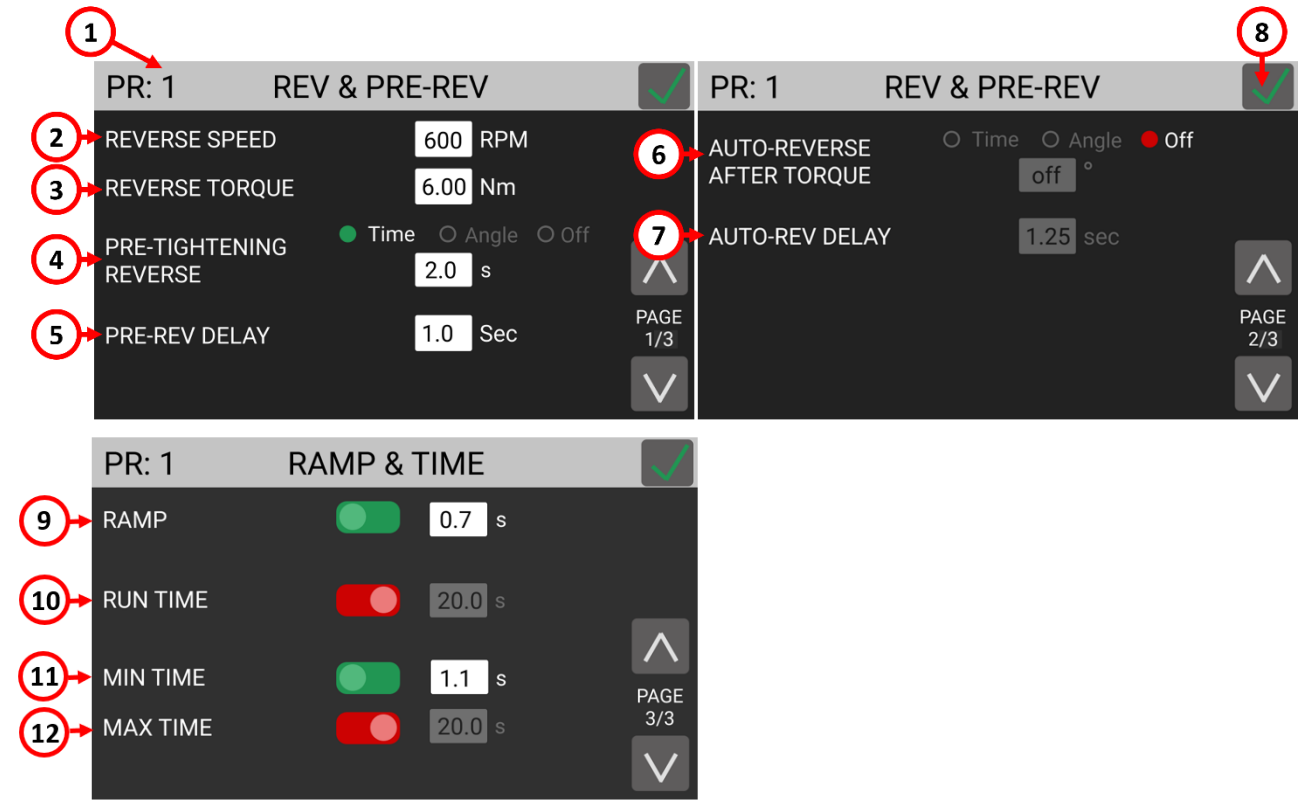

## **(1) Numero di programma**

Indica il programma attualmente in fase di modifica. È possibile selezionare un programma diverso nella schermata precedente.

## **(2) VELOCITA INV**

Toccare per selezionare la velocità di svitatura dell'avvitatore, in RPM.

**ATTENZIONE**: Questa impostazione si applica anche alle funzioni PRE-TIGHTENING REVERSE e AUTO-REVERSE AFTER TORQUE. Le impostazioni del menu TORQUE & ANGLE e RAMP & TIME non si applicano durante la svitatura. Notare che è possibile invertire il senso di rotazione di avvitatura e svitatura da PROGRAMS > OTHER > [ROTATION.](#page-54-1)

## **(3) COPPIA SVITATURA**

Toccare per impostare la coppia massima di svitatura consentita dall'avvitatore. **ATTENZIONE**: Questa impostazione si applica anche alle funzioni PRE-TIGHTENING REVERSE e AUTO-REVERSE AFTER TORQUE.

Se si utilizza una chiave aperta, la coppia di svitatura deve essere impostata sul valore MIN per riportare la chiave nella posizione corretta.

## <span id="page-51-0"></span>**(4) SVITATURA PRE-AVVITATURA**

Questa funzione fa girare l'avvitatore nella direzione inversa per una durata o un angolo impostati, prima dell'inizio dell'avvitatura. La velocità e la coppia utilizzate nella fase di PRE-TIGHTENING REVERSE sono impostate nelle funzioni REVERSE SPEED e REVERSE TORQUE. Se OFF, questa funzione è disabilitata.

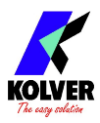

#### **(5) RITARDO PRE-SVITATURA**

Tempo di inattività tra la fine della fase di PRE-TIGHTENING REVERSE e la fase di avvitatura. Durante questo tempo la leva deve rimanere premuta oppure il comando di avviamento a distanza deve rimanere attivo. Non può essere impostato a meno di 0,3 secondi. Attivo solo se la funzione PRE-TIGHTENING REVERSE non è OFF.

### <span id="page-52-0"></span>**(6) DURATA AUTO-SVITATURA**

Questa funzione fa girare l'avvitatore nella direzione inversa per una durata o un angolo impostati dopo aver completato con successo la fase di avvitatura. La velocità e la coppia utilizzate nella fase di PRE-TIGHTENING REVERSE sono impostate nelle funzioni REVERSE SPEED e REVERSE TORQUE. Questa funzione si attiva solo se il risultato dell'avvitatura è stato OK. Se si è verificato un errore nell'esecuzione o nel completamento della fase di serraggio, l'avvitatore non procederà con la fase AUTO-REVERSE AFTER TORQUE.

**ATTENZIONE**: la leva deve rimanere premuta oppure il comando di avviamento a distanza deve rimanere attivo durante tutta questa fase, altrimenti l'esito dell'avvitamento sarà NOK e verrà segnalato un errore. Se OFF, questa funzione è disabilitata. Nota: se la fase di serraggio è andata a buon fine, il segnale di OK non verrà generato fino al completamento della fase di AUTO-REVERSE AFTER TORQUE. I risultati di TORQUE & ANGLE visualizzati al termine della fase AUTO-REVERSE AFTER TORQUE corrisponderanno ai risultati coppia/angolo della fase di serraggio e non quelli della fase AUTO-REVERSE AFTER TORQUE.

#### **(7) RIT. AUTO-SVITATURA**

Il tempo di inattività tra la fine della fase di avvitatura e la fase di AUTO-REVERSE AFTER TORQUE. Durante questo tempo di inattività la leva deve rimanere premuta oppure il comando di avviamento a distanza deve rimanere attivo. Non può essere impostato a meno di 0,3 secondi. Attivo solo se la funzione AUTO-REVERSE AFTER TORQUE non è OFF.

#### **(8) Salva/Esci**

Toccare per tornare al menu precedente e salvare o annullare le modifiche apportate.

#### **(9) RAMPA**

La funzione rampa fa accelerare gradualmente l'avvitatore. Digitare un tempo compreso tra 0,3 e 3 secondi per impostare la durata della fase di rampa. Se OFF, l'avvitatore inizia a girare immediatamente alla velocità finale (o alla vel. iniziale se attiva) quando viene premuta la leva (o comando leva I/O). Se ON, la velocità dell'avvitatore aumenterà gradualmente nel tempo impostato. Se si desidera visualizzare un errore quando l'avvitatore raggiunge la coppia o l'angolo target durante la fase di rampa, utilizzare la funzione (11) MIN TIME con un valore di tempo pari al tempo della rampa.

#### **(10) RUN TIME**

La funzione RUN TIME fa fermare l'avvitatore dopo il tempo impostato,

indipendentemente dalla coppia o dall'angolo raggiunto. Se ON, l'avvitatore si fermerà dopo il periodo di tempo impostato o quando vengono raggiunti i target di coppia o angolo, a seconda di quale evento si verifica per primo. Se il tempo di esecuzione viene raggiunto prima della coppia o dell'angolo target, verranno visualizzati la coppia e l'angolo raggiunti al momento dell'arresto dell'avvitatore e verranno utilizzati per determinare se il

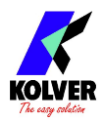

risultato è OK o NOK a seconda dei limiti min/max impostati su coppia, angolo e/o tempo. Se OFF, l'avvitatore girerà indefinitamente fino al raggiungimento del target o dei limiti massimi impostati su coppia, angolo e/o tempo.

## **(11) MIN TIME**

La funzione MIN TIME rende il risultato dell'avvitatura NOK (errore) se la coppia o l'angolo target vengono raggiunti prima del tempo minimo impostato. Se ON, verrà visualizzato l'errore "Sotto il tempo minimo" se la coppia o l'angolo target vengono raggiunti prima del tempo minimo impostato, a partire dal momento in cui viene premuta la leva o viene ricevuto un segnale di avviamento a distanza. Se OFF, questa funzione è disabilitata.

## **(12) MAX TIME**

La funzione MAX TIME rende il risultato dell'avvitatura NOK (errore) se la coppia o l'angolo target vengono raggiunti oltre del tempo massimo impostato. Se ON, verrà visualizzato l'errore "Oltre il tempo massimo" se la coppia o l'angolo target vengono raggiunti dopo il tempo massimo impostato, a partire dal momento in cui viene premuta la leva o viene ricevuto un segnale di avviamento a distanza. Se OFF, questa funzione è disabilitata.

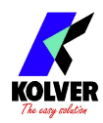

# <span id="page-54-0"></span>**Menu ALTRO**

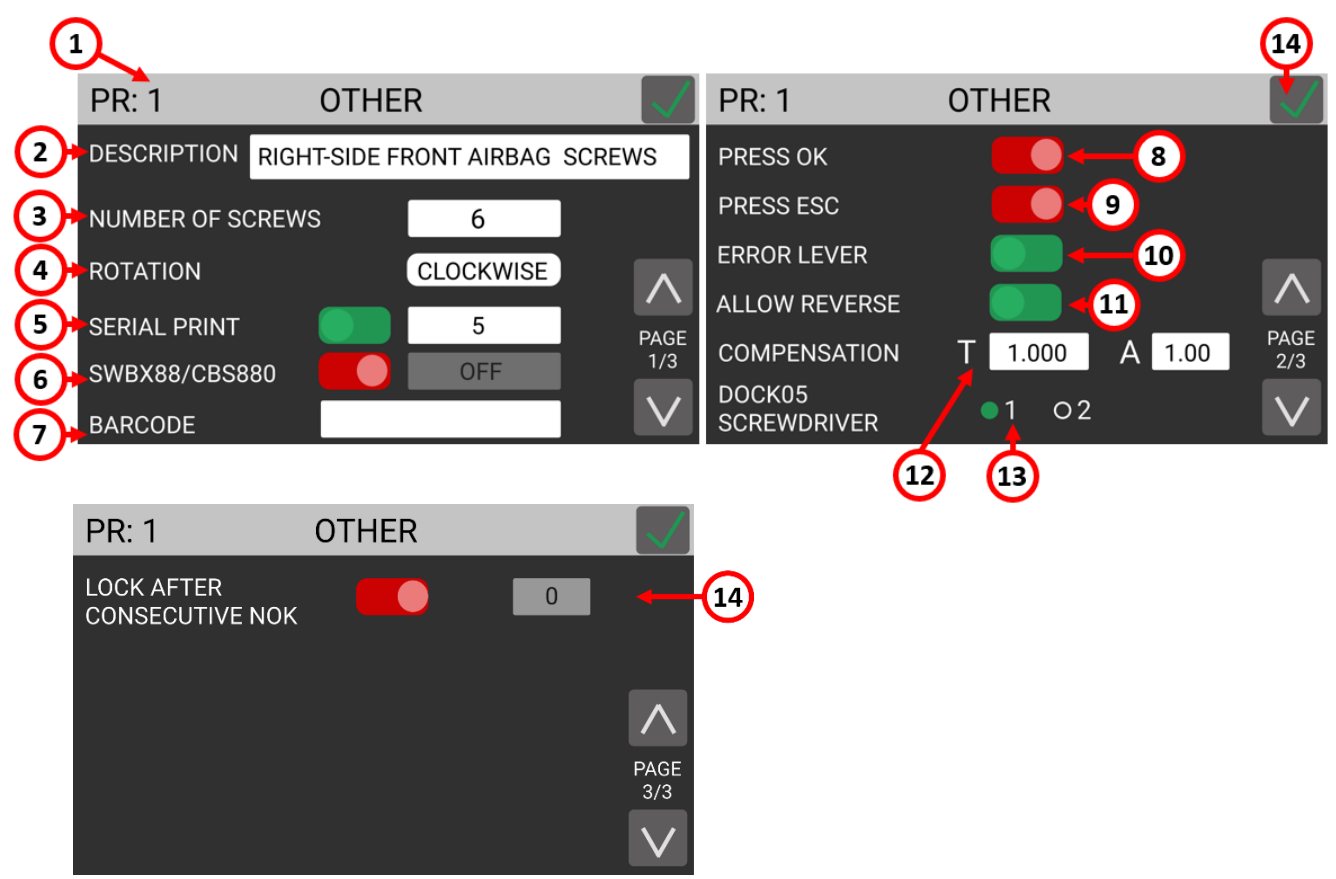

#### **(1) Numero di programma**

Indica il programma attualmente in fase di modifica. È possibile selezionare un programma diverso nella schermata precedente.

#### **(2) DESCRIZIONE**

Toccare per inserire una descrizione del programma composta da un massimo di 30 caratteri alfanumerici. La descrizione verrà visualizzata nella schermata principale.

#### **(3) NUMERO VITI**

Toccare per impostare il numero di viti per ogni programma. Il segnale di fine programma si alzerà al corretto serraggio dell'ultima vite nel programma. Mettere zero per disabilitare il conteggio delle viti per il programma.

Nota: un programma con NUMERO DI VITI impostato a zero si comporta come un programma con NUMERO DI VITI impostato a uno quando utilizzato in una sequenza. **(4) ROTAZIONE**

## <span id="page-54-1"></span>Toccare per impostare il senso di rotazione dell'avvitatore per la fase di avvitatura. Tutte le funzioni dell'avvitatore (misurazione dell'angolo, senso di rotazione per svitatura, ecc.) si adatteranno al senso di rotazione selezionato.

## **(5) STAMPA SERIALE**

Toccare per abilitare e impostare un valore da OFF a 5. Il valore identifica il numero di avanzamenti di riga (righe vuote) stampati tra una stringa di risultati e la successiva sulla porta seriale e sull'accessorio stampante seriale.

Nota: se OFF, non viene trasmesso il risultato di avvitatura sulle porte seriali CN2 e CN4.

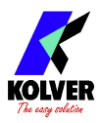

#### <span id="page-55-2"></span>**(6) SWBX88/CBS880**

Toccare per abilitare e utilizzare gli accessori Kolver SWBX88 o CBS880 con il programma corrente. Digitare da 1 a 8 per assegnare il numero dell'inserto CBS880 desiderato al programma corrente.

## <span id="page-55-1"></span>**(7) BARCODE**

Toccare per accedere alla schermata SCAN BARCODE per assegnare un codice a barre al programma in corso di modifica. Da utilizzare in abbinamento alla MODALITÀ BARCODE: - ON PRG - nel menu IMPOSTAZIONI GENERALI. Il codice a barre può contenere fino a 16 caratteri alfanumerici. Sono supportati codici QR fino a 16 caratteri alfanumerici, a condizione che lo scanner sia configurato correttamente (RS-232, 9600 baud, 8 bit di dati, 1 bit di stop, nessuna parità).

### **(8) PRESS OK**

Se ON, apparirà PRESS OK al completamento con successo dell'ultima vite del programma. Quando compare questa schermata, l'avvitatore rimarrà disabilitato fino a quando l'operatore non premerà OK sul touch screen, o fino a quando non verrà ricevuto il segnale esterno "REMOTE OK". Se OFF, la centralina si ripristinerà automaticamente alla pressione della leva o alla ricezione del segnale di avviamento a distanza dopo che l'ultima vite del programma è andata a buon fine. Nota: la schermata "premere OK" non apparirà se il NUMERO DI VITI è impostato a zero, anche se abilitato. Se si desidera che la schermata "premere OK" appaia dopo ogni vite, impostare NUMERO DI VITI pari a uno. Nota: questa impostazione viene ignorata se il programma viene utilizzato all'interno di una sequenza. **(9) PRESS ESC**

Se ON, PRESS ESC apparirà ogni volta che si verifica un errore durante un'operazione di avvitatura o svitatura. Quando appare questa schermata, l'avvitatore rimarrà disabilitato fino a quando l'operatore non preme ESC sul touch screen, o fino a quando non viene ricevuto il segnale esterno "REMOTE ESC". Se OFF, la centralina cancellerà automaticamente l'errore quando si preme la leva o si riceve il segnale di avviamento a distanza dopo che si è verificato l'errore (in questo caso, per iniziare il serraggio il segnale di avviamento I/O deve prima essere abbassato dopo che si è verificato l'errore.

#### <span id="page-55-0"></span>**(10) ERRORE LEVA**

Se ON, verrà generato un errore se la leva viene rilasciata prima di raggiungere la coppia, l'angolo e/o il runtime. Se OFF, il rilascio della leva nel mezzo di un serraggio non darà luogo a un segnale di errore, anche se la coppia, l'angolo e/o il runtime non sono stati raggiunti.

#### **(11) SVIT. CONSENTITA**

Se ON, il pulsante di inversione sull'avvitatore è abilitato. Impostare su OFF per disabilitarlo. Nota: le funzionalità PRE-TIGHTENING REVERSE e AUTO-REVERSE AFTER TORQUE possono essere ancora utilizzate quando questa impostazione è OFF.

#### **(12) COMPENSAZIONE**

#### **(T) (Coppia)**

Questa impostazione modifica il fattore di calibrazione per il programma corrente. Il valore predefinito è 1. La coppia misurata lavorando con il programma corrente viene moltiplicata per questo fattore. Ad esempio, se viene visualizzato un valore di coppia di 3 Nm con l'impostazione COMPENSAZIONE su 1, ma si misura un valore di coppia effettiva di 3,03

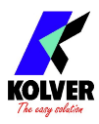

Nm con uno strumento di misurazione esterno, si modifica l'impostazione COMPENSAZIONE a 0,99. La ripetizione del serraggio con lo stesso giunto dovrebbe ora produrre un valore di coppia di 3 Nm (risultato di 3,03 Nm \* 0,99) sia nel K-DUCER che nello strumento di misurazione della coppia esterno. Questa funzione è utile quando il risultato di coppia misurato da uno strumento esterno non è in linea con il risultato misurato dal K-DUCER, purché si sia certi che lo strumento esterno sia calibrato correttamente e mostri il risultato corretto. Questo può accadere quando si lavora su giunti rigidi o con teste angolari.

**ATTENZIONE**: Questa funzione modifica il valore di fabbrica FATC della calibrazione dell'avvitatore KDS e pertanto deve essere utilizzata solo in caso di effettiva necessità e con la piena comprensione di ciò che si sta modificando. In tutti gli altri casi dovrebbe essere lasciato a 1. In caso di dubbio, contattare Kolver.

Kolver fornisce tutti gli avvitatori della serie KDS con il trasduttore precalibrato su un giunto semielastico ad una velocità finale di 100 RPM (modelli KDS 15 Nm e inferiori) o di 50 RPM (modelli KDS 20 Nm e superiori.

## **(A) (Angolo)**

Questa impostazione modifica il fattore di compensazione d'inerzia dell'angolo per il programma corrente, introdotto con la versione KDU v38. Il valore predefinito è 1 e permette di migliorare la precisione di frenata del motore ad angolo max e/o target. Valore zero disabilita questa funzione (equivalente a KDU v37 o precedenti). Normalmente non è necessario modificare questo valore, a meno che non ci sia bisogno di migliorare ulteriormente la precisione di fermo ad angolo target/max con avvitature a vuoto ad alta velocità.

## **(13) AVVITATORE DOCK-05**

Se si utilizza l'accessorio Dock-05 e lo si collega all'apposito pin "DOCK05" sul connettore CN3, selezionare qui l'avvitatore da utilizzare con questo programma. Passando da un programma all'altro, l'accessorio attiverà automaticamente all'avvitatore selezionato.

## **(14) BLOCCO DOPO NOK CONSECUTIVI**

Questa funzione permette di bloccare la centralina con password, qualora si ecceda un numero consecutivo di viti NOK impostato. È utile quando si vuole obbligare un supervisore (o chiunque in possesso della password) ad intervenire nella situazione in cui vengono ripetutamente effettuate avvitature NOK.

La password per sbloccare la centralina in questa situazione è la stessa password usata per bloccare/sbloccare il menu principale, che di default è 0000 (quattro zeri di fila).

Ogni vite OK resetta il conteggio delle viti NOK consecutive a zero.

## **(15) Salva/Esci**

Toccare per tornare al menu precedente e salvare o annullare le modifiche apportate.

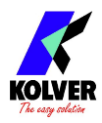

# **Menu IMPOSTAZIONI SEQUENZE**

Le sequenze, chiamate anche "job", sono serie ordinate di fino a 32 programmi con l'opzione di definire come passare da un programma all'altro. Con la serie K-DUCER è possibile definire fino a 24 diverse sequenze e assegnare a ciascuna un codice a barre (o QR) per la selezione automatica tramite uno scanner di codici a barre.

Toccare il pulsante IMPOSTAZIONI SEQUENZE dal menu principale per accedere al menu delle sequenze.

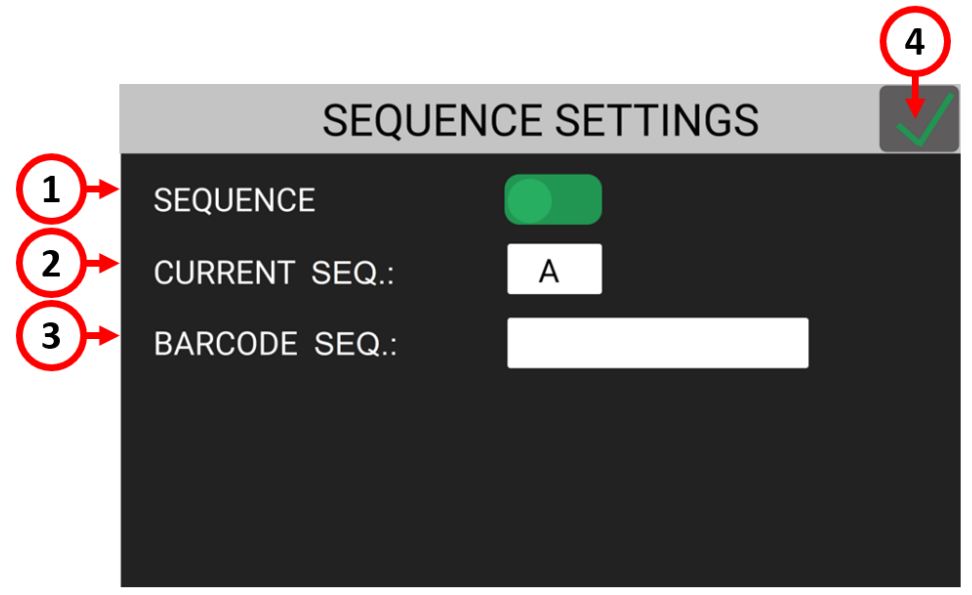

## <span id="page-57-0"></span>**(1) Toggle SEQUENZA**

Tocca il toggle per attivare la modalità sequenza nella schermata principale e lavorare con le sequenze.

## **(2) SEQ. ATTUALE**

Tocca SEQ. ATTUALE. per accedere al menu di modifica delle sequenze.

La sequenza mostrata nel campo SEQ. ATTUALE corrisponde alla sequenza pre-selezionata nella schermata principale. È anche possibile selezionare una sequenza diversa con cui lavorare direttamente dalla schermata principale. La selezione manuale delle sequenze è disabilitata se si utilizza una modalità REMOTE SEQ diversa da "Off".

## <span id="page-57-1"></span>**(3) BARCODE SEQ.**

Toccare per accedere alla schermata SCAN BARCODE per assegnare un codice a barre alla sequenza mostrata in CURRENT SEQ. Da utilizzare in abbinamento alla BARCODE MODE: - ON SEQ - nel menu GENERAL SETTINGS. Il codice a barre può contenere fino a 16 caratteri alfanumerici. Sono supportati codici QR fino a 16 caratteri alfanumerici, a condizione che lo scanner sia configurato correttamente (Connessione di uno scanner di [codici a barre\)](#page-35-0).

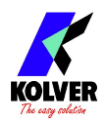

# **Menu SEQ. ATTUALE**

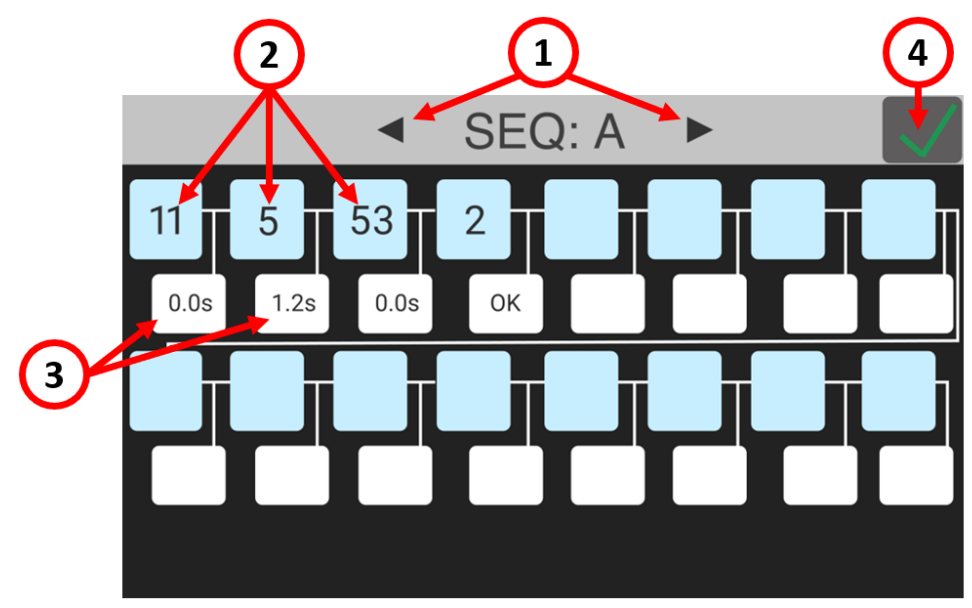

#### **(1) Lettera Sequenza**

Indica la sequenza attualmente in fase di modifica. Tocca le frecce per selezionare una sequenza diversa da modificare (da A a X).

#### **(2) Caselle Programma**

Tocca per modificare o inserire un programma nella sequenza. La sequenza scorre da sinistra a destra, dall'alto verso il basso. È possibile inserire uno qualsiasi dei 200 programmi in uno qualsiasi dei 32 punti della sequenza. Se lo si desidera, è inoltre possibile inserire lo stesso programma più volte in caselle diverse.

Nota: all'inserzione del sedicesimo programma, viene visualizzata una freccia che permette di passare alla schermata con le caselle 16-32.

#### <span id="page-58-0"></span>**(3) Caselle Transizione**

Tocca la casella per definire il passaggio tra i due programmi corrispondenti nella sequenza. Questo passaggio può essere:

**Tempo**: quando il programma precedente è stato completato con successo, l'unità passerà automaticamente al programma successivo dopo il periodo di tempo impostato, in secondi. L'avvitatore rimarrà disabilitato fino al completamento del timer di transizione. Il timer inizia a contare non appena il programma è terminato, anche se la leva non viene premuta o non viene tolto il comando di avviamento a distanza. Nota: un tempo di transizione di zero secondi richiede comunque il rilascio della leva dell'avvitatore o del comando di avviamento a distanza affinché l'unità passi al programma successivo.

**OK**: quando il programma precedente è stato completato con successo, apparirà la schermata "premere OK". Quando compare questa schermata, l'avvitatore rimane disabilitato fino a quando l'operatore non tocca OK sul touch screen, oppure fino alla ricezione del segnale esterno "REMOTE OK".

**Auto**: quando il programma precedente è stato completato con successo, l'unità passerà immediatamente al programma successivo SENZA dover rilasciare la leva dell'avvitatore o abbassare il comando di avvio remoto. Questa impostazione può essere utile se si

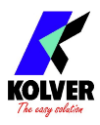

richiedono più coppie o angoli di chiusura sullo stesso giunto senza interruzioni intermedie, oppure per realizzare un'operazione di avvitatura altrimenti non possibile all'interno dei parametri di un singolo programma.

**ATTENZIONE:** utilizzare con cautela questa impostazione e solo quando strettamente necessario, poiché l'operatore non avrà tempo di reagire al cambio di programma.

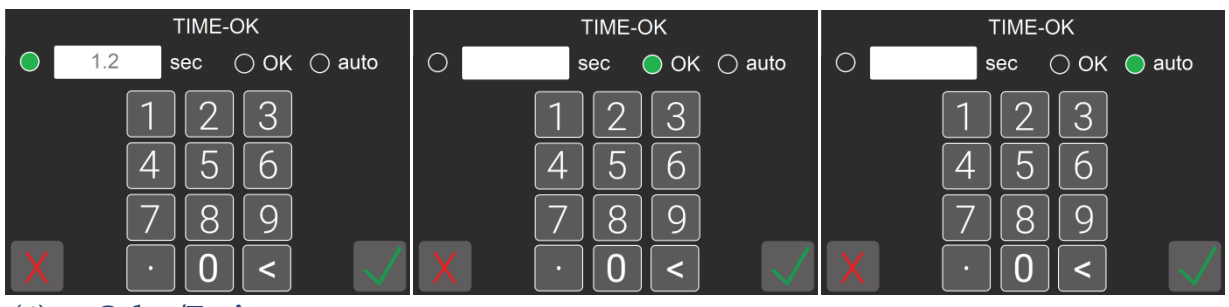

#### **(4) Salva/Esci**

Toccare per tornare al menu precedente e salvare o annullare le modifiche apportate.

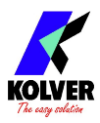

# <span id="page-60-0"></span>**Menu IMPOSTAZIONI GENERALI**

Tocca il pulsante IMPOSTAZIONI GENERALI nel menu principale per accedere. In questo menu è possibile trovare informazioni sull'avvitatore KDS collegato, configurare gli accessori Kolver, configurare le comunicazioni I/O, aggiungere un blocco password al menu e altre impostazioni che si applicano a tutti i programmi.

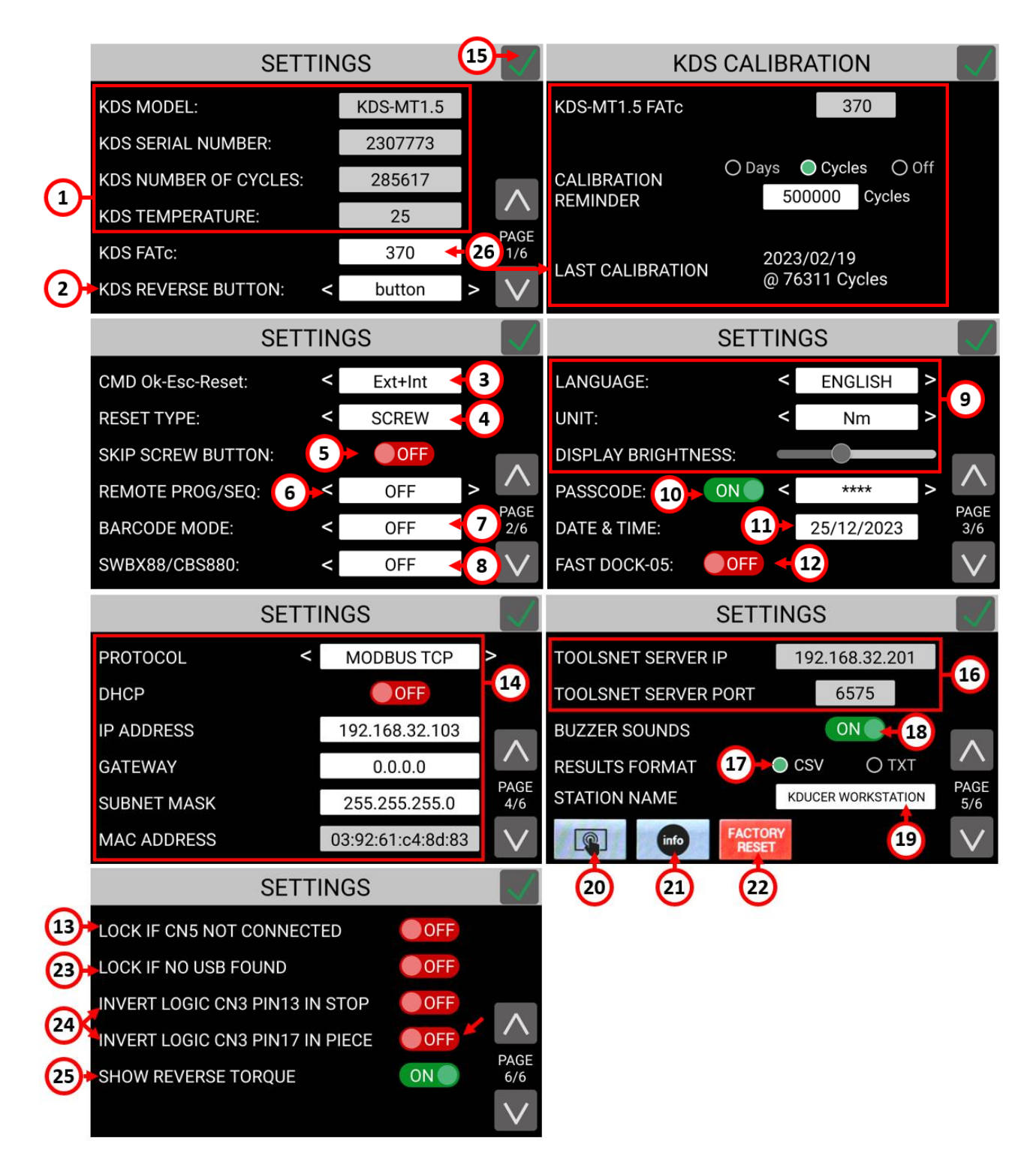

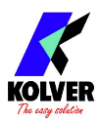

#### **(1) AVVITATORE CONNESSO**

Questo riquadro mostra informazioni riguardanti l'avvitatore serie KDS connesso. **MODELLO**: il modello di avvitatore connesso. Non fa distinzione tra impugnatura diritta/pistola.

**NUM. DI SERIE**: numero di serie dell'avvitatore

**NUMERO DI CICLI**: numero cumulativo di cicli di avvitatura completati dall'avvitatore connesso.

**TEMPERATURA**: temperatura riportata dal sensore installato presso il motore dell'avvitatore, in gradi centigradi.

Nota: se la temperatura supera la soglia di 40 °C, il K-Ducer entrerà in stop motore fino a che la temperatura non diminuisca sotto i 37 °C.

L'aumento di temperatura sopra i 40 °C è un sintomo di un utilizzo incorretto dell'avvitatore, e/o di sovraccarico, e deve essere per quanto possibile evitata. Tra i fattori rilevanti, evidenziamo:

- Utilizzo a coppia alta, relativo al campo dell'avvitatore, con un giunto molto elastico e/o velocità di avvitatura basse. Questa combinazione porta il motore a rimanere in tensione e sotto sforzo per periodi prolungati, e quindi a surriscaldarsi. Aumentare la velocità o passare a un avvitatore con campo di coppia più alta potrebbe migliorare la situazione.
- Cicli di assemblaggio molto rapidi, con rapporto d'uso maggiore di 1 secondo di lavoro per ogni 3 secondi di pausa.

#### **(2) PULSANTE REV.**

Imposta il comportamento del pulsante di svitatura presente nell'avvitatore. Le due modalità disponibili sono:

**BUTTON**: l'avvitatore esegue la svitatura mentre viene premuto il pulsante di svitatura **SWITCH**: premento il pulsante di avvitatura, l'avvitatore passera in modalità svitatura, e il LED viola dell'avvitatore lampeggerà. In questa modalità, la pressione della leva dell'avvitatore farà eseguire la svitatura invece che l'avvitatura. Premendo nuovamente il bottone di svitatura si ritornerà alla modalità di avvitatura.

Notare che il bottone di svitatura può anche essere completamente disabilitato per un programma dal menu Programma > Altro, e che il senso di avvitatura di un programma può essere invertito sempre dallo stesso menu Programma > Altro.

#### **(3) CMD OK-ESC-RESET**

Imposta le modalità di ricezione dei comandi "PRESS OK", "PRESS ESC", e "RESET". **INT**: i comandi OK/ESC/RESET sono utilizzabili solo toccando i corrispondenti bottoni nel touch screen

**EXT**: i comandi OK/ESC/RESET sono utilizzabili solo inviando i corrispondenti segnali sul terminale di input CN3 o tramite connessione ethernet su CN5

**INT+EXT**: i comandi OK/ESC/RESET sono utilizzabili sia dal touch screen che da CN3/CN5

#### **(4) TIPO RESET**

Imposta la modalità di funzionamento del comando/bottone RESET. **OFF**: disabilita la funzione reset

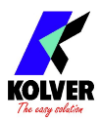

**PRG**: la funzione reset azzera il conteggio viti del programma corrente resets the screws made counter of the current program to zero.

**VITE**: la funzione reset indietreggia il conteggio viti del programma corrente di 1 **SEQ**: (solo in modalità sequenza) la funzione reset resetta il conteggio viti a zero e riporta la sequenza al primo programma

Qualora una modalità codice a barre sia attiva, se il conteggio viti è a zero, premendo nuovamente il comando di reset sarà possibile ritornare alla schermata "Scan Barcode"

## **(5) SKIP SCREW**

Abilita/disabilita il bottone "SKIP" nella schermata principale. Il bottone "SKIP" permette di aumentare il conteggio viti fatte di 1.

## <span id="page-62-0"></span>**(6) PROG/SEQ DA REMOTO**

Imposta la modalità di selezione programma (o sequenza) da remoto. Opzione SEQ disponibile con [Toggle SEQUENZA](#page-57-0) ON.

**OFF**: il programma o sequenza può essere selezionato solo manualmente tramite il bottone numerico [Numero del programma selezionato \("PR"\)](#page-20-0)

**CN3 I/O**: il programma o sequenza può essere selezionato solo tramite gli input su CN3 **CN5 TCP**: il programma o sequenza può essere selezionato solo tramite una connessione Modbus TCP o Open Protocol

**SWBX/CBS**: il programma o sequenza può essere selezionato solo tramite accessori CBS880/SWBX88. Per maggiori dettagli consultare la sezione [Connessione degli](#page-36-0)  [accessori Kolver CBS880, SWBX88](#page-36-0)

**Barcode**: il programma o sequenza può essere selezionato solo tramite il codice a barre. Questa opzione non può essere selezionata direttamente, si attiva da sola qualora si imposti l'apposita modalità barcode.

## <span id="page-62-1"></span>**(7) MODALITA' BARCODE**

Per disattivare o attivare una delle cinque modalità barcode.

Choose between OFF or one of four barcode modes:

**OFF**: disabilitata

**On S.N.** (Numero di Serie): all'inizio di ciascun programma o sequenza, verrà richiesta la scansione del codice a barre di un numero di serie fino a 63 caratteri. Questo codice verrà associato ai risultati di avvitatura del programma o della sequenza corrente. **On PROG**: all'inizio di ciascun programma, verrà richiesta la scansione del codice a barre associato a un programma. Se il codice a barre non corrisponde a nessun programma selezionato, verrà richiesto di ripetere la scansione. È possibile associare un codice a barre fino a 16 caratteri a ciascuno dei 200 programmi dell'unita, tramite

l'apposito campo [BARCODE](#page-55-1) del menu Programma > Altro. Opzione disponibile solo in modalità programma, ovvero con [Toggle SEQUENZA](#page-57-0) OFF.

**On SEQ**: analogo all'opzione "On PROG", per la selezione di una delle sequenze (A-H) tramite barcode. È possibile associare un codice a barre fino a 16 caratteri a ciascuna delle 8 sequenze dell'unità, tramite l'apposito campo [BARCODE SEQ.](#page-57-1) del menu sequenze. Opzione disponibile solo in modalità sequenza, ovvero con ovvero con [Toggle SEQUENZA](#page-57-0) ON.

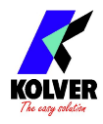

**SN+Prog**: modalità con doppia scansione del codice a barre. All'inizio di ciascun programma, prima verrà richiesto il codice a barre "Numero di Serie", dopodiché verrà richiesto il codice a barre "PROGRAMMA".

**SN+Seq**: modalità con doppia scansione del codice a barre. All'inizio di ciascuna sequenza, prima verrà richiesto il codice a barre "Numero di Serie", dopodiché verrà richiesto il codice a barre "SEQUENZA".

Fare riferimento anche alla sezione [Connessione di uno scanner di codici a barre.](#page-35-0)

## <span id="page-63-0"></span>**(8) SWBX88/CBS880**

Imposta la modalità di lavoro degli accessori Kolver CBS880 e SWBX88.

La modalità dipende però anche dalle impostazioni [PROG. DA REMOTO](#page-62-0) e SEQ. DA [REMOTO,](#page-62-1) come descritto nella sezione [Connessione degli accessori Kolver CBS880,](#page-36-0)  [SWBX88.](#page-36-0)

**OFF**: accessori disabilitati

**ON PROG**: la posizione dell'inserto farà riferimento al programma corrispondente (notare che qualsiasi programma può essere associato a qualsiasi inserto, tramite l'apposita impostazione [SWBX88/CBS880](#page-55-2) del menu Programma > Altro). **ON SEQ**: la posizione dell'inserto farà riferimento al numero di sequenza. In questo

# caso, l'associazione inserto-sequenza sarà nell' ordine inserto 1-8 : sequenza A-H.

## **(9) LINGUA / UNITA' / LUMINOSITA' DISPLAY**

**LINGUA**: per cambiare il linguaggio delle

**UNITA'**: per cambiare le unità di misura dei valori di coppia: Nm, lbf.in, kgf.cm, oz.in **LUMINOSITA' DISPLAY**: per aumentare o diminuire la retroilluminazione del display

## **(10) PASSCODE**

Per attivare la protezione delle impostazioni con una password.

Con password attiva, sarà possibile bloccare il menu premendo il lucchetto bianco in basso a destra nella schermata principale. L'icona del lucchetto diventerà rossa, e non sarà possibile accedere al menu principale senza la password corretta.

Verrà anche impedito l'invio di nuovi settaggi all'unita tramite il software K-Expand senza prima aver inserito la password nel software.

Nel caso ci si dimenticasse della password impostata, contattare Kolver per ricevere una password di recupero.

## **(11) DATA & ORA**

Per entrare nel menu di regolazione dell'orologio/calendario. La data e l'ora vengono associate ai risultati di avvitatura.

## **(12) DOCK-05 VELOCE**

Attivando questa opzione, non apparirà più la schermata "AVVITATORE CONNESSO" alla connessione di un nuovo avvitatore. Questo permette di velocizzare il passaggio da un avvitatore all'altro con l'utilizzo dello sdoppiatore DOCK-05.

## **(13) ERRORE CONNESSIONE**

Per bloccare l'unita qualora non sia attiva una connessione Modbus TCP, Open Protocol, ToolsNet, o K-Expand. Opzione non disponibile con il protocollo K-Expand via porta USB.

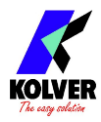

#### **(14) PROTOCOLLO**

**PROTOCOL**: selezionare il protocollo di comunicazione desiderato:

**K-Expand**: Per usare il software K-EXPAND tramite la porta Mini-USB **MODBUS TCP**: per interfacciarsi tramite protocollo Modbus TCP sulla porta ethernet. Anche utilizzato per K-Expand e K-Link tramite la porta ethernet (con prestazioni più veloci rispetto alla connessione tramite porta Mini-USB). Porta TCP 502.

**OPEN PROTOCOL**: per utilizzare il protocollo "Open Protocol" tramite porta ethernet. Porta TCP 4545.

**TOOLSNET**: per interfacciarsi con il software ToolsNet tramite porta ethernet

**DHCP**: Attiva/Disattiva l'assegnazione automatica dell'indirizzo IP tramite DHCP. **IP ADDRESS**: indirizzo IP statico assegnato al K-Ducer. L'indirizzo IP deve essere disponibile e compatibile con la rete LAN a cui si collegherà l'unità.

**GATEWAY**: l'indirizzo IP del gateway locale, se questo non supporta il routing automatico. Nella maggior parte dei casi si può lasciare questo campo a 0.0.0.0 **SUBNET MASK**: l'indirizzo subnet mask della rete LAN locale a cui si collegherà l'unita, solitamente 255.255.255.0.

**MAC ADDRESS**: mostra l'indirizzo MAC del K-Ducer. Non può essere modificato.

#### **(15) Salva/Esci**

Toccare per tornare al menu precedente e salvare o annullare le modifiche apportate.

#### **(16) TOOLSNET SETTINGS**

Modificabili solo quando il protocollo selezionato è ToolsNet. **TOOLSNET SERVER IP**: indirizzo IP di "TOOLSNET PIM service" **TOOLSNET SERVER PORT**: porta IP di "TOOLSNET PIM service" (default 6575)

#### **(17) FORMATO RISULTATI**

Per selezionare il formato dei risultati di avvitatura salvati su chiavetta USB, trasmessi su porta seriale, e disponibili sui registri modbus input register "Print String". **CSV**: per salvare I risultati in formato CSV, pre-formattati per l'utilizzo con fogli di calcolo elettronici. Questo formato permette inoltre di salvare automaticamente i dati dei grafici coppia e angolo di ciascun risultato.

**TXT**: per salvare i risultati in un file di testo, meno facilmente importabile in fogli di calcolo elettronici. I risultati non includeranno i grafici coppia e angolo.

Fare riferimento alla sezione [Su chiavetta USB \(USB-A\)](#page-32-0) per maggiori dettagli.

#### **(18) SEGNALI ACUSTICI**

Per abilitare o disabilitare i segnali acustici dell'unità fine avvitatura.

#### **(19) NOME POSTAZIONE**

Per assegnare un nome all'unità o alla postazione di lavoro.

#### **(20) CALIBRAZIONE SCHERMO**

Per effettuare la calibrazione del touch screen, nel caso in cui la risposta al tocco dello schermo non corrisponda alla posizione dove si è andati effettivamente a toccare lo schermo. Toccare lo schermo nei tre pallini che appaiono per completare la calibrazione.

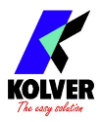

#### **(21) INFO**

Per mostrare la versione firmware dell'unità e dell'avvitatore.

#### **(22) FACTORY RESET**

Per ripristinare le impostazioni di fabbrica. Verrà richiesta una conferma prima di procedere. Seguire attentamente le istruzioni indicate.

**FATc**: fattore di calibrazione del trasduttore dell'avvitatore. La modifica di questo parametro richiede una password di fabbrica, che Kolver può fornire, a richiesta, assieme alle istruzioni di calibrazione.

#### **(23) BLOCCA SE USB SCOLLEGATO**

Se ON, verrà mostrato un messaggio di errore e la centralina rimarrà bloccata qualora non sia collegata e riconosciuta una chiavetta USB.

#### <span id="page-65-0"></span>**(24) INVERTI LOGICA CN3 PIN 13/17 IN STOP/PIECE**

Se ON, inverte la logica dei segnali di entrata digitali Pin 13 e Pin 17 sul connettore CN3. Ad esempio, attivando questa impostazione per il PIN 13 (IN STOP), lo stop motore verrà attivato quando/mentre il segnale di entrata è basso (o assente / scollegato), mentre quando l'impostazione è OFF (default), lo stop motore viene attivato solo quando/mentre il segnale di entrata è alto. Fare riferimento al capitolo [24V I/O \(CN3\)](#page-69-0) per ulteriori informazioni sui segnali digitali.

#### **(25) MOSTRA COPPIA SVITATURA (COPPIA RESIDUA)**

Se ON, verrà mostrata la coppia massima misurata durante la svitatura nella schermata principale. Questa può essere utilizzata come misura della coppia residua in un giunto. Per maggiori informazioni sulla misura della coppia residua, fate riferimento al nostro blog<https://kolver.com/us/blog-detail/torque-auditing-measuring-fastened-bolts>

#### **(26) CALIBRAZIONE KDS FATc**

Mostra il fattore di calibrazione (FatC) dell'avvitatore collegato. Premere la casella per entrare nella schermata di calibrazione dove potete modificare le seguenti impostazioni:

- **KDS FATc**: Per modificare il valore di calibrazione serve una password apposita. Contattare Kolver per ottenerla assieme alle istruzioni/manuale di calibrazione. Questo valore è memorizzato sull'avvitatore KDS (e non sulla centralina KDU).
- **AVVISO DI CALIBRAZIONE**: abilita/disabilita l'avviso di calibrazione. Questo è un avviso non invadente che appare nella barra di stato della schermata principale quando scade il periodo, o il numero di cicli, impostato per l'avviso. L'impostazione dell'avviso di calibrazione è memorizzata sulla centralina, ma si basa sulla data/cicli dell'ultima calibrazione memorizzati sull'avvitatore KDS collegato.
- **ULTIMA CALIBRAZIONE**: mostra la data/numero di cicli dell'ultima calibrazione dell'avvitatore KDS collegato. Se si modifica il valore **FATc**, verranno aggiornati questi valori, che vengono memorizzati sull'avvitatore stesso. Qualora si desiderasse resettare i valori della data/cicli ultima calibrazione, senza modificare il valore di **FATc**, bisognera modificare il valore di **FATc**, salvare/confermare, e dopodiche ripristinare il valore di **FATc** originale/desiderato.

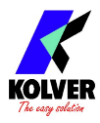

# **Menu USB**

Questo menu permette di salvare tutta la configurazione del K-Ducer in un file, e di caricare un file salvato da questa o un'altra unita K-Ducer, o dal software K-Expand. Per utilizzare queste funzioni, bisogna collegare una chiavetta USB formattata "FAT32" alla porta USB-A (grande).

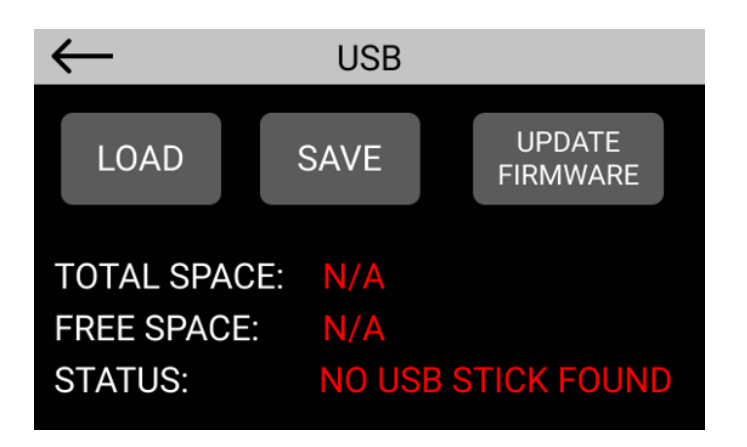

Una volta collegata una chiavetta USB formattata nel formato "FAT32", si abiliteranno i bottoni LOAD, SAVE, e UPDATE FIRMWARE:

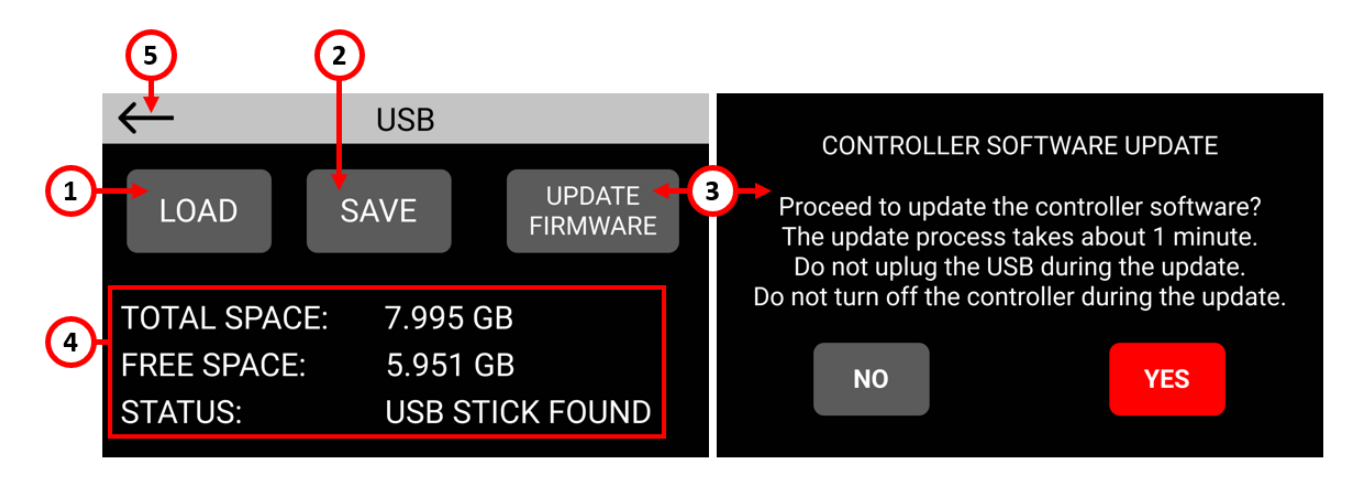

## **(1) LOAD**

Per caricare programmi, sequenze, e impostazioni precedentemente salvate su file da un unita K-Ducer o da software K-Expand.

#### **(2) SAVE**

Per salvare una copia di tutti i programmi, sequenze, e impostazioni su un file. Nota: le impostazioni dell'indirizzo IP, "Nome Stazione", luminosità e calibrazione display non verranno salvate - per permettere di copiare le impostazioni ad altre unità senza sovrascrivere queste impostazioni uniche.

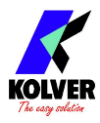

#### **(3) UPDATE FIRMWARE**

Per aggiornare il firmware della centralina KDU. Verrà richiesta un'ulteriore conferma prima di procedere. La chiavetta USB collegata dovrà contenere l'apposito file di aggiornamento software fornito da Kolver.

#### **(4) Informazioni USB**

Mostra lo spazio totale e disponibile sulla chiavetta USB collegata. Utile anche per verificare se la chiavetta è stata rilevata con successo.

Ogni GB di spazio libero permette di salvare approssimativamente 300.000 risultati di avvitatura nel formato CSV.

#### **(5) Torna indietro**

Per uscire dal menu USB.

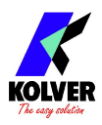

# **SOFTWARE K-EXPAND, K-LINK, E K-GRAPH**

Sono disponibili gratuitamente dei software per PC per accompagnare l'utilizzo dei sistemi K-Ducer.

Per scaricarli, visitare il sito [www.kolver.it,](http://www.kolver.it/) sezione "Serie K-Ducer", o contattare Kolver.

**K-Expand**: K-EXPAND è il software creato da Kolver per impostare, modificare e salvare tutti i parametri di impostazione delle unità di controllo K-DUCER.

**K-Link:** K-LINK è il software creato da Kolver per salvare i risultati di avvitatura di una o più centraline K-DUCER collegate in rete, senza bisogno di alcun intervento da parte dell'utente. K-Link funziona come "Windows Service", ovvero come programma nascosto che si aziona automaticamente quando si accende il PC.

**K-Graph**: K-GRAPH è il software creato da Kolver per visualizzare ed analizzare i grafici di avvitatura, a partire da un file di risultati CSV o collegandosi direttamente a una centralina K-Ducer tramite porta ethernet o mini-USB.

**Nota:** grazie all'interfaccia Modbus TCP, qualsiasi utente con esperienza di programmazione sarà in grado di creare semplici script o programmi per comunicare con le centraline K-Ducer, e/o di integrare queste funzionalità in software di gestione della produzione. Per informazioni ed esempi, scaricare l'archivio "Modbus Map and Manual" dal sito [www.kolver.it,](http://www.kolver.it/) sezione "Serie K-Ducer".

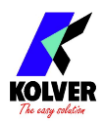

# **INTERFACCE PER L'INDUSTRIA 4.0**

L'unità K-DUCER offre le seguenti interfacce e protocolli di comunicazione per il controllo remoto dell'avvitatore e il recupero dei dati di avvitatura:

- Input/Output a 24-Volt tramite blocco di distribuzione a 44 pin (CN3)
- MODBUS TCP tramite porta ethernet (CN5)
- Open Protocol tramite porta ethernet (CN5)
- ToolsNet tramite porta ethernet (CN5)
- K-Expand tramite porta ethernet (CN5) o porta Mini-USB
- K-Link tramite porta ethernet (CN5)
- Trasmissione risultati tramite porte seriali RS-232 (CN2 e CN4)
- Salvataggio automatico dei risultati e dei grafici su chiavetta USB (porta USB-A)

# <span id="page-69-0"></span>**24V I/O (CN3)**

# **Introduzione**

I segnali input/output a 24-Volt permettono di:

- avviare e fermare l'avvitatore,
- bloccare l'avvitatore (STOP MOTOR)
- avviare il conteggio dell'angolo
- selezionare i programmi o le sequenze desiderate
- trasmettere i comandi OK/ESC/RESET
- leggere l'esito dell'ultima avvitatura effettuata

Il sistema è pensato per un utilizzo con PLC e per l'utilizzo di semplici bottoni, interruttori, luci LED, o altri semplici componenti a seconda delle necessità della postazione di lavoro.

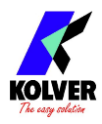

## **Pinout (CN3)**

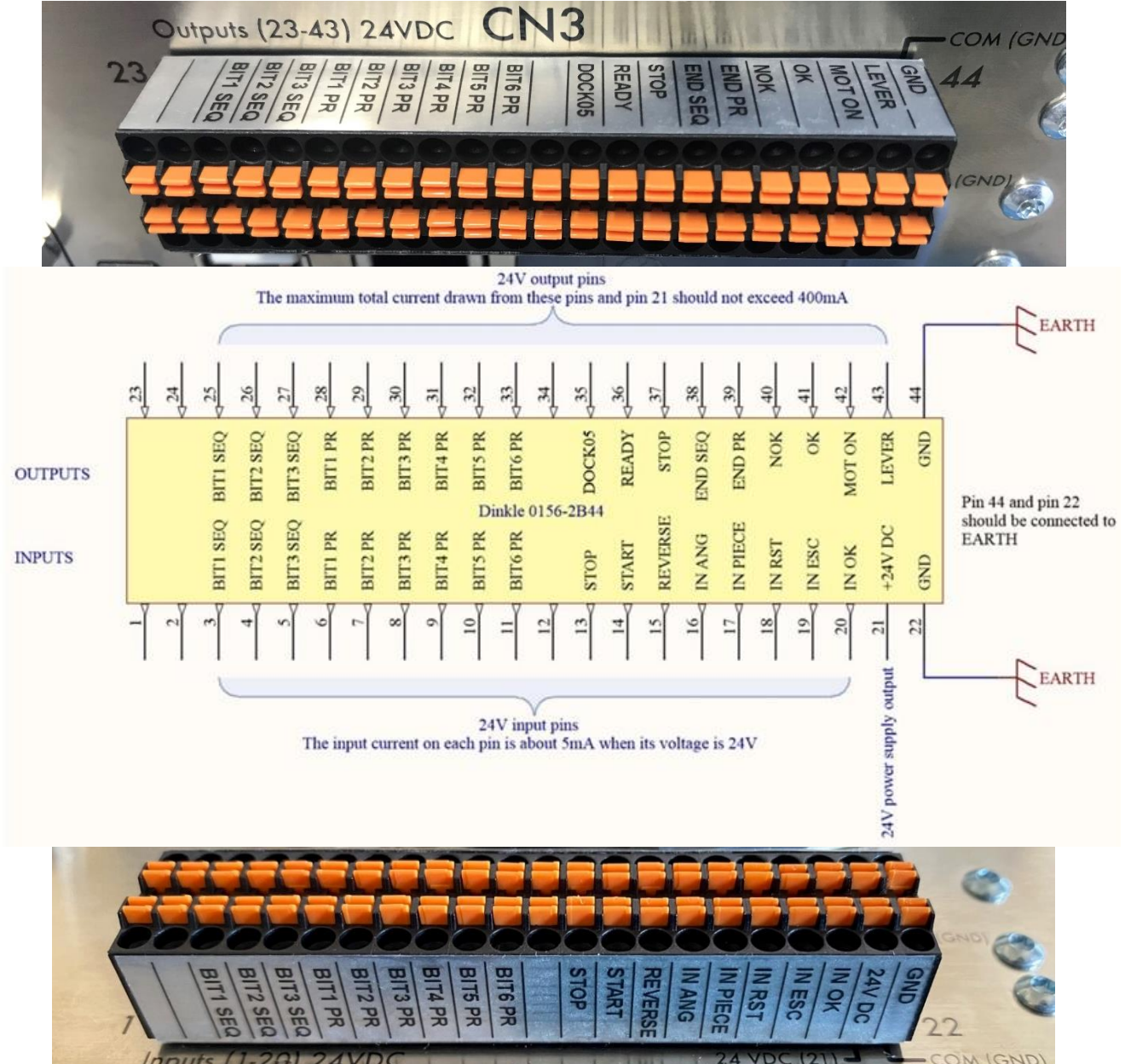

Per connessione basta spingere cavo o puntalino direttamente sul foro corrispondente. Per disconnettere i cavi esercitare una leggera pressione sulla rispettiva lamella arancione

Sezione del cavo solido. min (mm²) 0.2 Sezione del cavo solido. max (mm²) 0.5 Sezione del cavo intrecciato. min (mm²) 0.2 Sezione del cavo intrecciato. max (mm<sup>2</sup>) 0.5 Sezione del cavo flessible con min puntalino senza guaina (mm²) 0.25 Sezione del cavo flessible con max puntalino senza guaina (mm²) 0.75 Sezione del cavo flessible con min puntalino con guaina (mm²) 0.25 Sezione del cavo flessible con max puntalino con guaina (mm²) 0.5

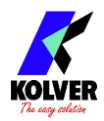

### **LATO INPUT (ENTRATE PIN 1-22)**

I segnali possono essere forniti sfruttando una sorgente esterna a +24 V-DC con referenza al comune pin 22 (GND), o sfruttando la fonte a 24 V-DC fornita sul pin 21.

Utilizzando un PLC, si raccomanda di inserire dei ritardi di 30ms tra ciascun cambio di segnale. Ad esempio, per disattivare il blocco motore e iniziare l'avvitatura: abbassare il segnale STOP MOTOR attendere 30ms alzare il segnale START MOTOR Per i comandi OK/ESC/RESET a impulso, si raccomanda di mantenere alto i corrispondenti segnali per almeno 30ms. **PIN NAME FUNCTION 1** NON USATO **2** NON USATO **3** BIT1 SEQ Bit con peso meno significativo per abilitazione sequenza (vedi tabella) **4** BIT2 SEQ **5** BIT3 SEQ Bit con peso più significativo per abilitazione sequenza (vedi tabella) **6** BIT1 PR Bit con peso meno significativo per abilitazione Programma (vedi tabella) **7** BIT2 PR **8** BIT3 PR **9** BIT4 PR **10** BIT5 PR **11** BIT6 PR Bit con peso più significativo per abilitazione Programma (vedi tabella) **12** NON USATO

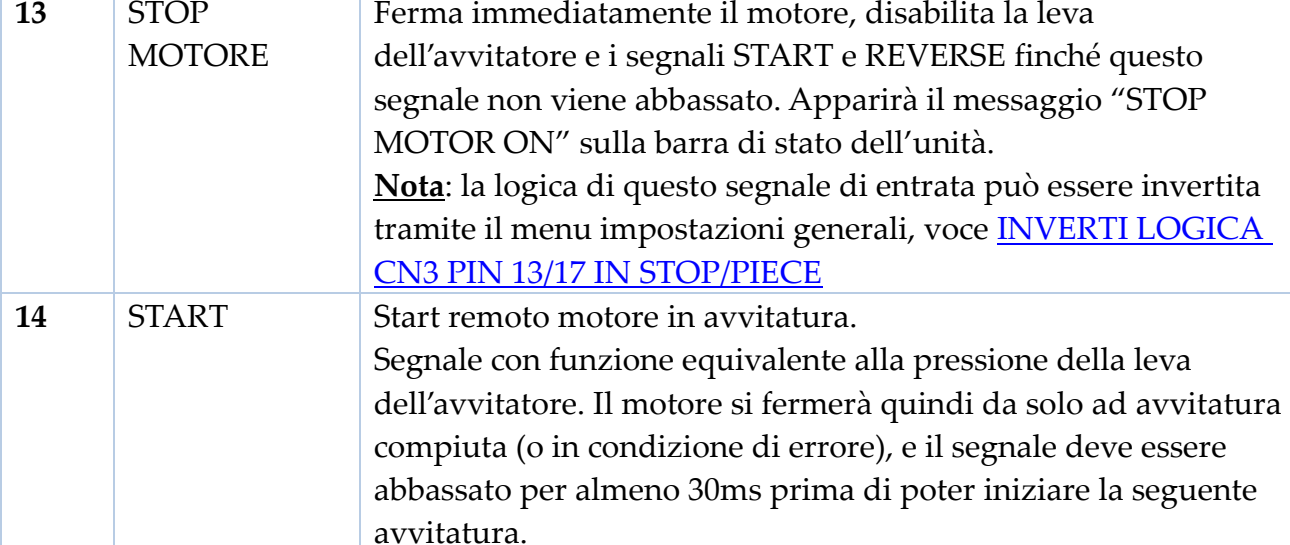
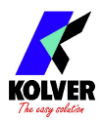

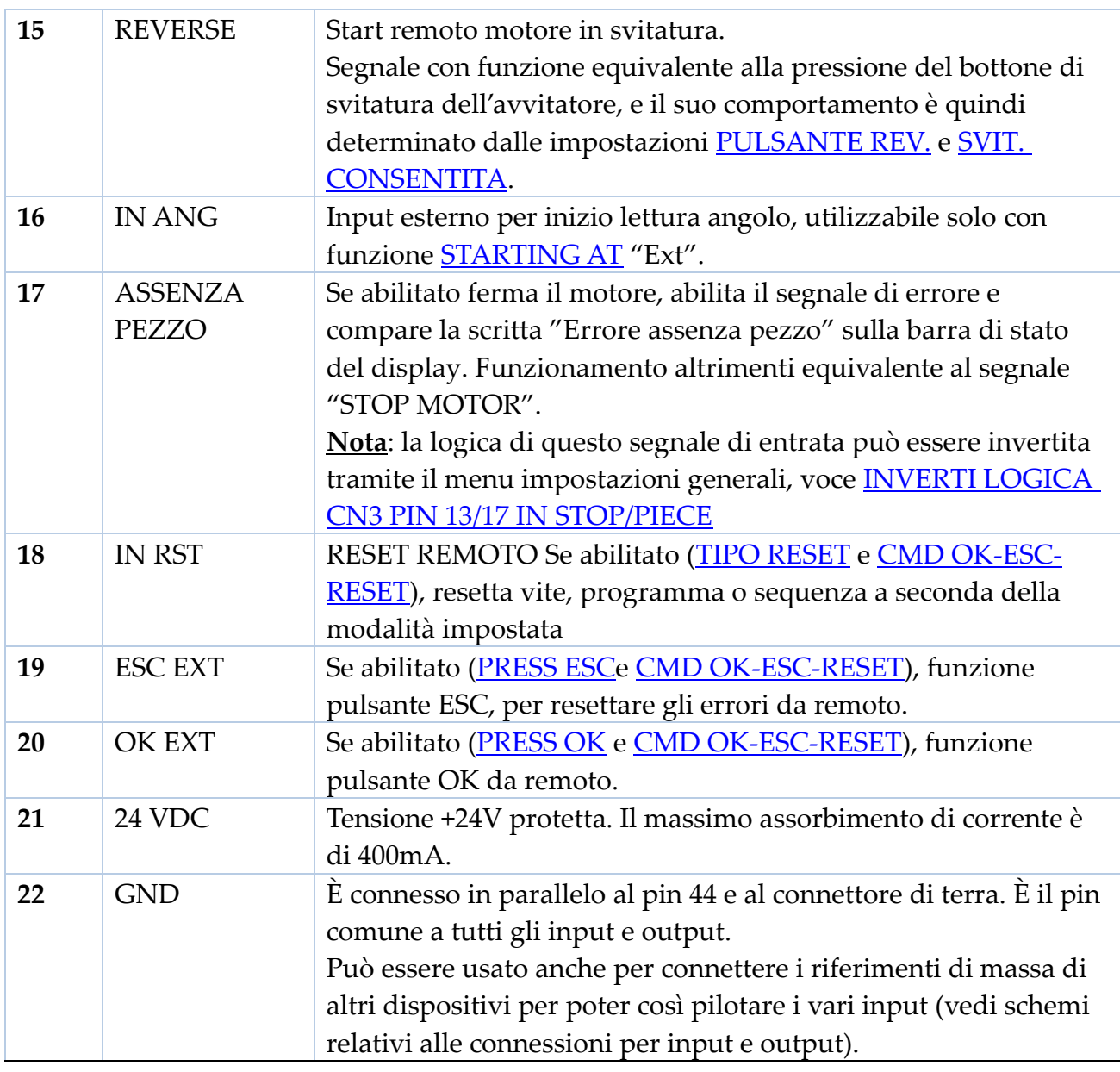

#### **LATO OUTPUT (USCITE PIN 23-44)**

I segnali di output vengono forniti da un potenziale a +24VDC con referenza al commune pin 44 (GND) e assorbmento di corrente massimo di 400 mA.

Utilizzando un PLC, tipicamente va connesso il pin COM(-) del terminale I/O del PLC al pin 44 (GND) del terminale CN3.

I segnali di output READY, END SEQ, END PR, NOK, e OK, rimangono attivi fino a che l'avvitatore non cambia nuovamente stato, ad esempio, iniziando un'altra avvitatura o inviando il segnale di STOP MOTOR.

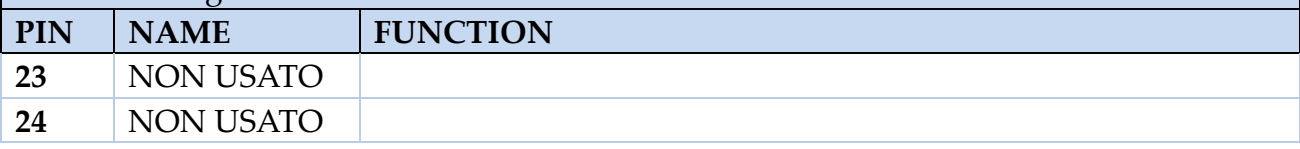

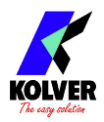

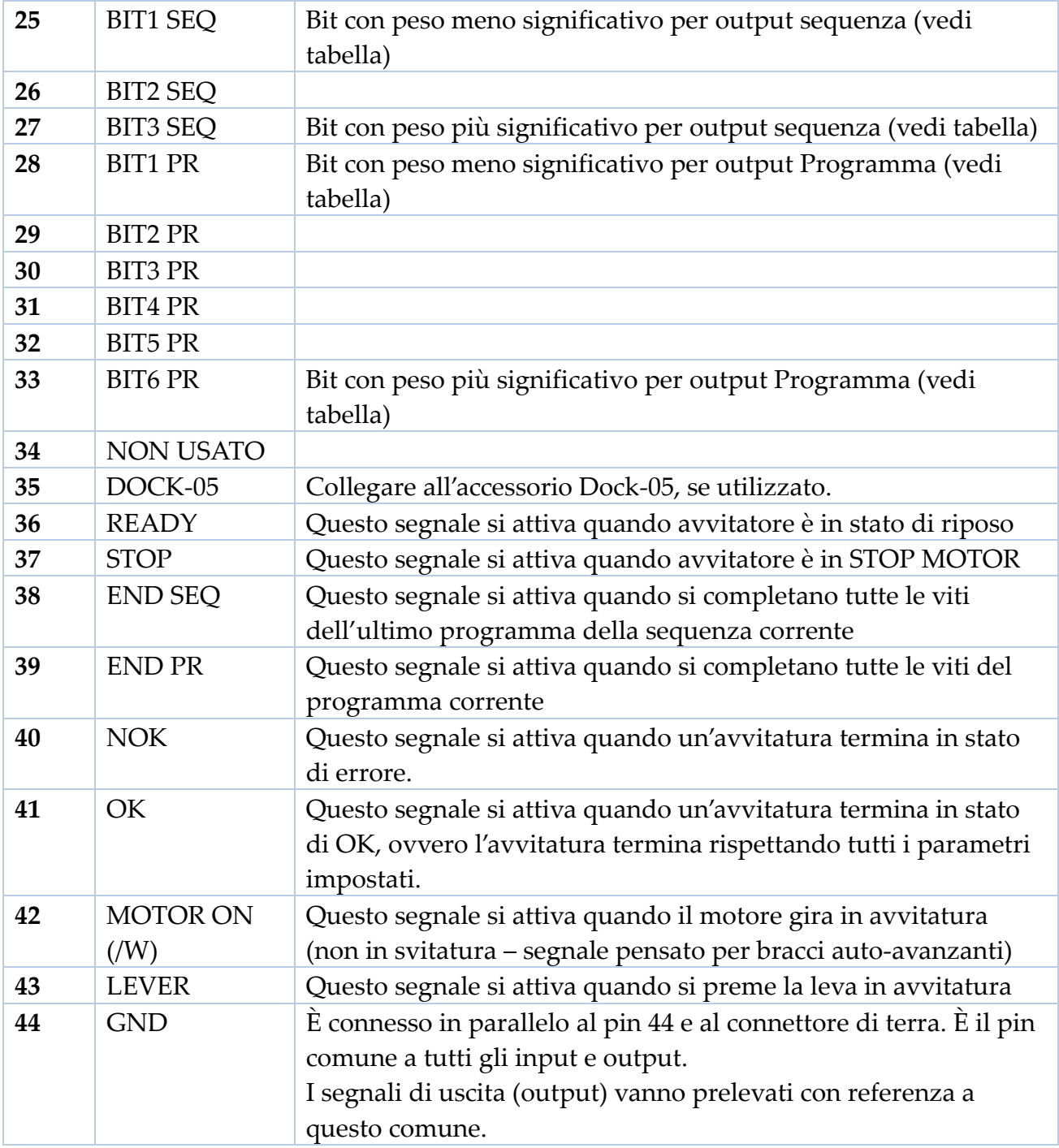

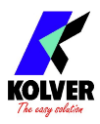

### **Schemi di cablaggio**

#### **Entrate (input pins 1-20)**

I segnali di entrata richiedono un voltaggio di 24 V-DC, che puo essere fornito da una fonte esterna (in questo caso va messo in comune il terminale negativo della fonte con il pin 22), o da fonte interna pin 21 con l'uso di bottoni, interruttori, o per alimentare un blocco di distribuzione isolato di un PLC.

Schema di cablaggio con alimentazione da fonte esterna:

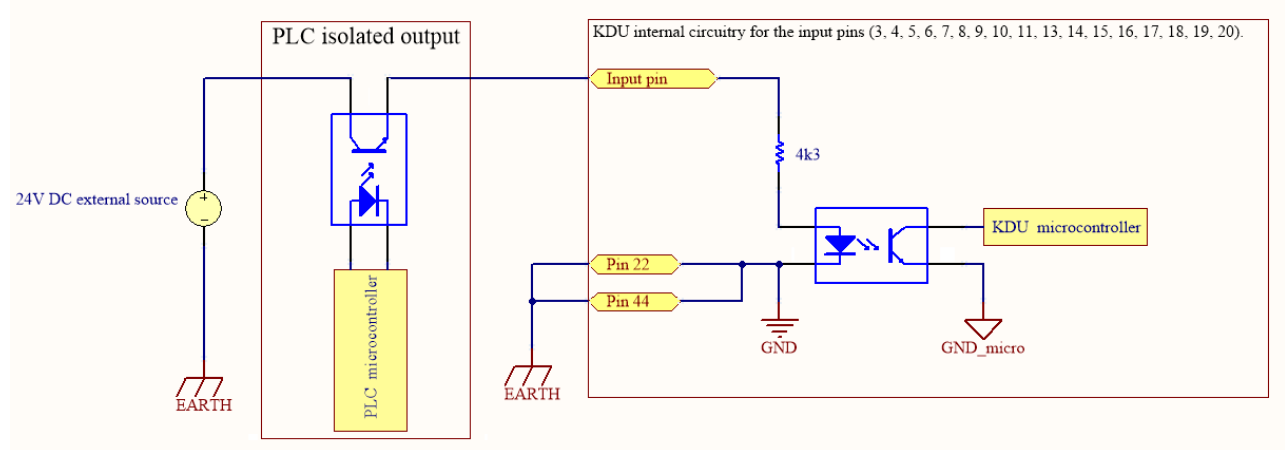

Schema di cablaggio con alimentazione da fonte interna:

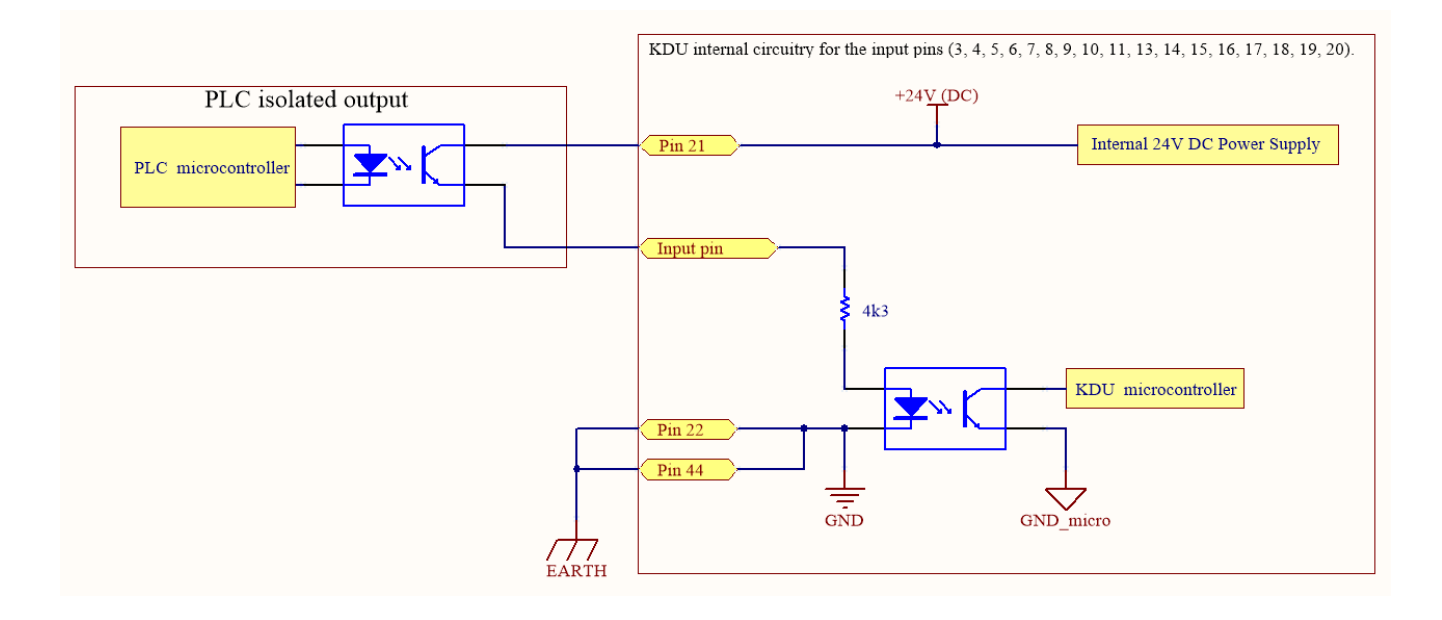

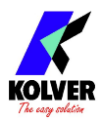

#### **Uscite (output pin 23-43)**

I segnali di uscita forniscono un voltaggio di 24 V-DC con referenza al pin comune 22/44 quando attivi.

Possono quindi essere usati per attivare LED, sensori, o segnali di entrata di un PLC. La corrente massima è di 400 mA, se si eccede questo valore l'unita entrerà in protezione cortocircuiti e rimarrà bloccata fino a che non verrà corretto il cablaggio responsabile per il cortocircuito:

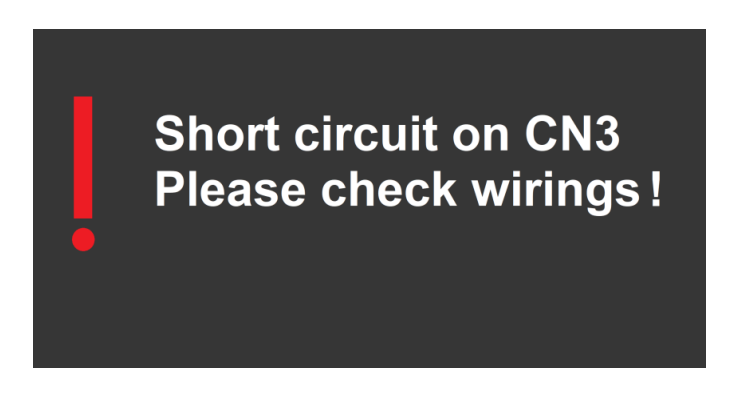

KDU internal circuitry for the output pins (25, 26, 27, 28, 29, 30, 31, 32, 33, 37, 38, 39, 40, 41, 42, 43).

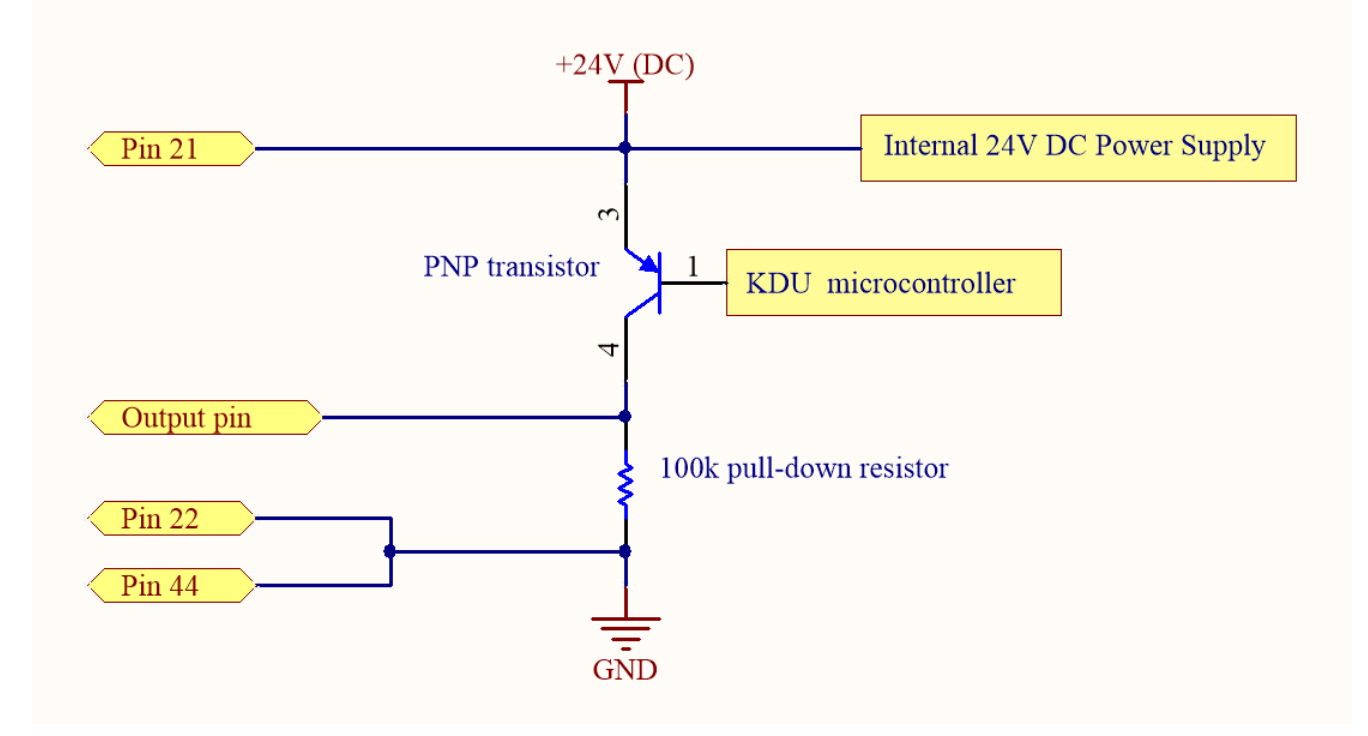

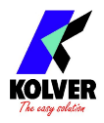

### **Tabelle di selezione programmi e sequenze da CN3**

Per la selezione dei programmi e delle sequenze da remoto, fare riferimento alle seguenti tabelle seguenti. Fare riferimento anche a [PROG. DA REMOTO](#page-62-0) e [SEQ. DA REMOTO.](#page-62-1)

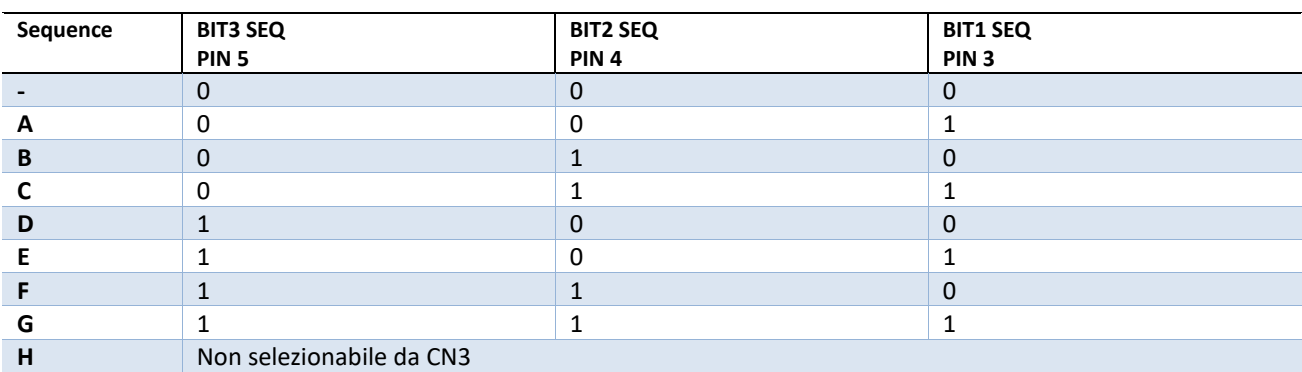

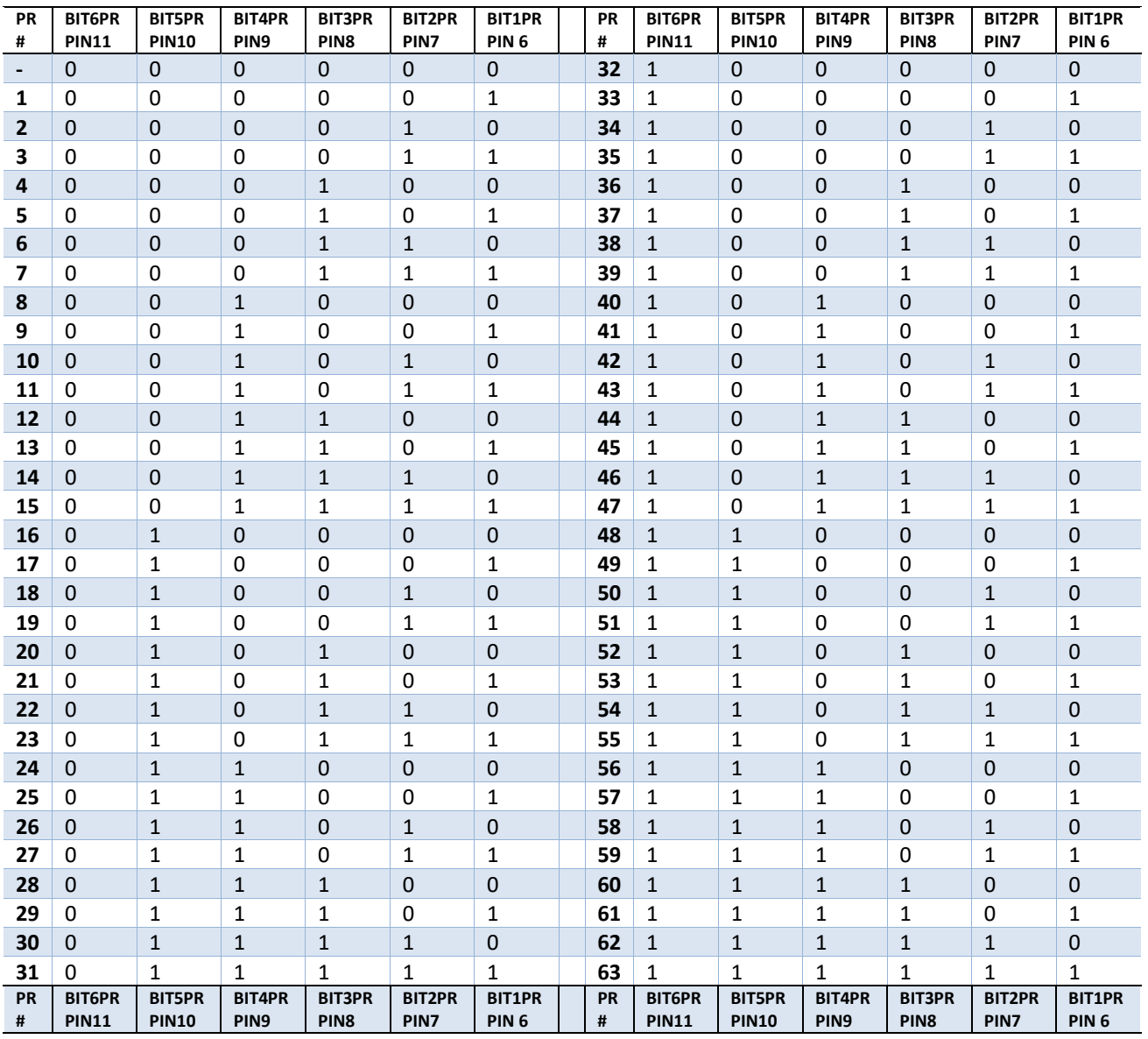

NB: Il programma numero 64->200 e la sequenza H->X non sono selezionabili da remoto.

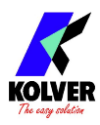

### <span id="page-77-0"></span>**MODBUS TCP**

Tramite l'interfaccia Modbus TCP, è possibile comandare l'avvitatore (start/reverse/stop), impostare qualsiasi parametro, impostazione, programmi, e sequenze, e leggere sia i risultati dell'ultima avvitatura che i corrispondenti dati dei grafici coppia e angolo.

Le specifiche del protocollo Modbus sono open source e disponibili sul sito modbus.org. Vista la popolarità di questo protocollo, è raramente necessario studiare le specifiche interne del protocollo, dato che quasi tutti i PLC nel mercato predispongono di funzioni per lo scambio di messaggi Modbus TCP.

È sufficiente quindi leggere attentamente la documentazione del PLC, o delle molteplici librerie gratuite e open source Modbus TCP per PC, e la mappa Modbus TCP dell'unità K-Ducer, per impostare la comunicazione.

Kolver fornisce un archivio contenente un manuale dedicato per l'interfaccia Modbus TCP, e vari esempi di script e progetti PLC illustrativ. Il pacchetto è scaricabile dal nostro sito <https://kolver.com/it/prodotti/serie-kducer>

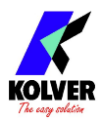

## **OPEN PROTOCOL**

### **Introduzione**

L'unità supporta la comunicazione tramite "Open Protocol release 1.6 revision 3".

Questo protocollo è stato progettato specificamente per sistemi di avvitatura Industry 4.0, e permette l'utilizzo "plug and play" con vari software MES (Manufacturing Execution System), o con un'eventuale implementazione di Open Protocol da parte dell'utente.

Per abilitare Open Protocolo, selezionare la voce "Open Protocol" sul manu impostazioni generali: [PROTOCOLLO.](#page-64-0)

### **Terminologia**

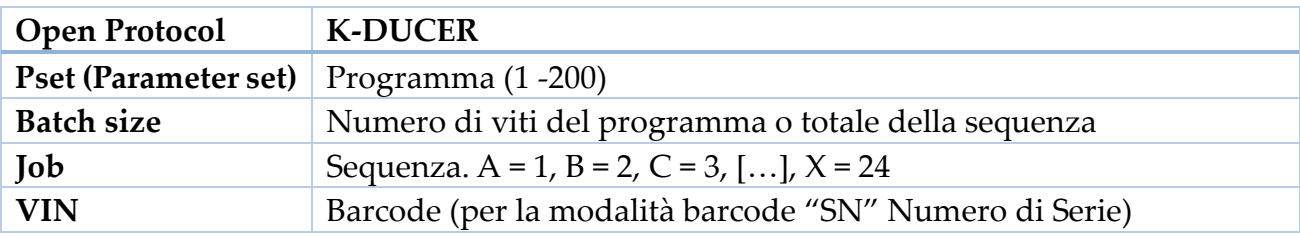

#### **MID supportati**

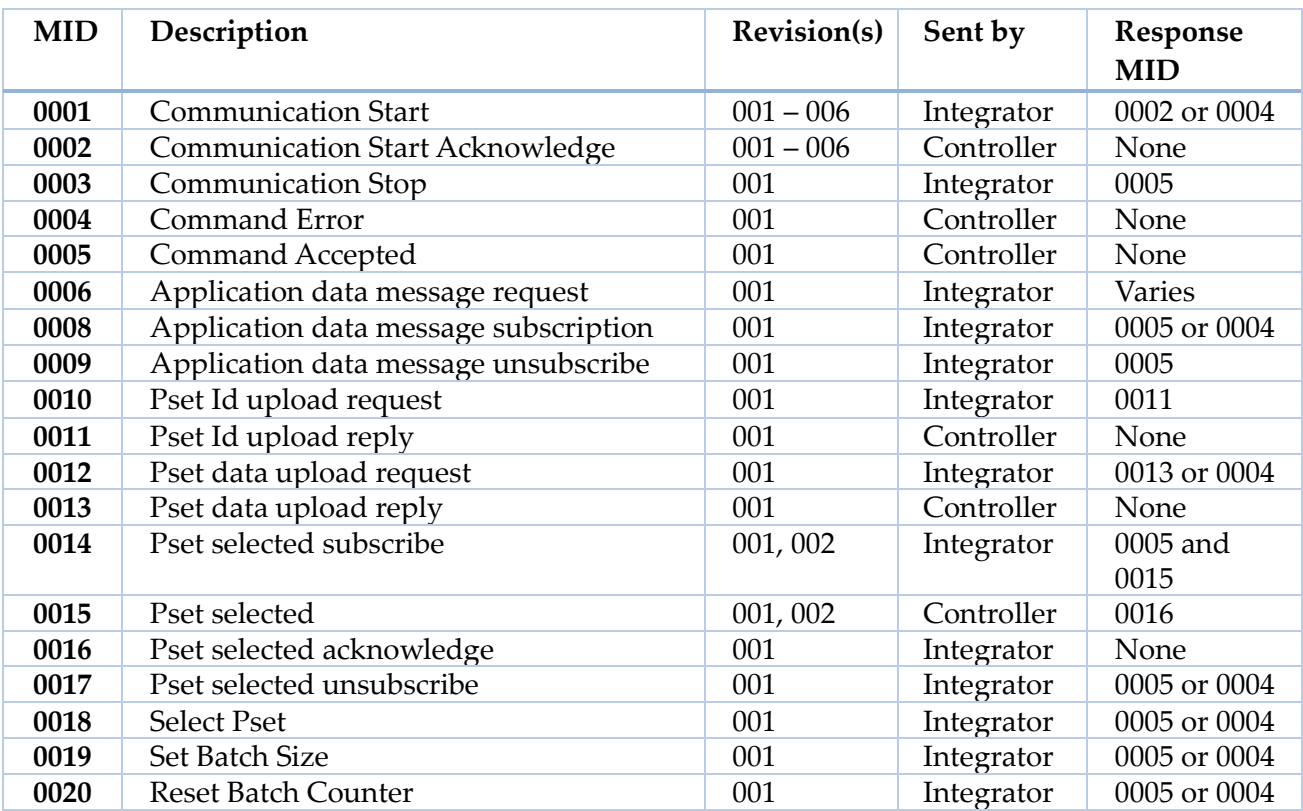

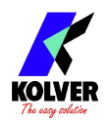

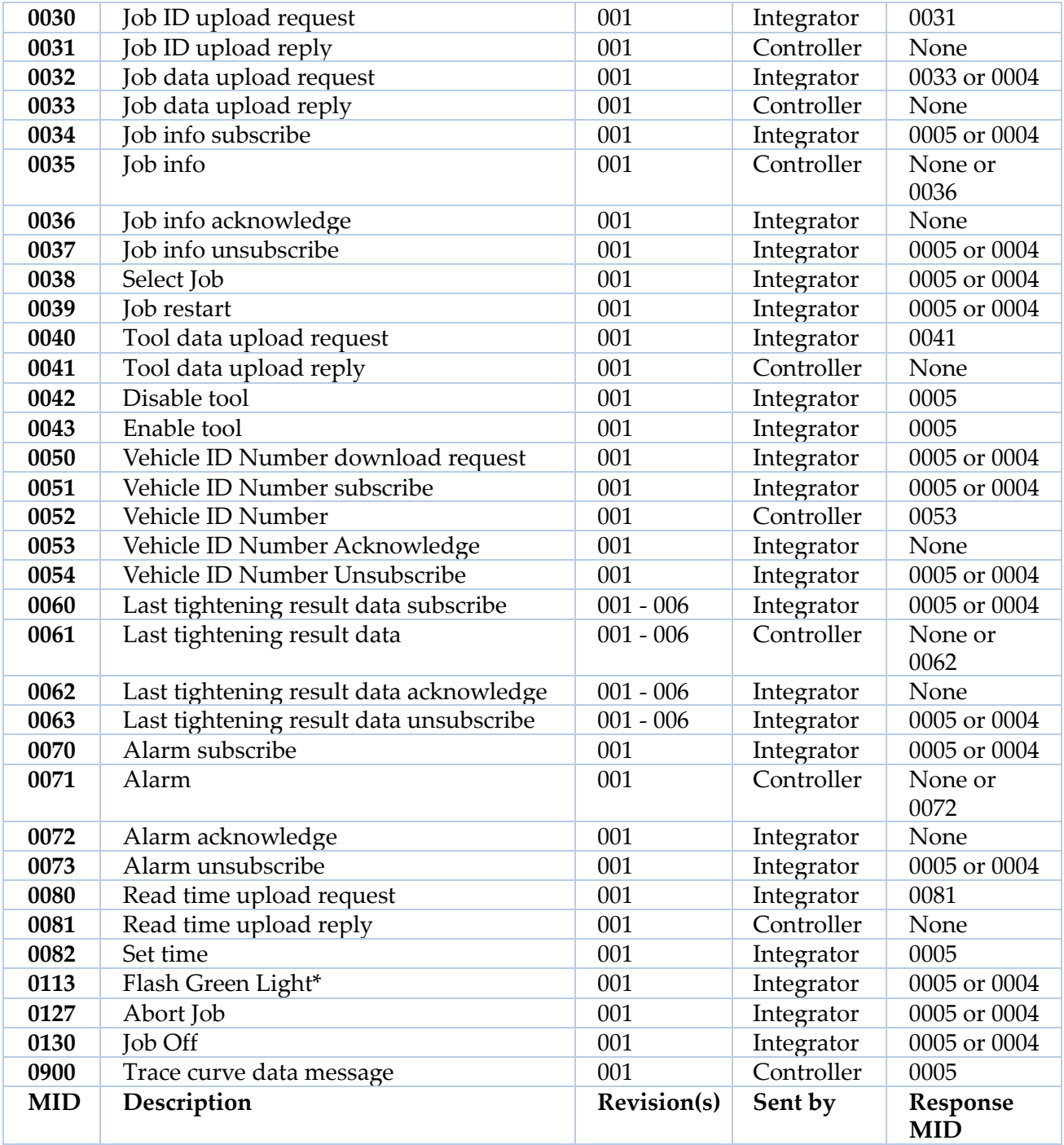

\*il MID 0013 è supportato solo per compatibilità, la risposta sarà MID 0005 ma non avrà alcun effetto.

**Nota**: il MID 0130 "Job Off" può essere usato sia per attivare che per disattivare la modalità sequenza.

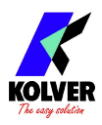

# **PROFINET / Ethernet IP / EtherCAT / altri**

La maggior parte dei PLC in mercato permettono la comunicazione direttamente tramite Modbus TCP, e Kolver fornisce progetti esempio per Siemens S7-1200 e AllenBradley Micro800 scaricabili dal sito web Kolver.

Se fosse necessario implementare la comunicazione direttamente in un altro protocollo, come PROFINET, EthernetIP, o EtherCAT, è necessario acquistare un dispositivo di conversione dei protocolli di comunicazione, ad esempio *[convertitori ADFWeb](https://www.adfweb.com/)* o Anybus xgateway.

Sarà necessario configurare il dispositivo di conversione per la comunicazione Modbus TCP con l'unità K-Ducer come descritto nell'apposita sezione **MODBUS TCP**, procedimento per il quale Kolver potrà fornire assistenza gratuita.

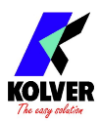

# **MANUTENZIONE**

### **Introduzione**

L'unità di controllo K-DUCER e i corrispondenti avvitatori serie KDS sono strumenti di precisione, progettati per uso industriale.

Trattare questi strumenti con cura ed eseguire la manutenzione secondo gli intervalli raccomandati per prolungarne al massimo la vita utile e la performance.

Assicurarsi di installare il sistema, l'avvitatore, e l'eventuale braccio di reazione correttamente, seguendo le istruzioni riportate su questo manuale e sul manuale dell'avvitatore.

È inoltre fondamentale configurare correttamente i parametri di avvitatura, per evitare un utilizzo improprio dell'avvitatore che può col tempo danneggiare permanentemente le componenti meccaniche di questo.

Alcune situazioni da **evitare** sono, per esempio:

- Utilizzo continuo a coppia maggiore dell'80% della coppia massima dell'avvitatore
- Utilizzo con rapporto superiore a 1 secondo di lavoro per ogni 3 secondi di pausa
- Utilizzo a coppia e velocità alta su giunti rigidi senza l'utilizzo del DOWNSHIFT
- Utilizzo a coppia alta e velocità bassa su giunti molto elastici
- Compressione assiale eccessiva (maggiore di 50 Netwon) da parte di bracci robotici o auto avanzanti

## **Calibrazione**

Intervallo di calibrazione raccomandato: ogni 1,000,000 cicli.

Nel menu Impostazioni Generali è possibile leggere il numero di cicli effettuato dall'avvitatore collegato, memorizzato sull'avvitatore stesso.

Kolver fornisce tutti gli avvitatori serie KDS pre-calibrati su un giunto semi-elastico ad una velocita di 100 RPM (modelli fino a 15 Nm) o 50 RPM (modelli da 20 Nm in su). Il fattore di calibrazione è memorizzato sull'avvitatore stesso.

Per informazioni sulle procedure di calibrazione, contattare Kolver.

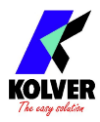

### **Manutenzione**

Intervallo di manutenzione raccomandato: ogni 500,000 cicli. Nel menu Impostazioni Generali è possibile leggere il numero di cicli effettuato dall'avvitatore collegato, memorizzato sull'avvitatore stesso.

La manutenzione consiste nel disassemblaggio della testa dell'avvitatore, ispezione, e lubrificazione degli ingranaggi.

Per informazioni sulle procedure di manutenzione, contattare Kolver.

# **GARANZIA**

- 1. Questo prodotto è garantito da difetti di lavorazione o di materiali per un periodo massimo di 12 mesi a partire dalla data di acquisto presso KOLVER, sempre che il suo impiego sia stato limitato ad un unico turno per tutto quel periodo. Se il ritmo d'impiego supera il funzionamento di un unico turno, la durata della garanzia sarà ridotta in modo proporzionale.
- 2. Se il prodotto presenta difetti di fabbricazione o di materiali, durante il periodo della garanzia, deve essere restituito a KOLVER, trasporto prepagato, unitamente ad una breve descrizione del presunto difetto. KOLVER deciderà, a sua discrezione, se dar disposizioni per la riparazione o la sostituzione gratuita dei componenti che ritiene essere difettosi, a causa della fabbricazione o dei materiali.
- 3. Questa garanzia non è valida per quei prodotti che sono stati usati in modo nonconforme, o modificati, o che non sono stati riparati da KOLVER, o perché sono stati utilizzati ricambi non originali KOLVER, o perché riparati da persone non autorizzate da KOLVER.
- 4. KOLVER non accetta nessuna richiesta di risarcimento per spese di manodopera o di altro tipo causate da prodotti difettosi.
- 5. Si escludono espressamente danni diretti, incidentali o indiretti di qualsiasi tipo, dovuti a qualsiasi difetto.
- 6. Questa garanzia sostituisce ogni altra garanzia o condizione, espressa o implicita, riguardante la qualità, la commerciabilità o l'idoneità a qualsiasi scopo particolare.
- 7. Nessuno, neppure i rappresentanti, dipendenti o impiegati KOLVER, è autorizzato ad ampliare o modificare, in qualsiasi modo, i termini di questa garanzia limitata. E' comunque possibile estendere la garanzia dietro pagamento di un corrispettivo. Ulteriori informazioni contattando [kolver@kolver.it.](mailto:kolver@kolver.it)